Dell™ PowerEdge™ T110 システム

# ハードウェアオーナー ズマニュアル

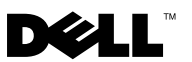

#### メモ、注意、警告

- メモ:コンピュータを使いやすくするための重要な情報を説明してい ます。
- 注意 : 手順に従わない場合は、ハードウェアの損傷やデータの損失の可能 性があることを示しています。
- 警告: 物的損害、けが、または死亡の原因となる可能性があることを示 しています。

#### \_<br>本書の内容は予告なく変更さ<br>© 2009 すべての著作権は D<br>Dall las の書面に b 3 認可の 本書の内容は予告なく変更されることがあります。 **© 2009** すべての著作権は **Dell Inc.** にあります。

Dell Inc. の書面による許可のない複製は、いかなる形態においても厳重に禁じられています。

本書に使用されている商標:Dell、DELL ロゴ、および PowerEdge は Dell Inc. の商標です。 Microsoft、Windows、Windows Server および MS-DOS は米国その他の国における Microsoft Corporation の商標または登録商標です。

商標または製品の権利を主張する事業体を表すためにその他の商標および社名が使用されて いることがあります。Dell Inc. はデル以外の商標や社名に対する所有権を一切否認します。

2009年8月 Rev.A00

## 目次

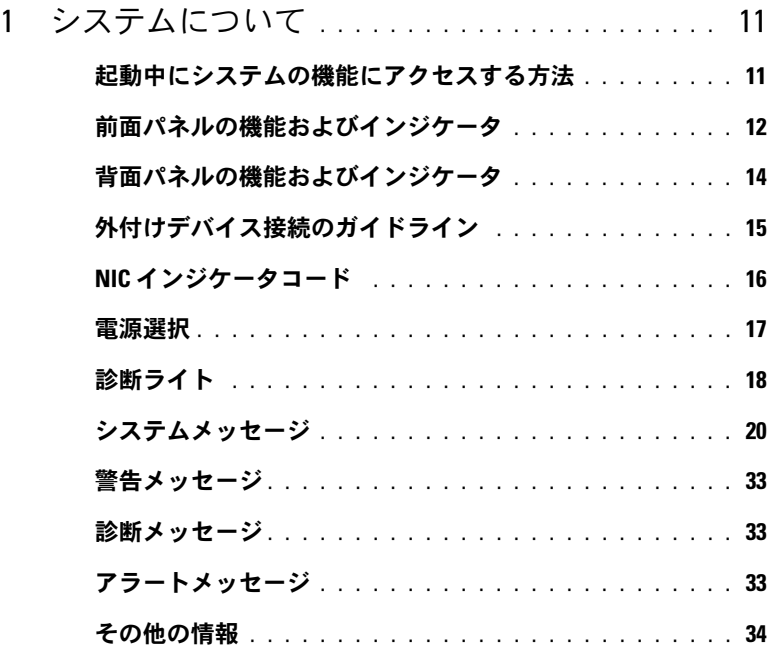

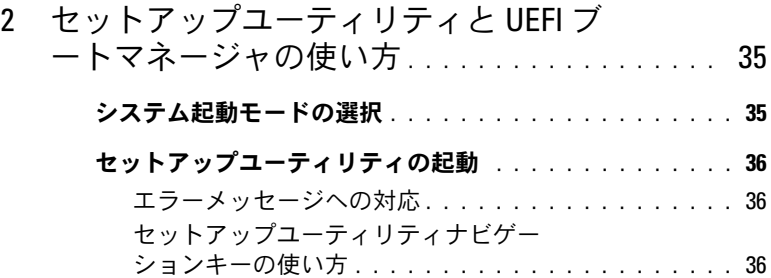

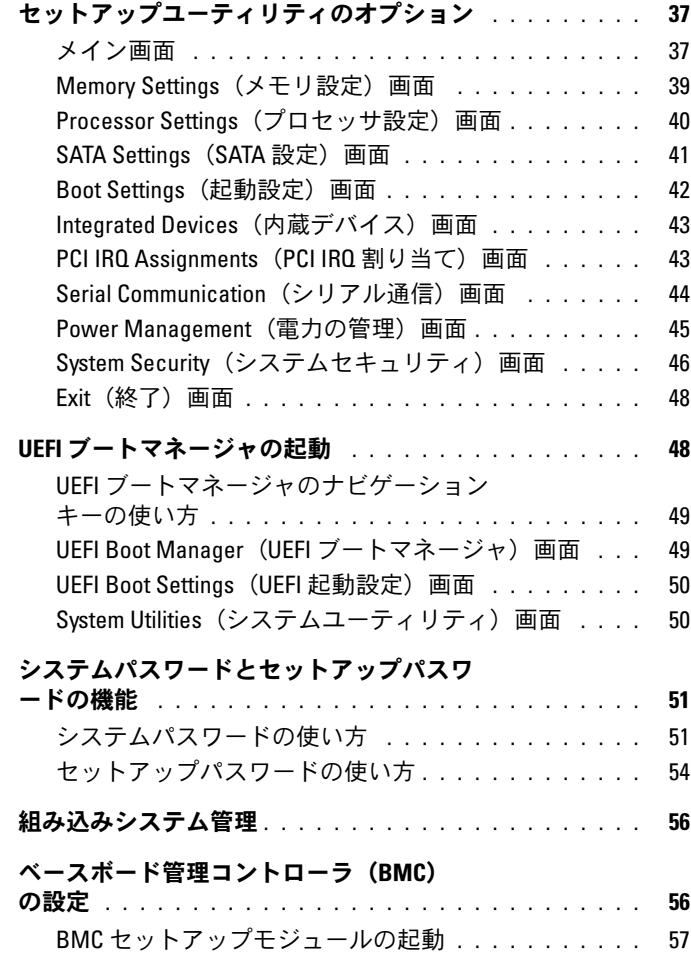

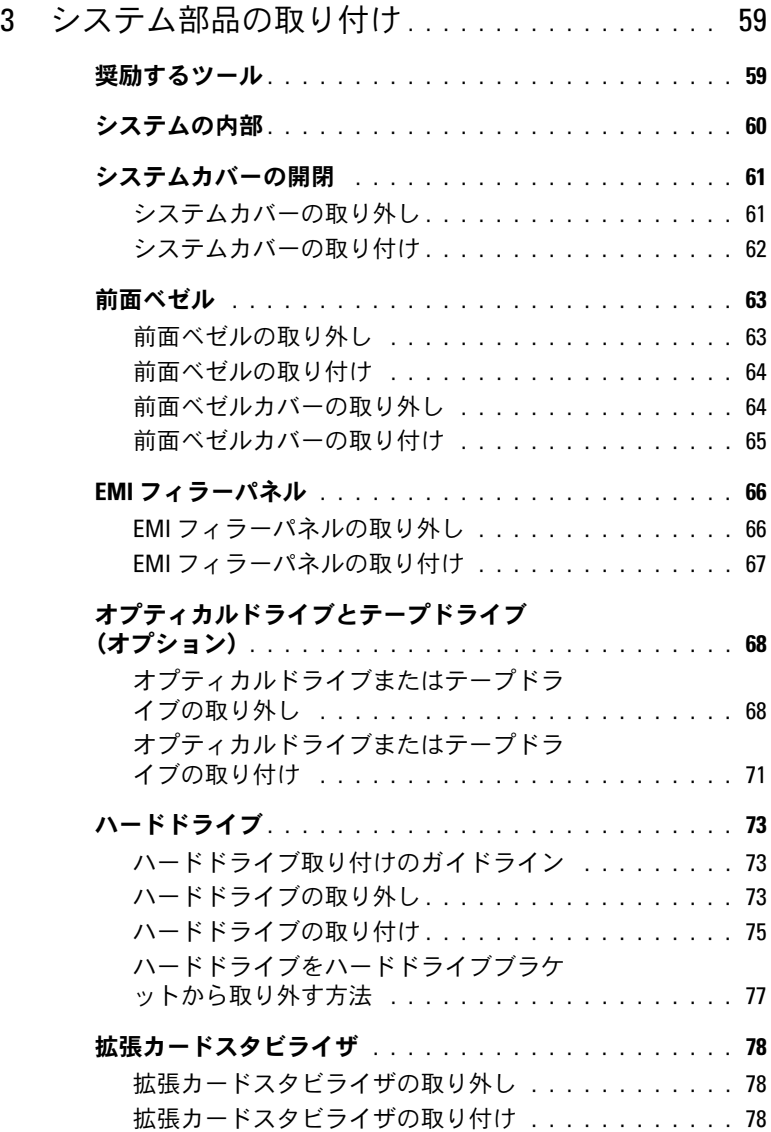

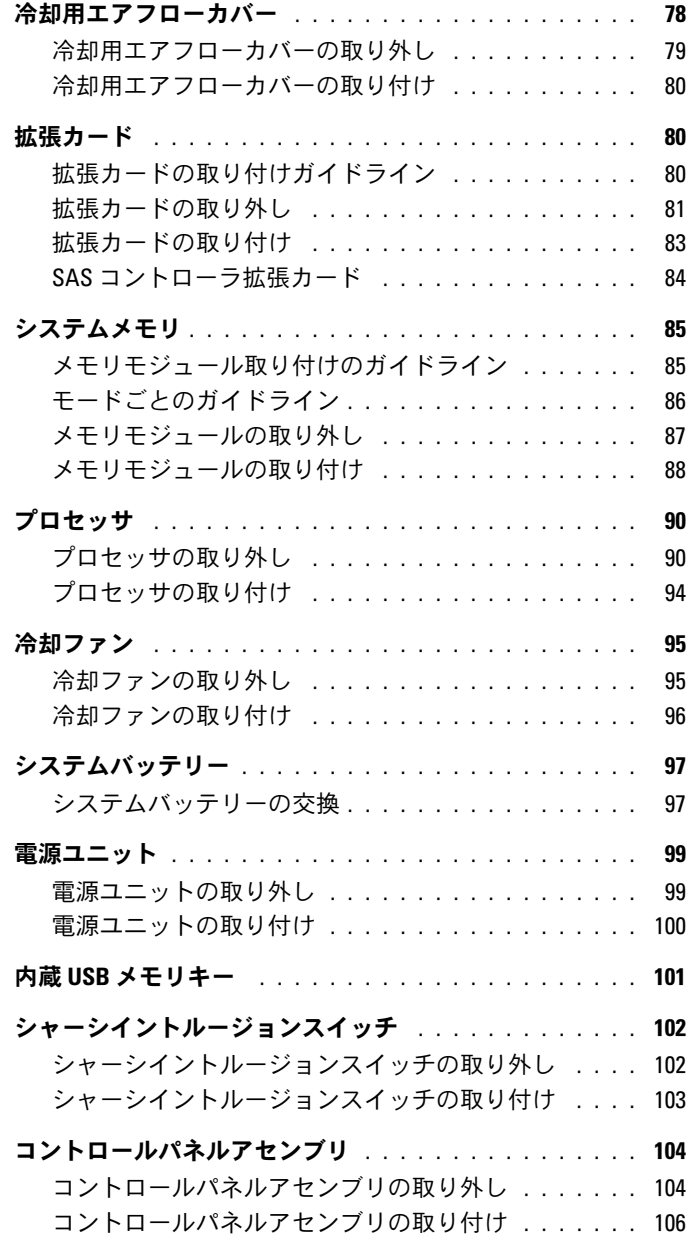

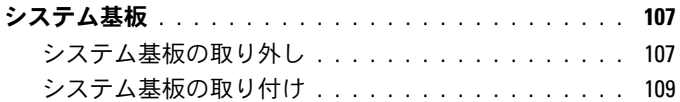

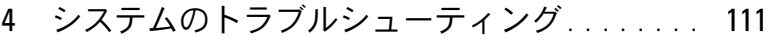

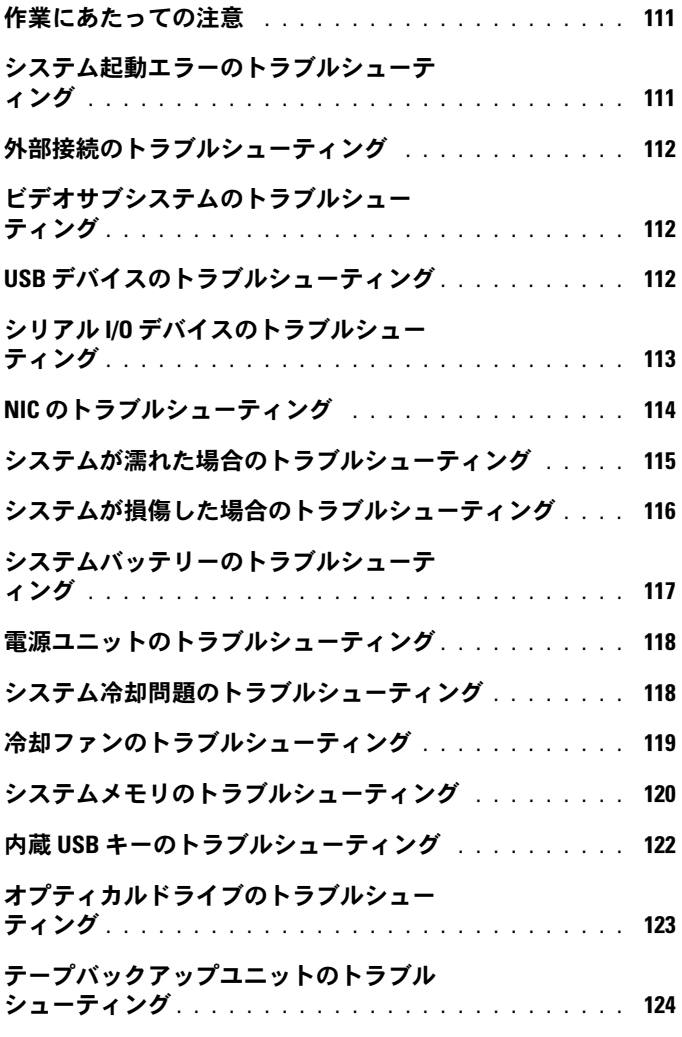

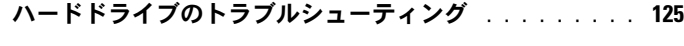

- [拡張カードのトラブルシューティング](#page-125-0) . . . . . . . . . . . . 126
- [プロセッサのトラブルシューティング](#page-126-0) . . . . . . . . . . . . 127

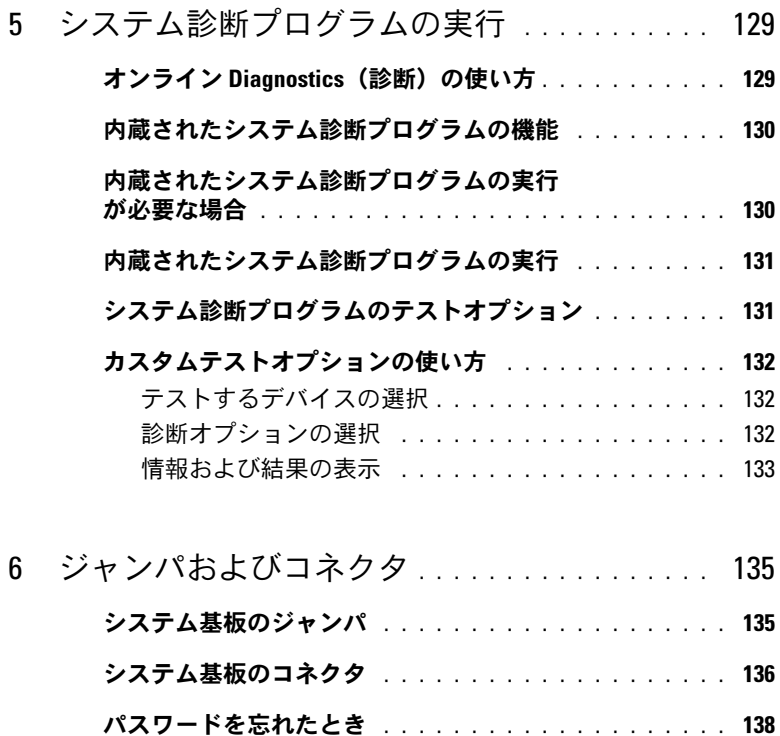

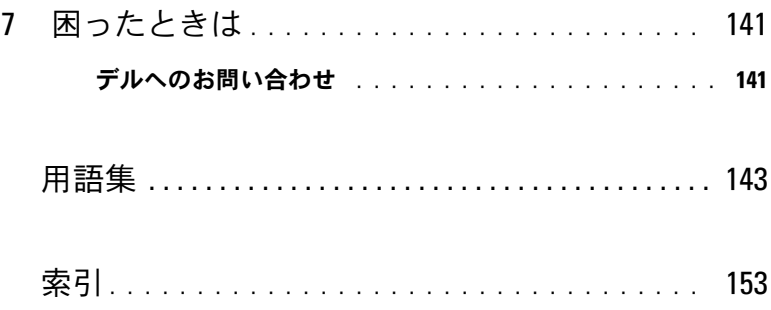

#### 10 | 目次

## <span id="page-10-0"></span>システムについて

### <span id="page-10-1"></span>起動中にシステムの機能にアクセスする方法

起動時に以下のキー操作を行うと、システム機能にアクセスできます。

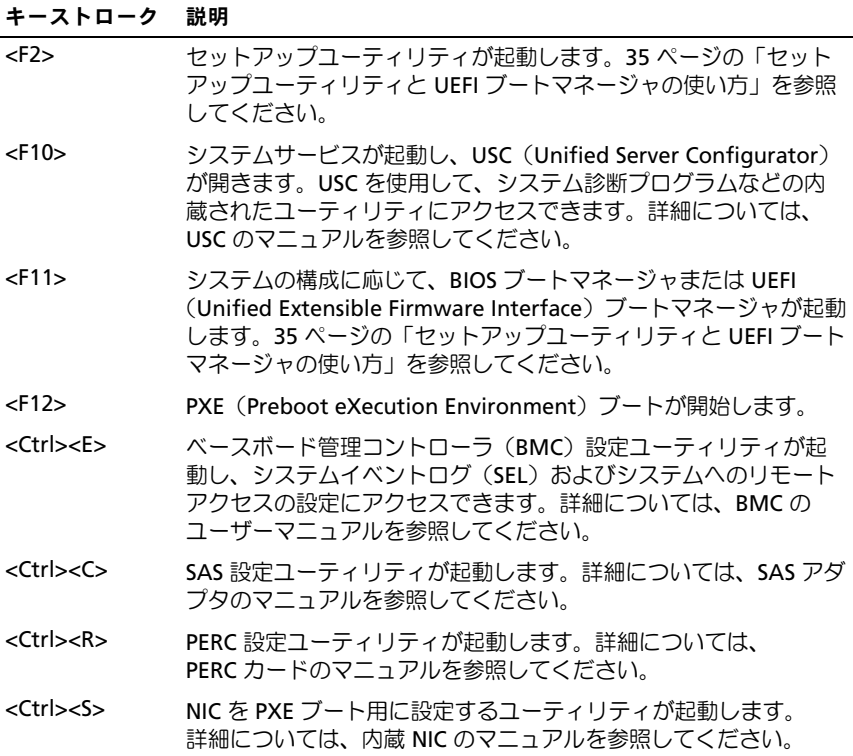

#### システムについて | 11

### <span id="page-11-0"></span>前面パネルの機能およびインジケータ

<sup>図</sup> 1-1 前面パネルの機能およびインジケータ

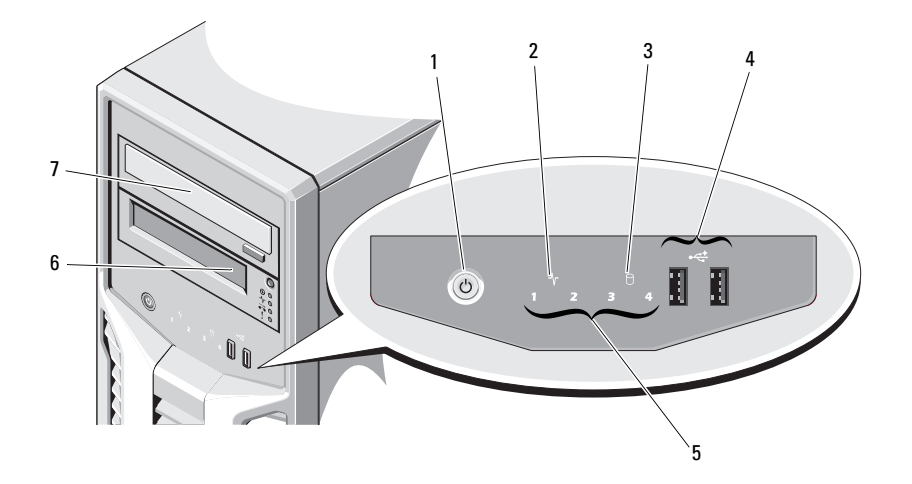

#### 項目 インジケータ、ボタン、 アイコン 説明 またはコネクタ

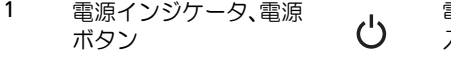

電源インジケータは、システムの電源が 入っている場合に点灯します。

電源ボタンによってシステムへの直流電 源の供給を制御します。

メモ: システムに搭載されているメモ リの容量によっては、システムに電源を 入れてからビデオモニターに画像が表示 されるまでに数秒から 2 分以上かかる場 合があります。

メモ: ACPI 対応の OS では、 雷源ボタ ンを使ってシステムの電源を切っても、 システムの電源が切れる前にシステムが 正常なシャットダウンを行うことができ ます。

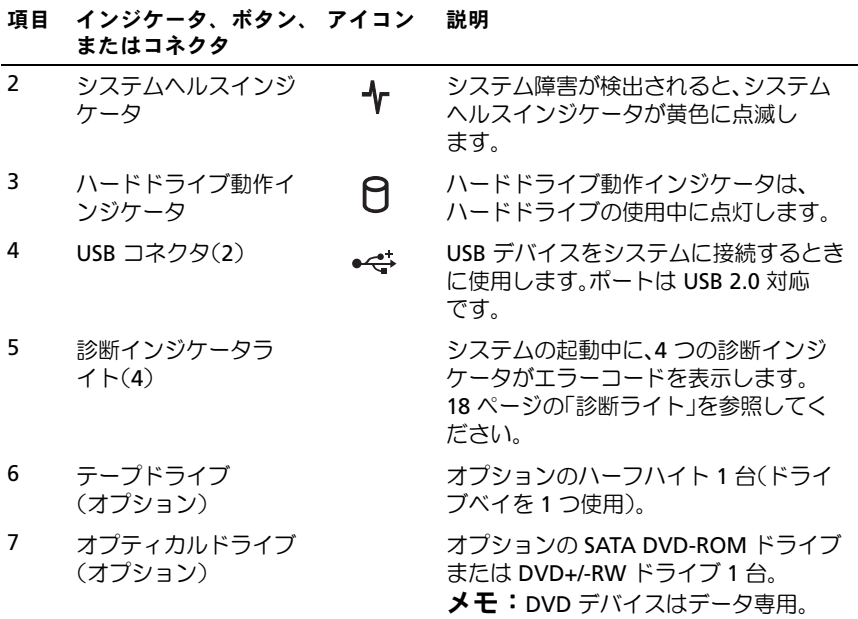

### <span id="page-13-0"></span>背面パネルの機能およびインジケータ

<sup>図</sup> 1-2 背面パネルの機能およびインジケータ

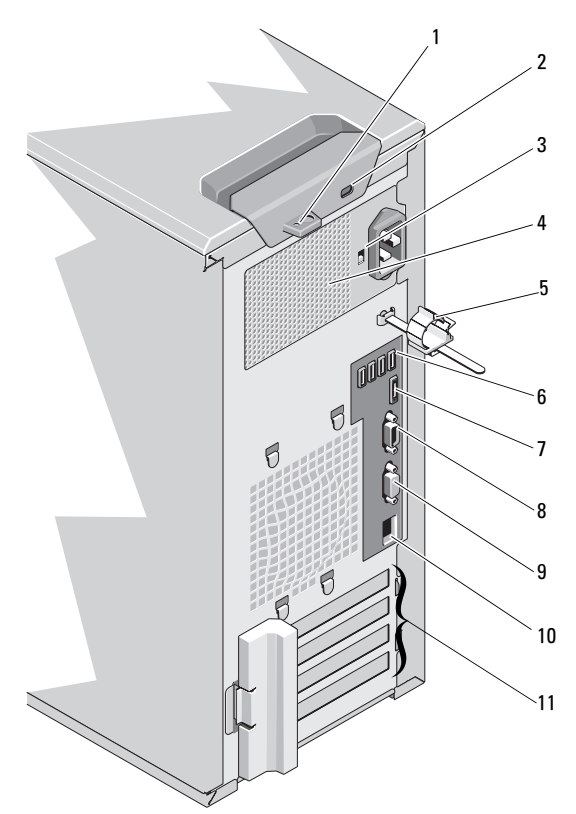

#### 項目 インジケータ、ボタン、 アイコン 説明 またはコネクタ

- 2 セキュリティケーブル
- スロット
- 
- 1 パドロックリング カバーリリースラッチをロックします。
	- ケーブルロックをシステムに接続し ます。
- 3 電圧選択スイッチ 電源ユニットの電圧を、設置場所で利用 できる AC 電源に最も近い電圧に設定し ます。
- 
- 4 電源ユニット 305 W の電源ユニット。
- 14 システムについて

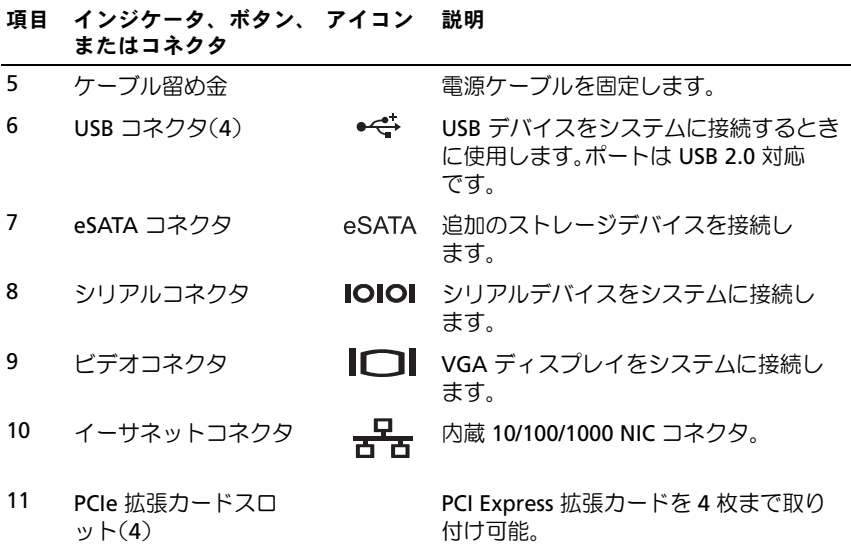

#### <span id="page-14-0"></span>外付けデバイス接続のガイドライン •

- 新しい外付けデバイスを取り付ける前に、システムと外付けデバイ スの電源を切ります。デバイスのマニュアルに特別な指示がない 限り、システムの電源を入れる前に外付けデバイスの電源を入れ ます。
- 取り付けたデバイスの適切なドライバがシステムにインストールさ れていることを確認します。
- システムのポートを有効にする必要がある場合は、セットアップ ユーティリティを使用します。35 [ページの「セットアップユーティ](#page-34-2) リティと UEFI [ブートマネージャの使い方」を](#page-34-2)参照してください。

## <span id="page-15-0"></span>NIC インジケータコード

<sup>図</sup> 1-3 NIC インジケータコード

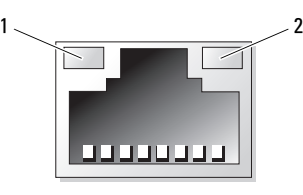

1 リンクインジケータ 2 アクティビティインジケータ

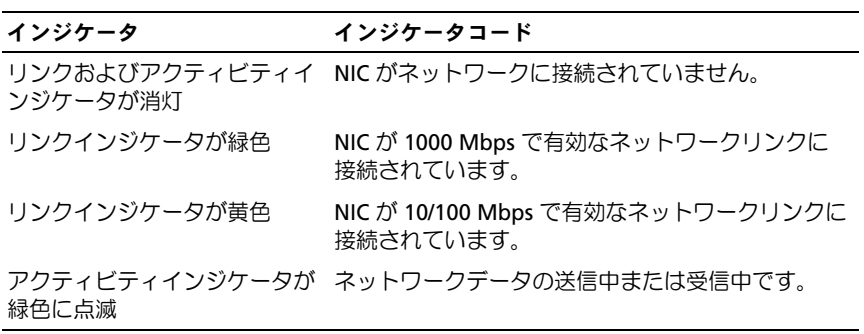

#### <span id="page-16-0"></span>電源選択

システムの背面パネルの選択スイッチで、2 つの基本電圧入力のいずれか を選択できます。

<sup>図</sup> 1-4 電源選択スイッチ

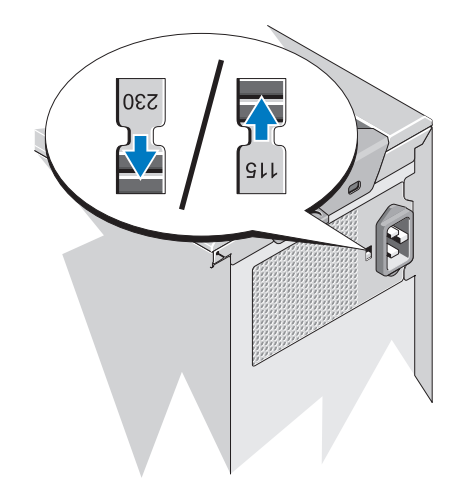

 $\bigwedge$ 注意 : 電源ユニットの電圧切り替えスイッチを、設置場所で利用できる AC 電源に最も近い電圧に必ず設定してください。

このスイッチの設定が、表 [1-1](#page-16-1) に従っているか確認します。

<span id="page-16-1"></span><sup>表</sup> 1-1 選択スイッチ

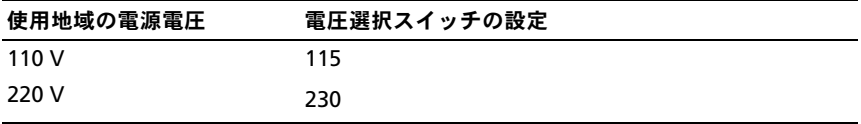

## <span id="page-17-0"></span>診断ライト

システムの起動中に、システム前面パネルの 4 つの診断インジケータが エラーコードを表示します。表 [1-2](#page-17-1) に、エラーコードに関連する原因と可 能な対応策を一覧表示します。ハイライトされている場合は点灯、ハイラ イトされていない場合は消灯を表します。

#### <span id="page-17-1"></span><sup>表</sup> 1-2 診断インジケータコード

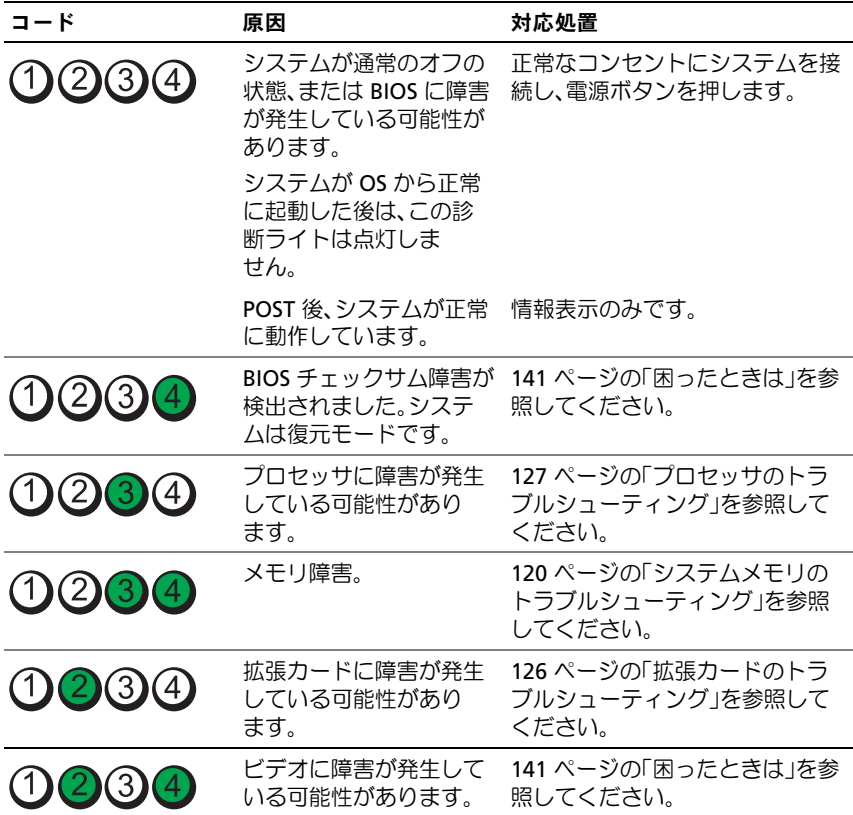

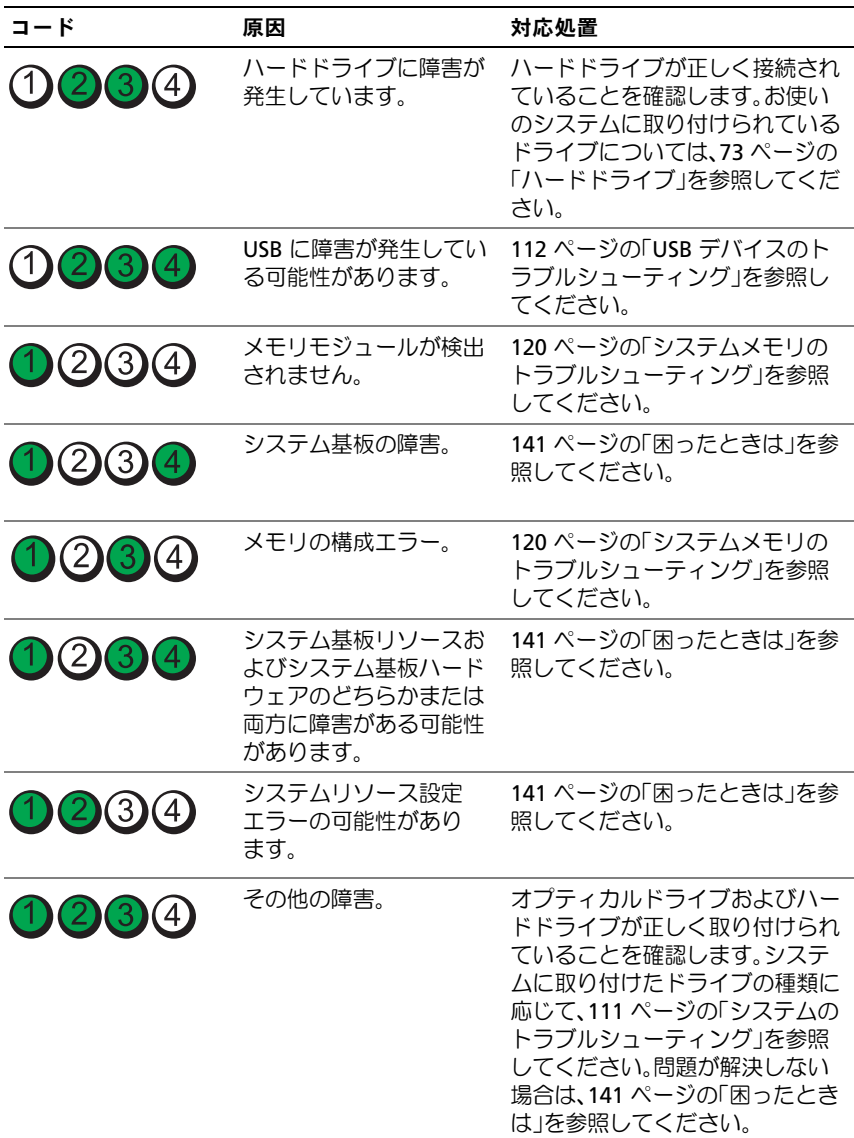

## <span id="page-19-1"></span><span id="page-19-0"></span>システムメッセージ

システムに問題がある可能性が検出されると、システムメッセージが画面 に表示されます。

■ メモ:表示されたシステムメッセージが表に記載されていない場合は、 メッセージが表示されたときに実行していたアプリケーションのマニュア ルや、OS のマニュアルを参照して、メッセージの説明と推奨されている 処置を確認してください。

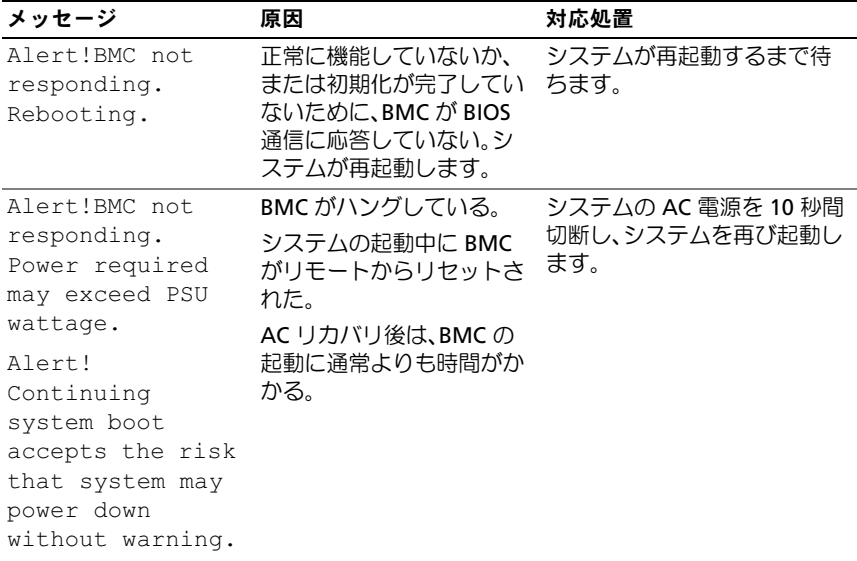

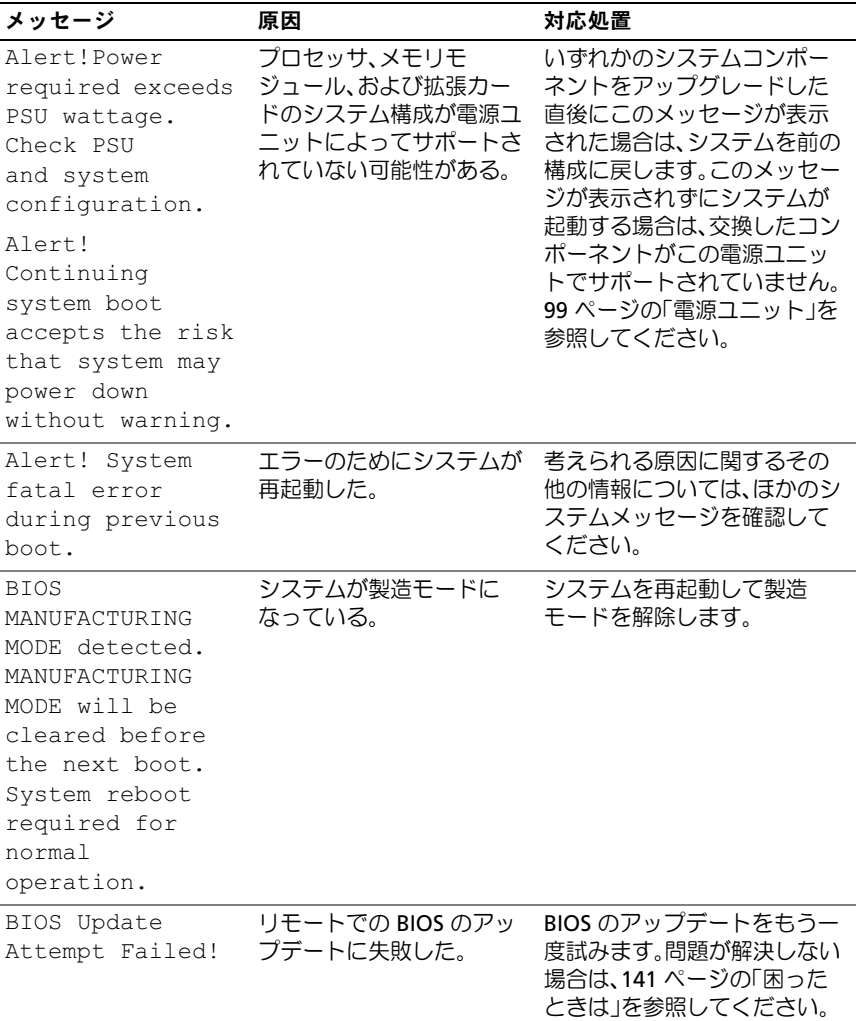

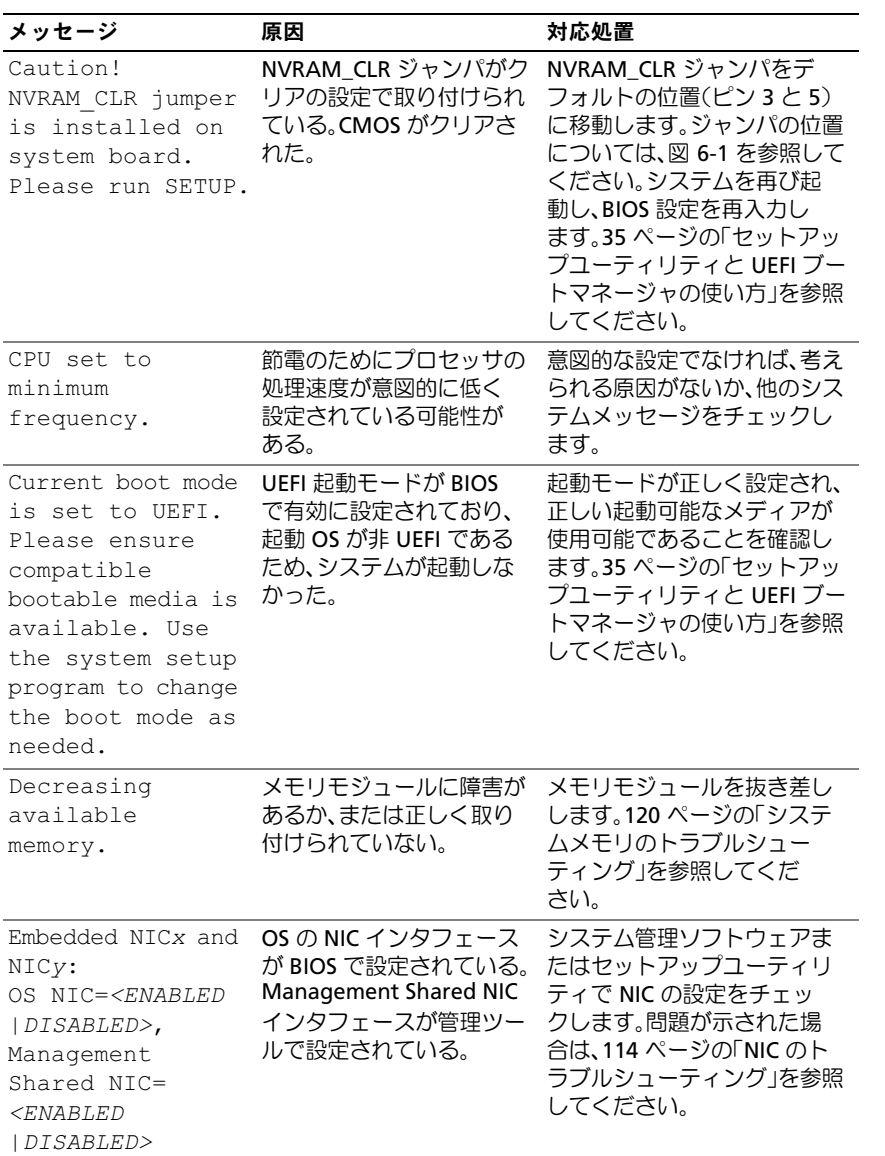

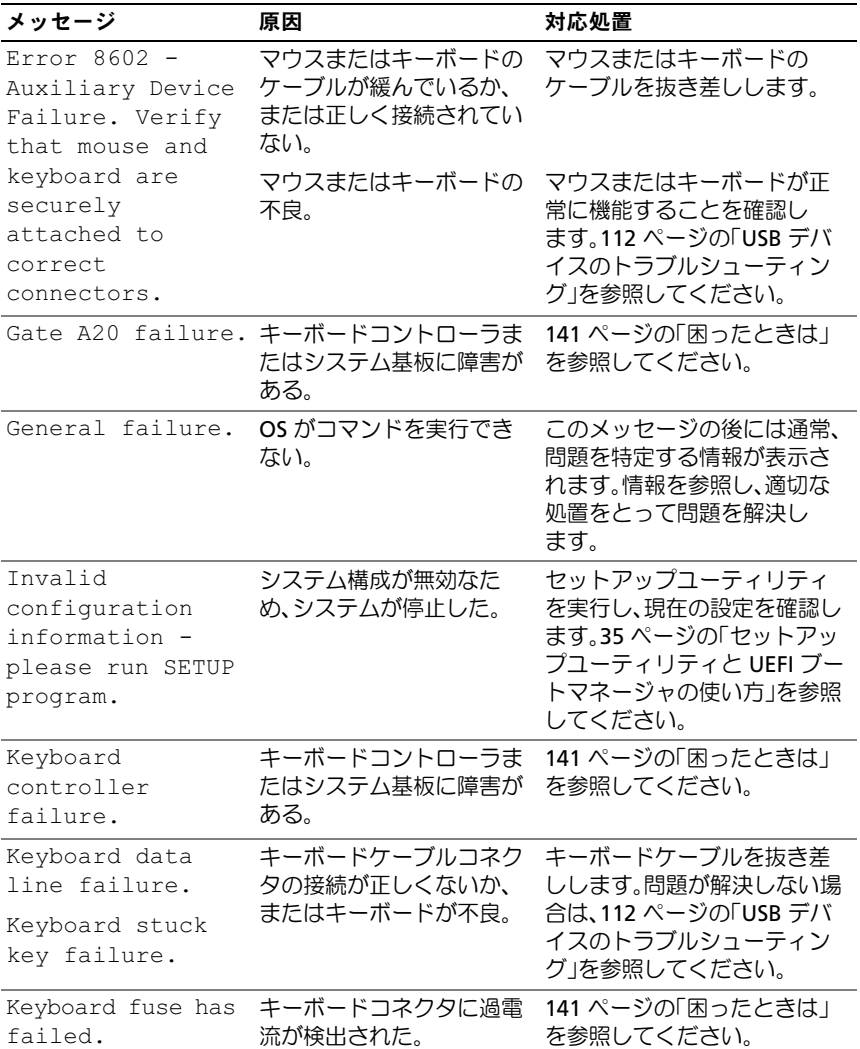

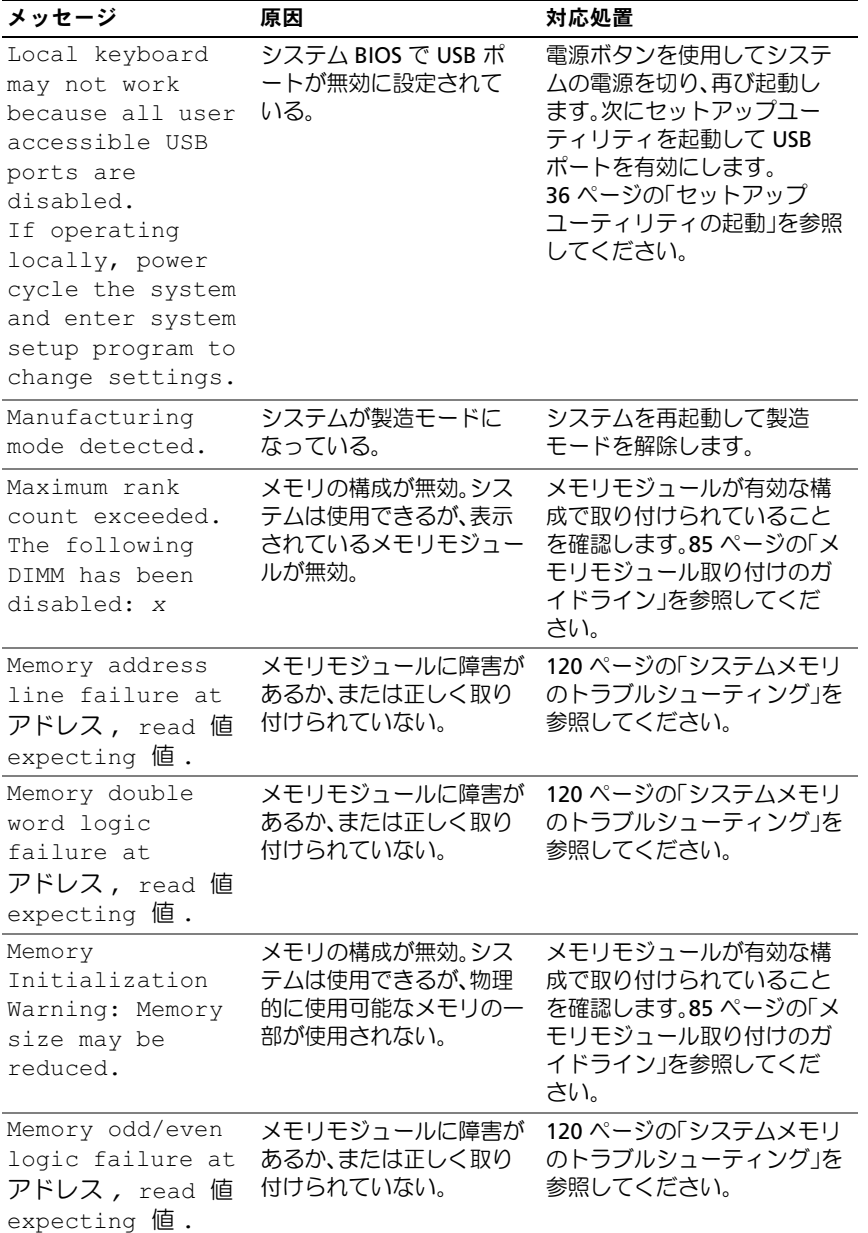

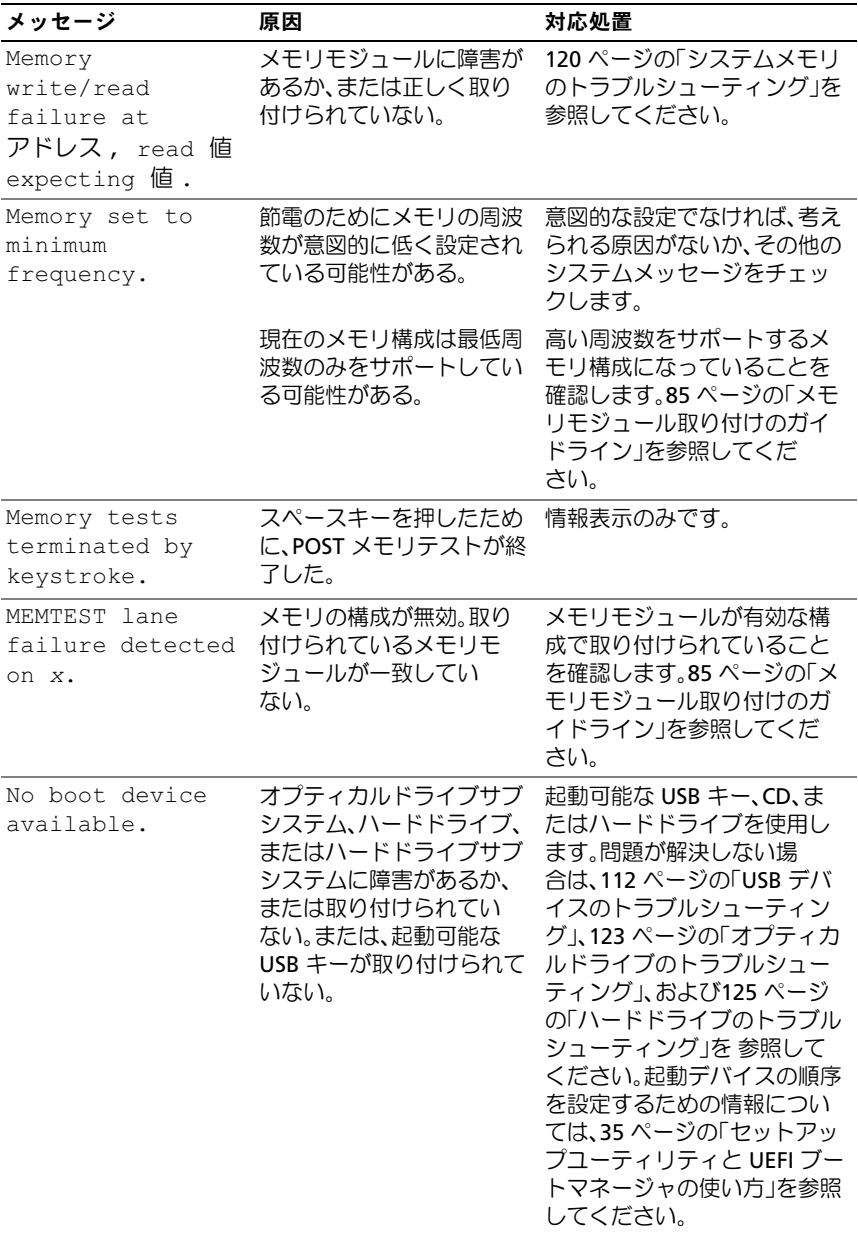

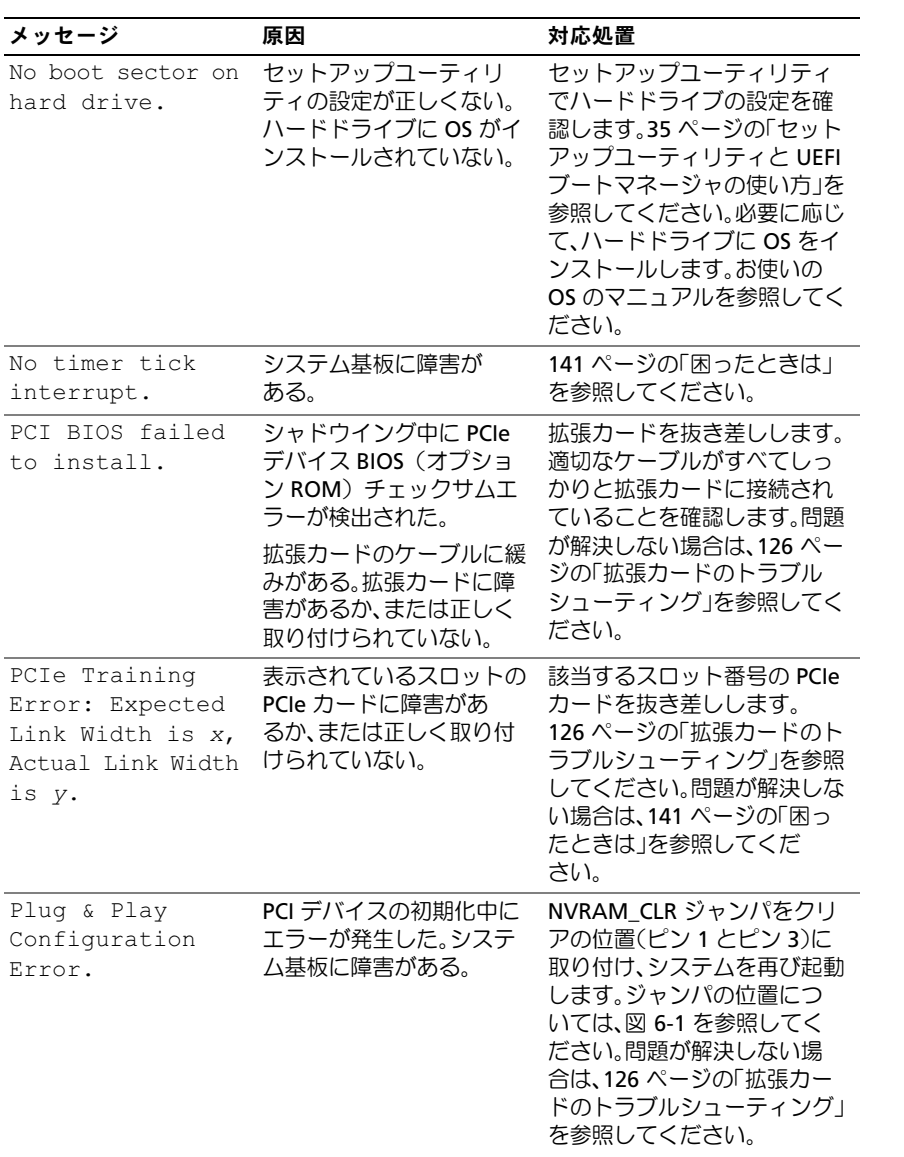

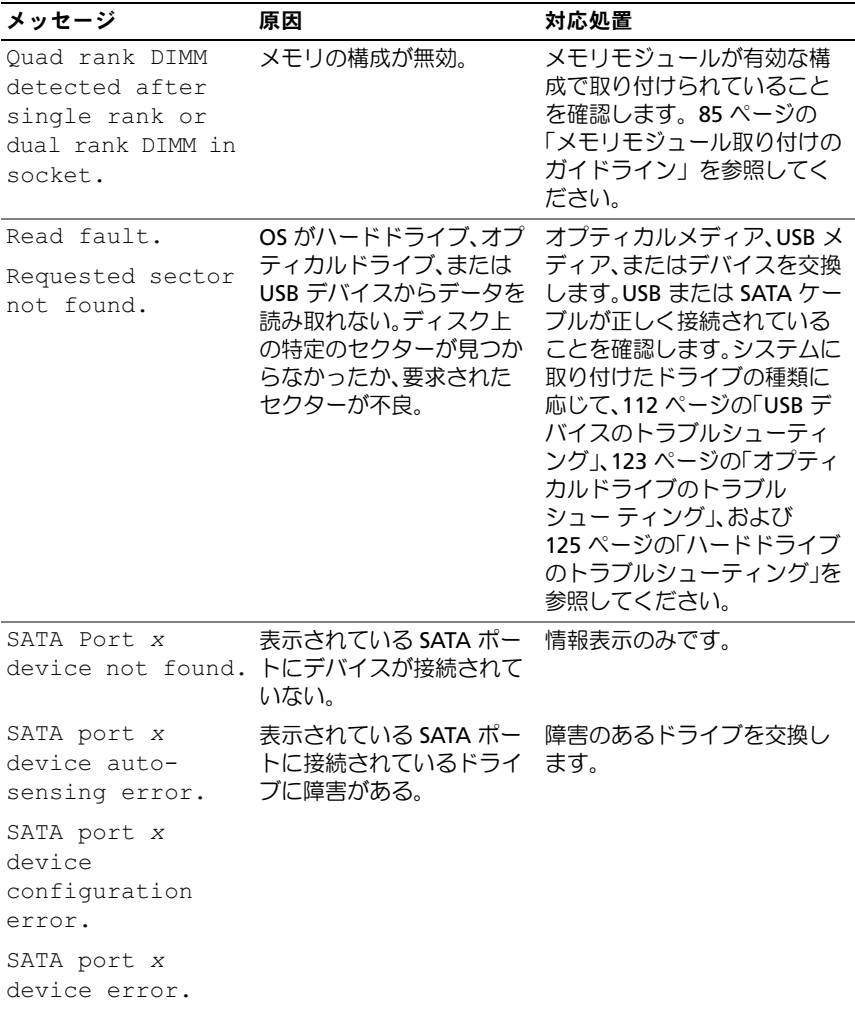

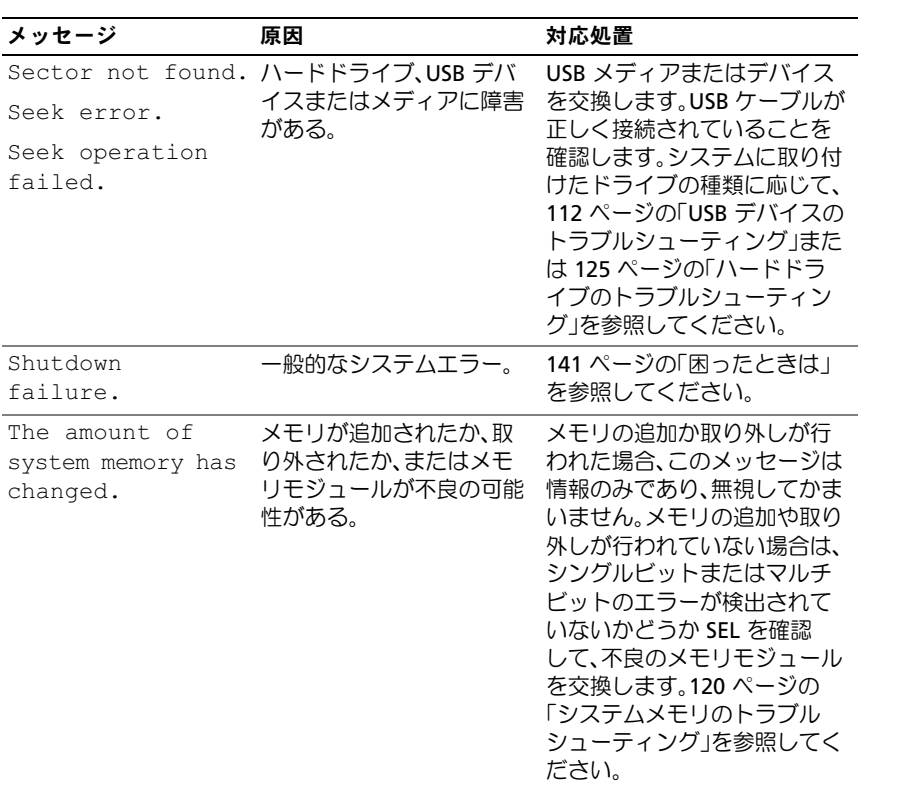

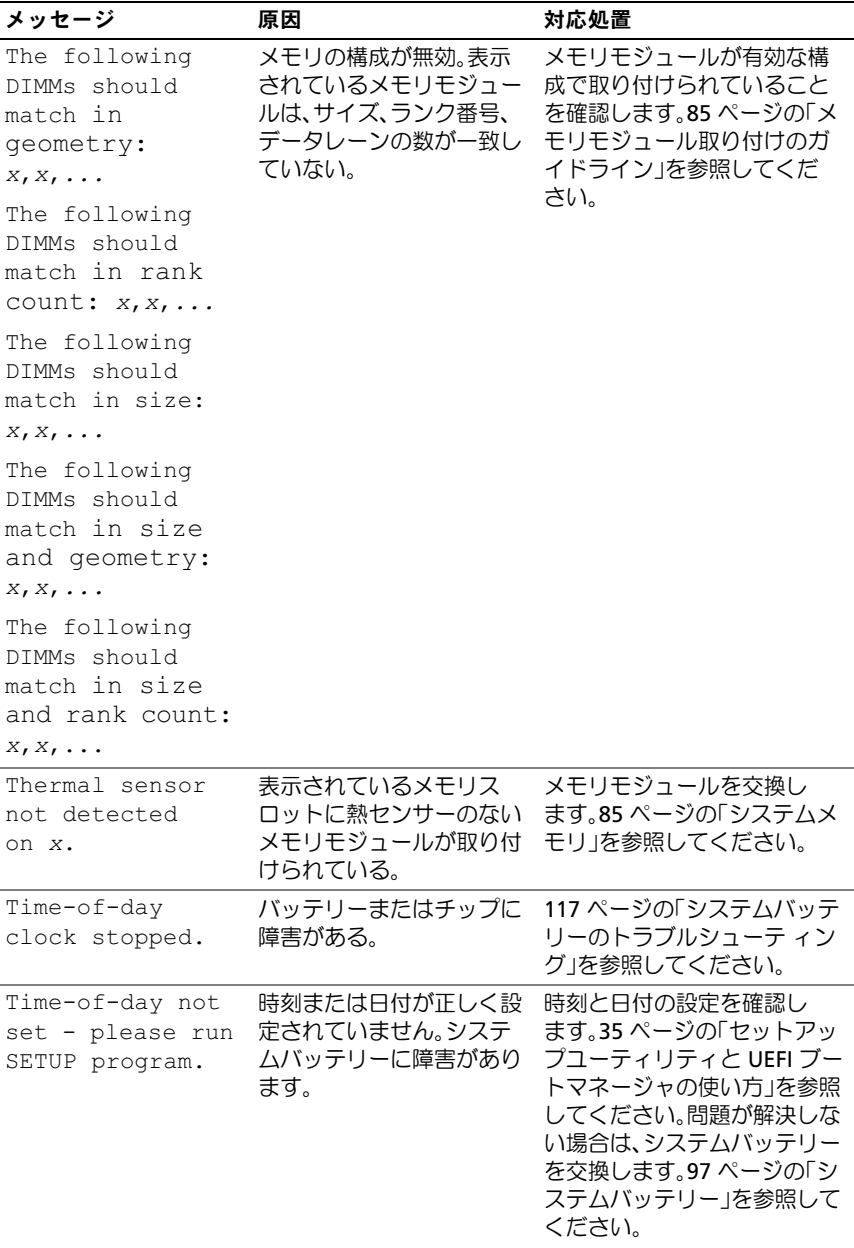

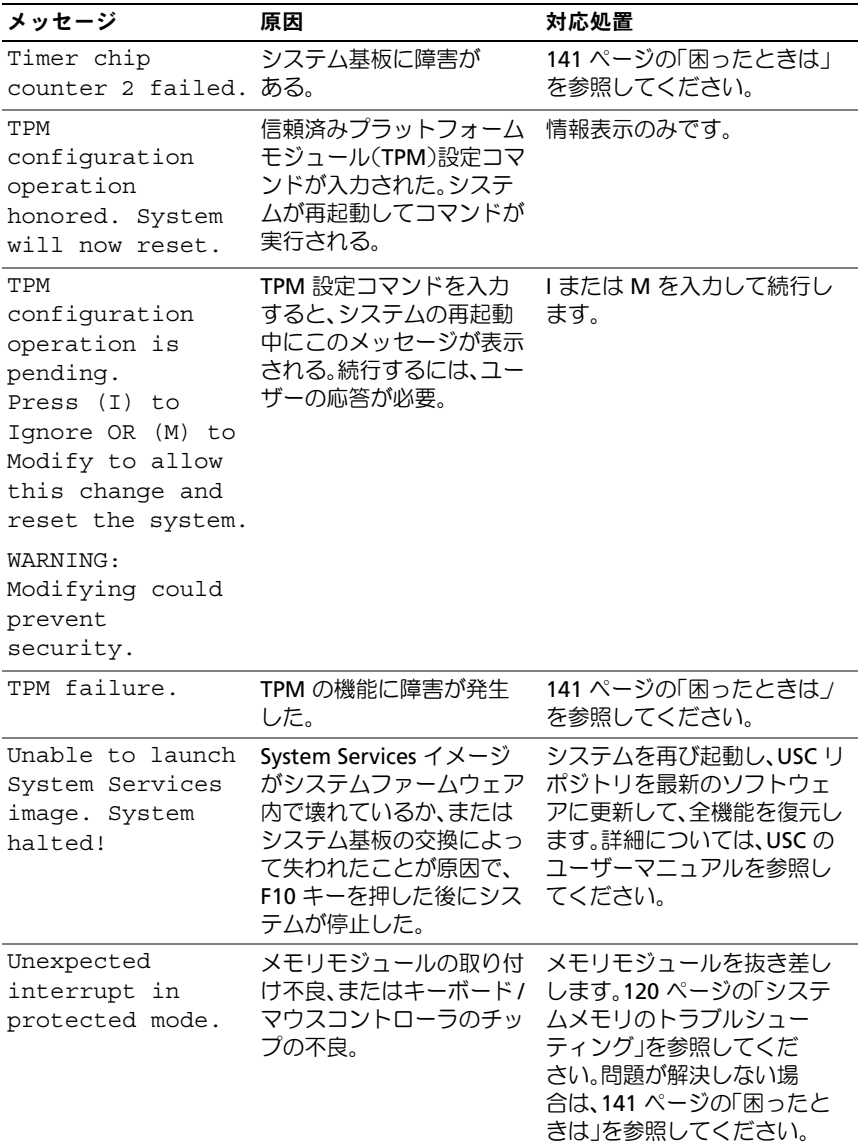

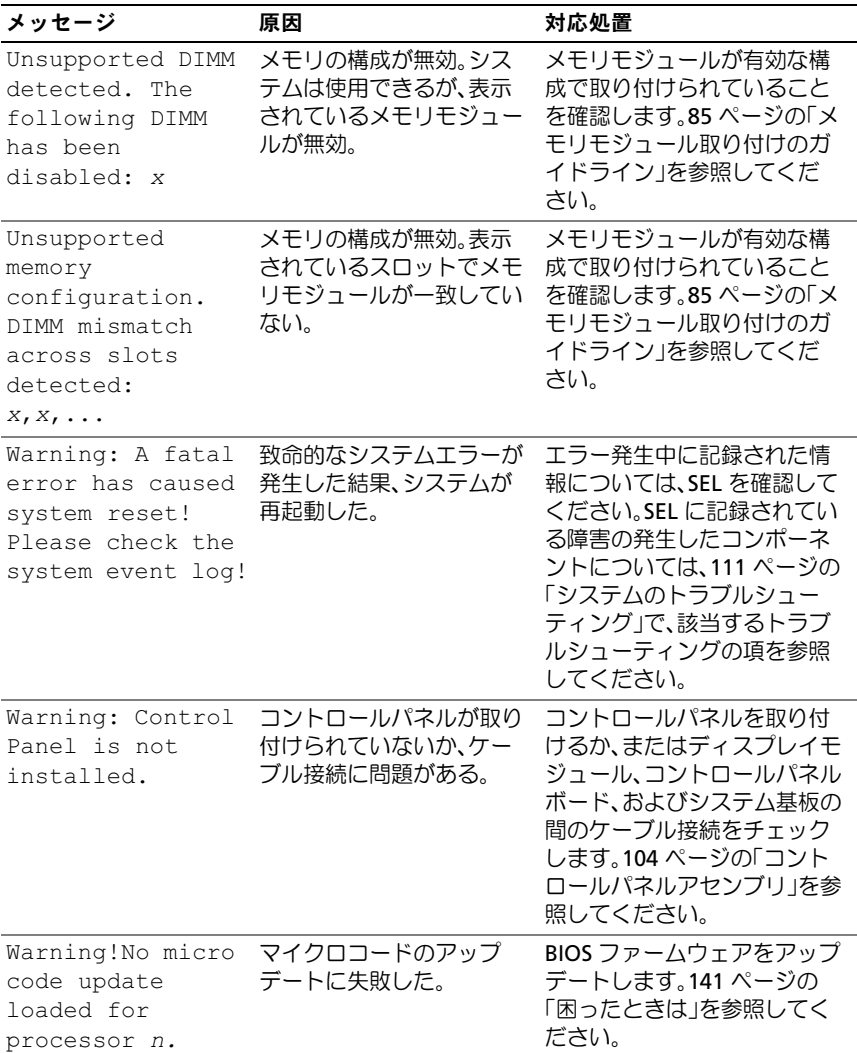

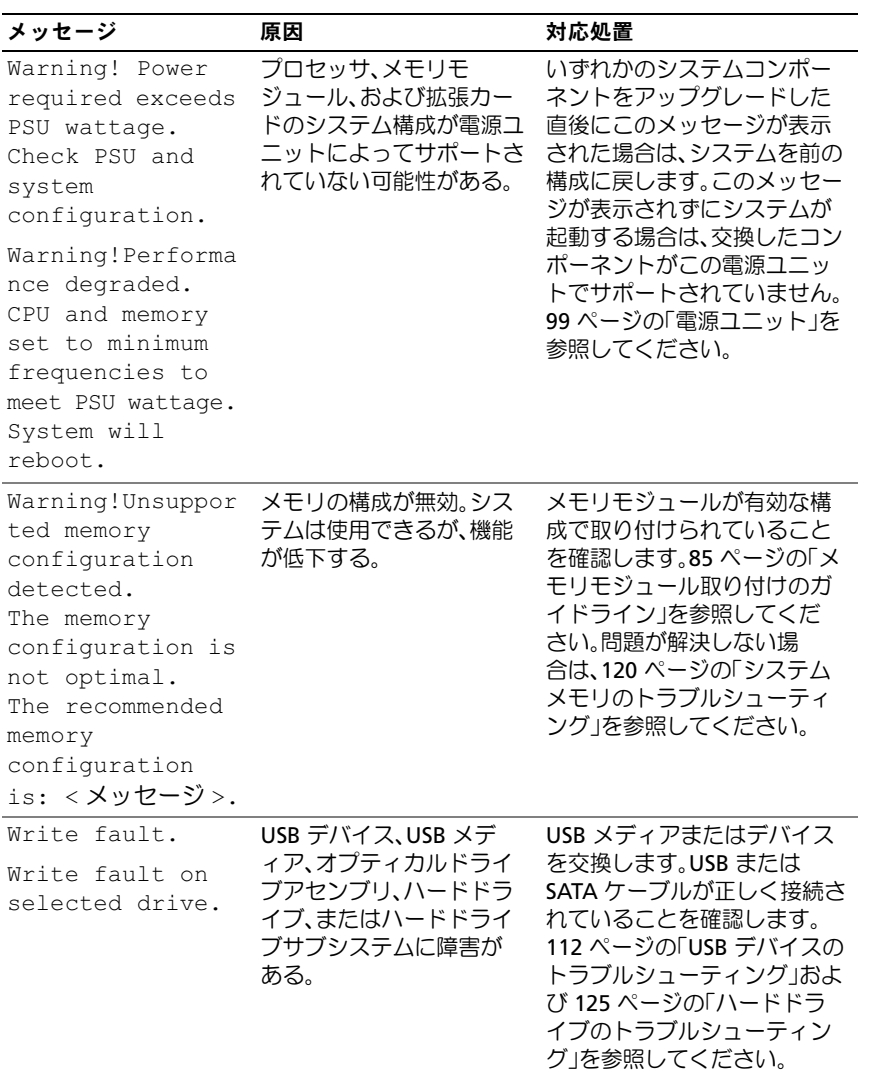

メモ:この表で使用された略語の正式名称は、143 [ページの「用](#page-142-1)語集」を参照して ください。

#### <span id="page-32-0"></span>警告メッセージ

警告メッセージは、問題発生の可能性があることを知らせ、作業を続行す る前に対応策をとるように求めます。たとえば、ハードドライブをフォー マットする前に、ハードドライブ上のすべてのデータが失われるおそれが あることを警告するメッセージが表示されます。警告メッセージは、通 常、処理を中断して、y (はい) または n (いいえ) を入力して応答する ことを要求します。

メモ:警告メッセージは、アプリケーションプログラムまたは OS によっ て生成されます。詳細については、OS またはアプリケーションプログラ ムに付属のマニュアルを参照してください。

#### <span id="page-32-1"></span>診断メッセージ

お使いのシステムで診断テストを実行すると、システム診断ユーティリ ティがメッセージを表示することがあります。システム診断プログラムの 詳細については、129 [ページの「システム診断プログラムの実行」](#page-128-2)を参照 してください。

### <span id="page-32-2"></span>アラートメッセージ

システム管理ソフトウェアは、システムのアラートメッセージを生成し ます。アラートメッセージには、ドライブ、温度、ファン、および電源の 状態についての情報、ステータス、警告、およびエラーメッセージが含ま れます。詳細については、システム管理ソフトウェアのマニュアルを参照 してください。

## <span id="page-33-0"></span>その他の情報

- 警告: システムに付属のマニュアルで安全および認可機関に関する情報 を参照してください。保証情報は、このマニュアルに含まれている場 合と、別の文書として付属する場合があります。
	- 『はじめに』では、システムの機能、システムのセットアップ、およ び技術仕様の概要を説明しています。
	- システムに付属のメディアには、OS、システム管理ソフトウェア、 システムアップデート、およびシステムと同時に購入したシステム コンポーネントに関するものを含め、システムの設定と管理用のマ ニュアルとツールが収録されています。
		- メモ:アップデートには他の文書の内容を差し替える情報が含まれ ている場合がよくありますので、support.dell.com/manuals でアップ デートがないかどうかを常に確認し、初めにお読みください。

## <span id="page-34-2"></span><span id="page-34-0"></span>セットアップユーティリティと UEFI ブートマネージャの使い方

セットアップユーティリティとは、システムハードウェアの管理と BIOS レベルオプションの指定を行うことができる BIOS プログラムです。セッ トアップユーティリティから実行できる操作は次のとおりです。

- ハードウェアの追加または削除後に NVRAM 設定を変更する。
- システムハードウェアの構成を表示する。 •
- 内蔵デバイスの有効 / 無効を切り替える。 •
- パフォーマンスと電力管理のしきい値を設定する。
- システムセキュリティを管理する。

#### <span id="page-34-1"></span>システム起動モードの選択

セットアップユーティリティでは、OS インストール用の起動モードを指 定することもできます。 •

- BIOS 起動モード(デフォルト)は、標準的な BIOS レベルの起動イ ンタフェースです。
- UEFI(Unified Extensible Firmware Interface)起動モードは、システ ム BIOS にオーバーレイする UEFI 仕様に基づく拡張 64 ビット起動 インタフェースです。このインタフェースの詳細については、48 [ペー](#page-47-1) ジの「UEFI [ブートマネージャの起動」を](#page-47-1)参照してください。

セットアップユーティリティの 42 ページの「[Boot Settings](#page-41-0)(起動設定) [画面」](#page-41-0)の **Boot Mode**(起動モード)フィールドで起動モードを選択する 必要があります。起動モードを指定すると、システムは指定された起動 モードで起動し、そのモードから OS のインストールに進むことができ ます。それ以降は、インストールした OS にアクセスするには同じ起動 モード (BIOS または UEFI)でシステムを起動する必要があります。ほか の起動モードから OS の起動を試みると、システムは起動時に直ちに停止 します。

 $\mathbb Z$  メモ:UEFI 起動モードからインストールする OS は UEFI 対応(Microsoft<sup>®</sup> Windows Server<sup>®</sup> 2008 x64 バージョンなど)である必要があります。DOS お よび 32 ビットの OS は UEFI 非対応で、BIOS 起動モードからのみインス トールできます。

セットアップユーティリティと UEFI ブートマネージャの使い方 | 35

## <span id="page-35-3"></span><span id="page-35-0"></span>セットアップユーティリティの起動

- 1 システムの電源を入れるか、再起動します。
- 2 次のメッセージが表示された直後に <F2> を押します。 <F2> = System Setup

<F2> を押す前に OS のロードが開始された場合は、システムの起動 が完了するのを待ってから、もう一度システムを再起動し、この手 順を実行してください。

#### <span id="page-35-1"></span>エラーメッセージへの対応

システムの起動中にエラーメッセージが表示された場合は、メッセージを メモしてください。メッセージの説明とエラーの修正方法については、 20 [ページの「システムメッセージ」を](#page-19-1)参照してください。

■ メモ:メモリのアップグレード後、最初にシステムを起動する際にメッ セージが表示されるのは正常です。

#### <span id="page-35-2"></span>セットアップユーティリティナビゲーションキーの使い方

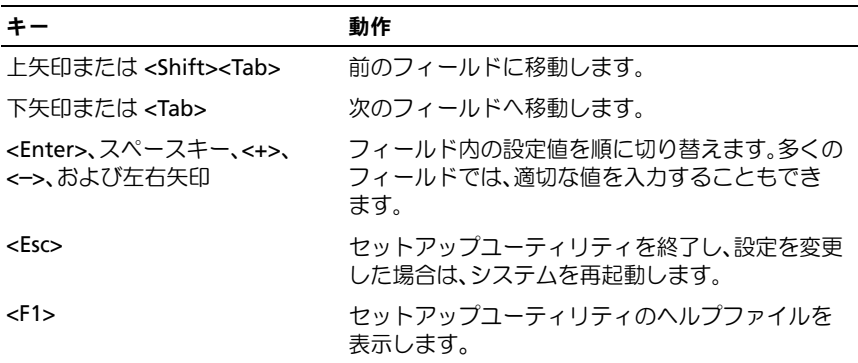

■ メモ:ほとんどのオプションでは、変更内容は自動的に記録されますが、 システムを再起動するまでは有効になりません。
# セットアップユーティリティのオプション

#### メイン画面

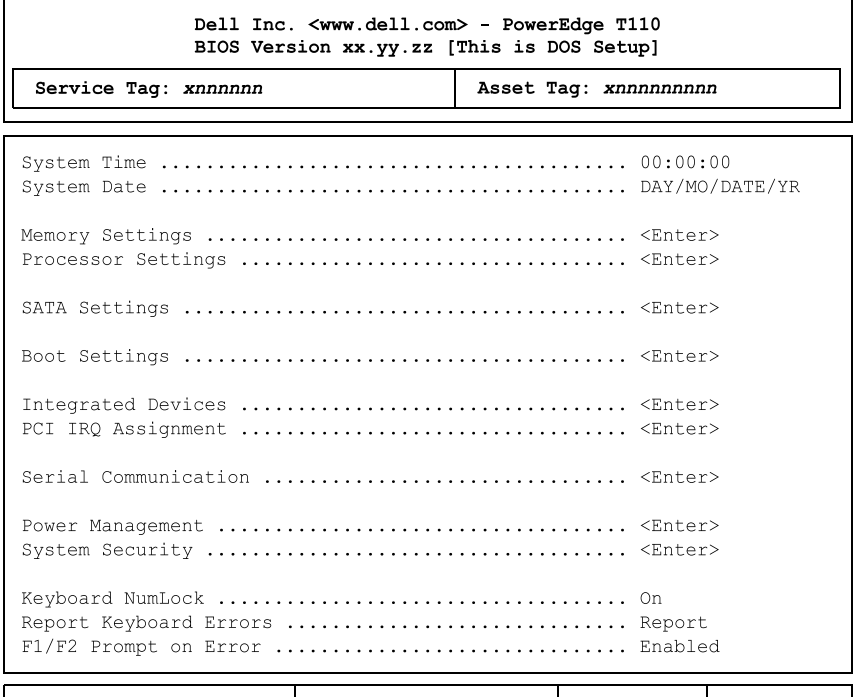

Up, Down Arrow to select SPACE,  $+$ ,  $-$  to change ESC to exit F1 = Help

■ メモ:セットアップユーティリティのオプションはシステム設定によっ て変わります。

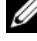

■ メモ:セットアップユーティリティのデフォルト設定を以下の項の該当 する各オプションの下に示します。

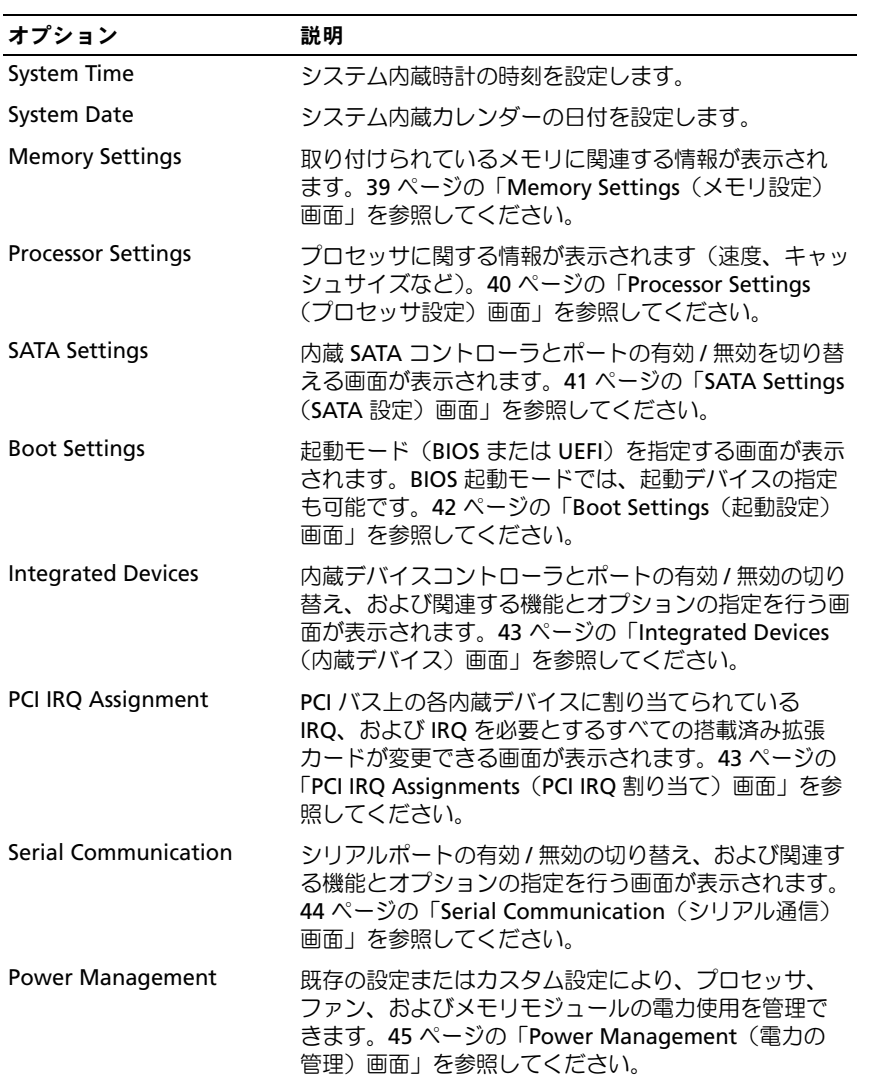

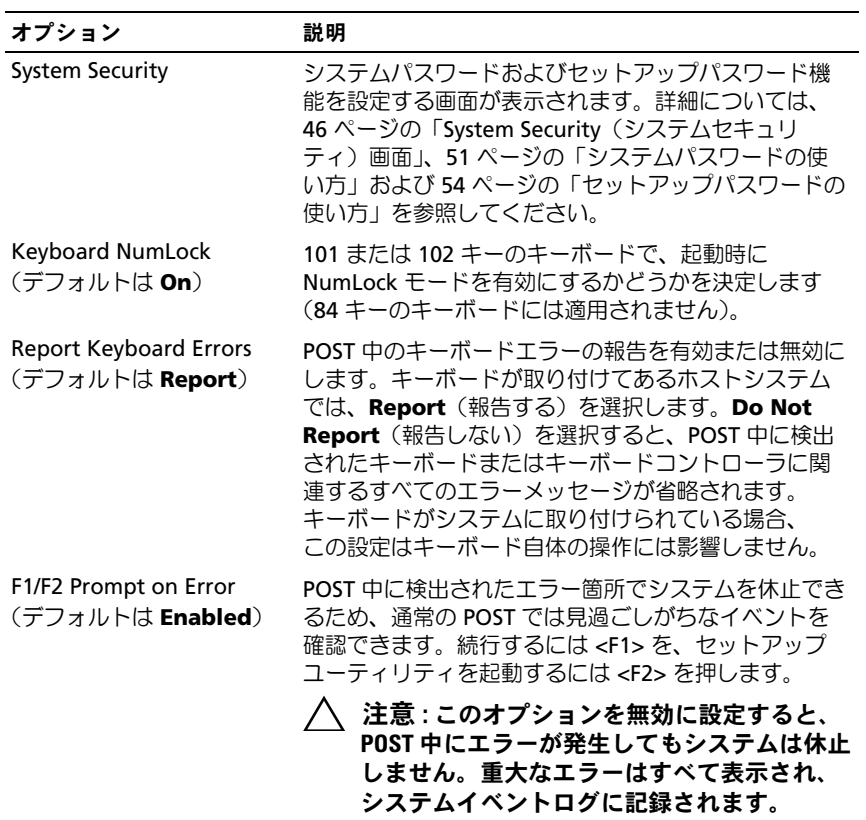

#### <span id="page-38-0"></span>Memory Settings(メモリ設定)画面

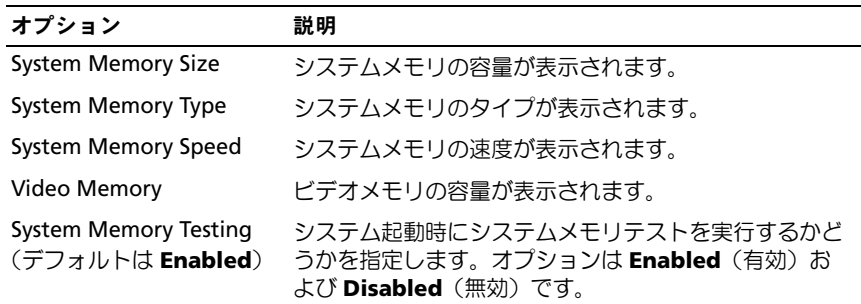

### <span id="page-39-0"></span>Processor Settings(プロセッサ設定)画面

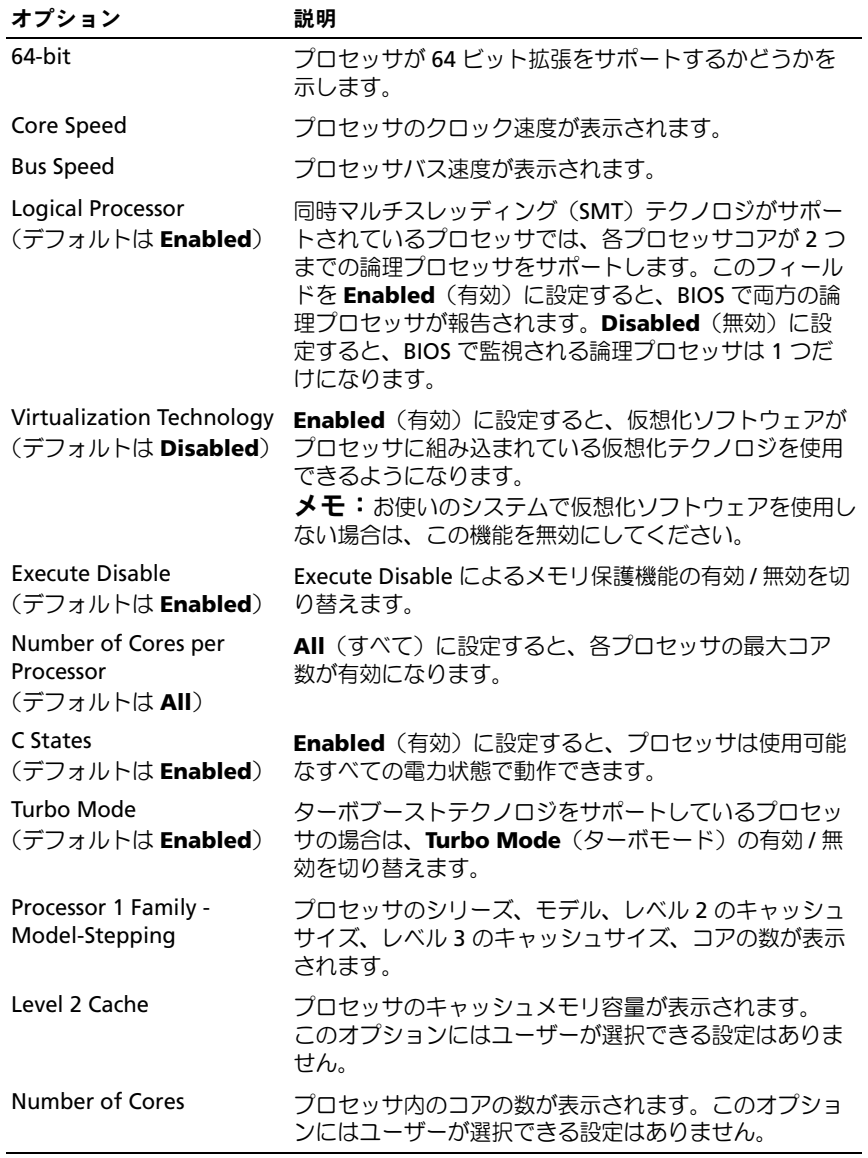

#### <span id="page-40-0"></span>SATA Settings (SATA 設定)画面

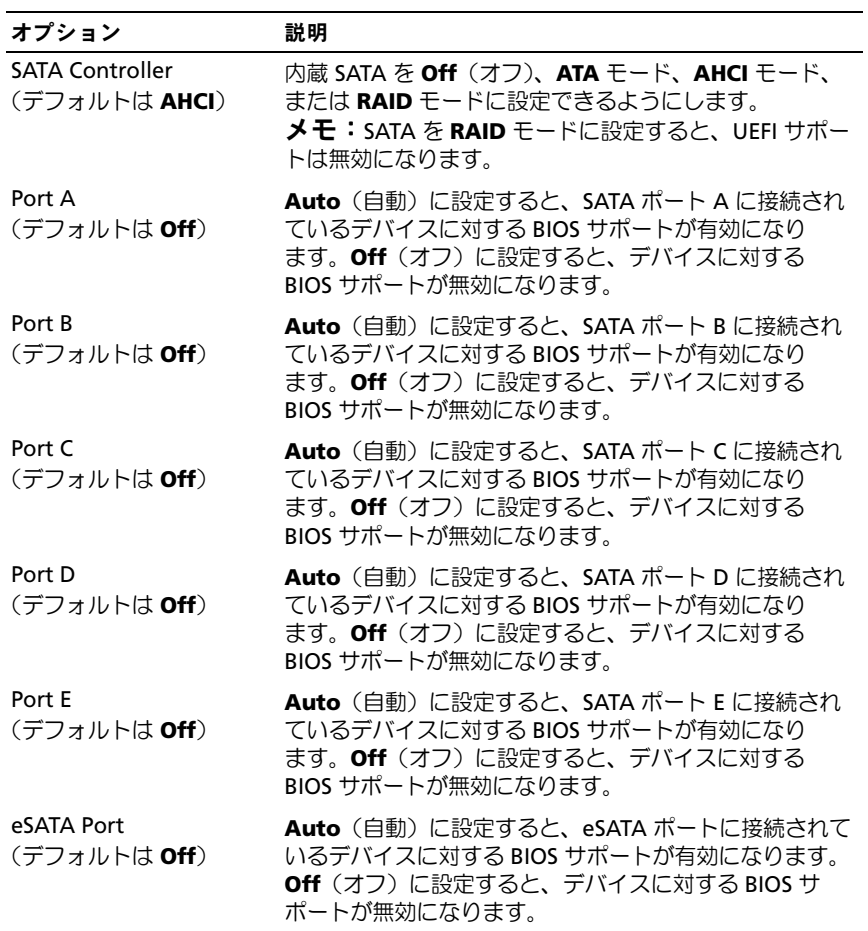

#### <span id="page-41-0"></span>Boot Settings(起動設定)画面

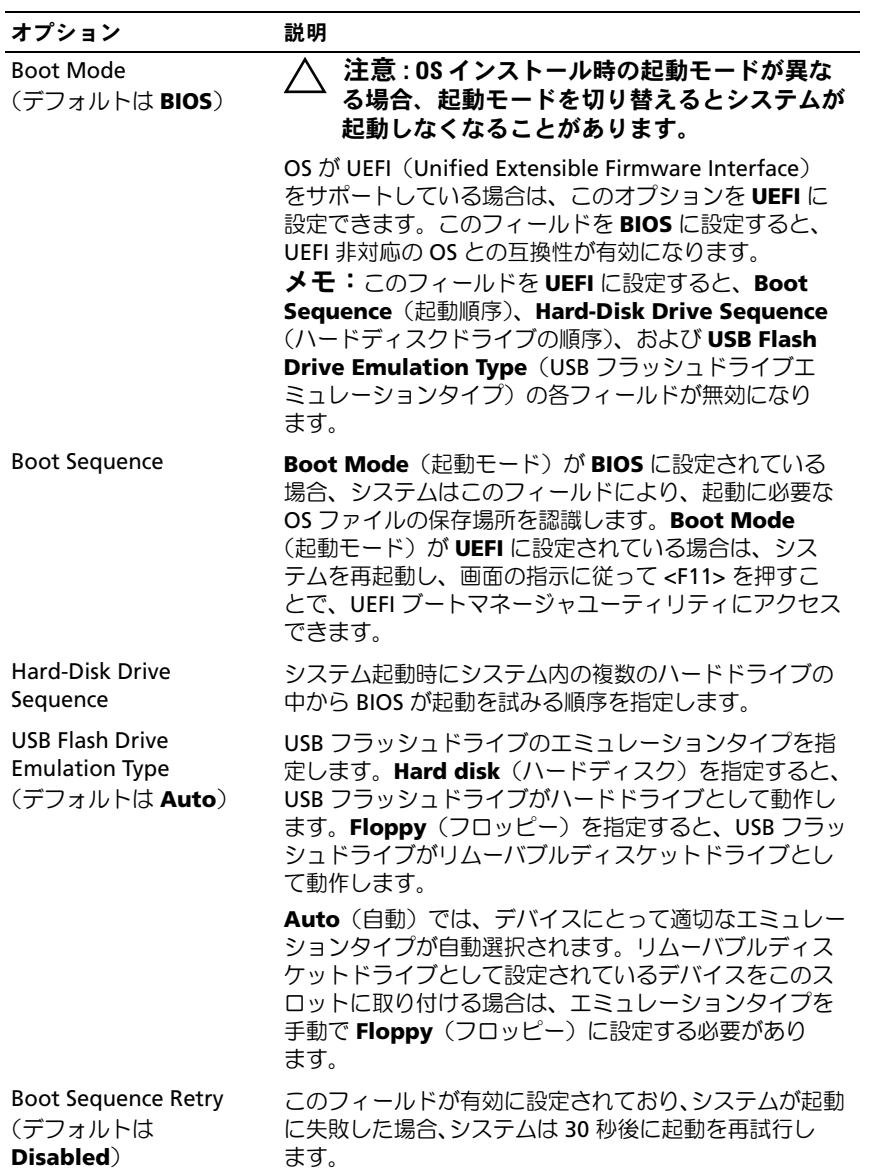

#### <span id="page-42-0"></span>Integrated Devices(内蔵デバイス)画面

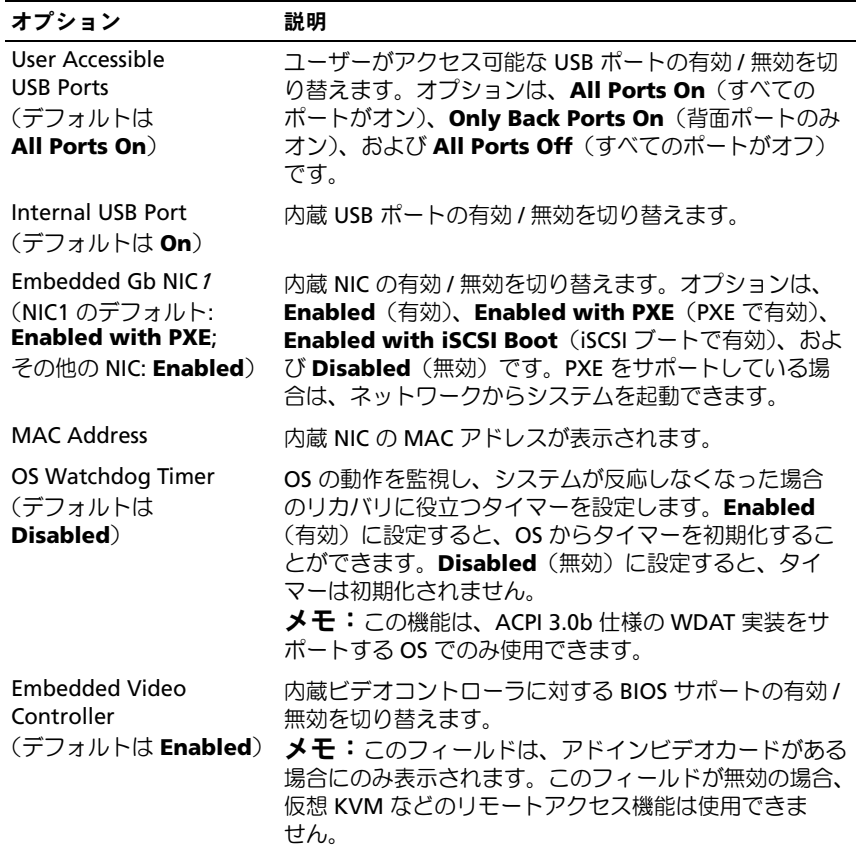

#### <span id="page-42-1"></span>**PCI IRQ Assignments (PCI IRQ 割り当て)画面**

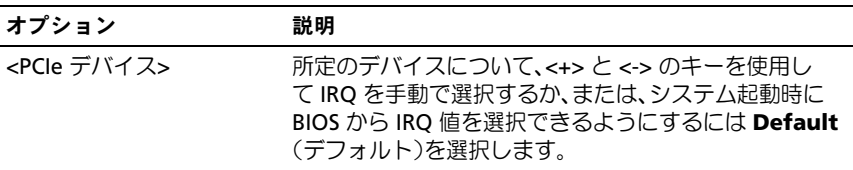

#### <span id="page-43-0"></span>Serial Communication (シリアル通信)画面

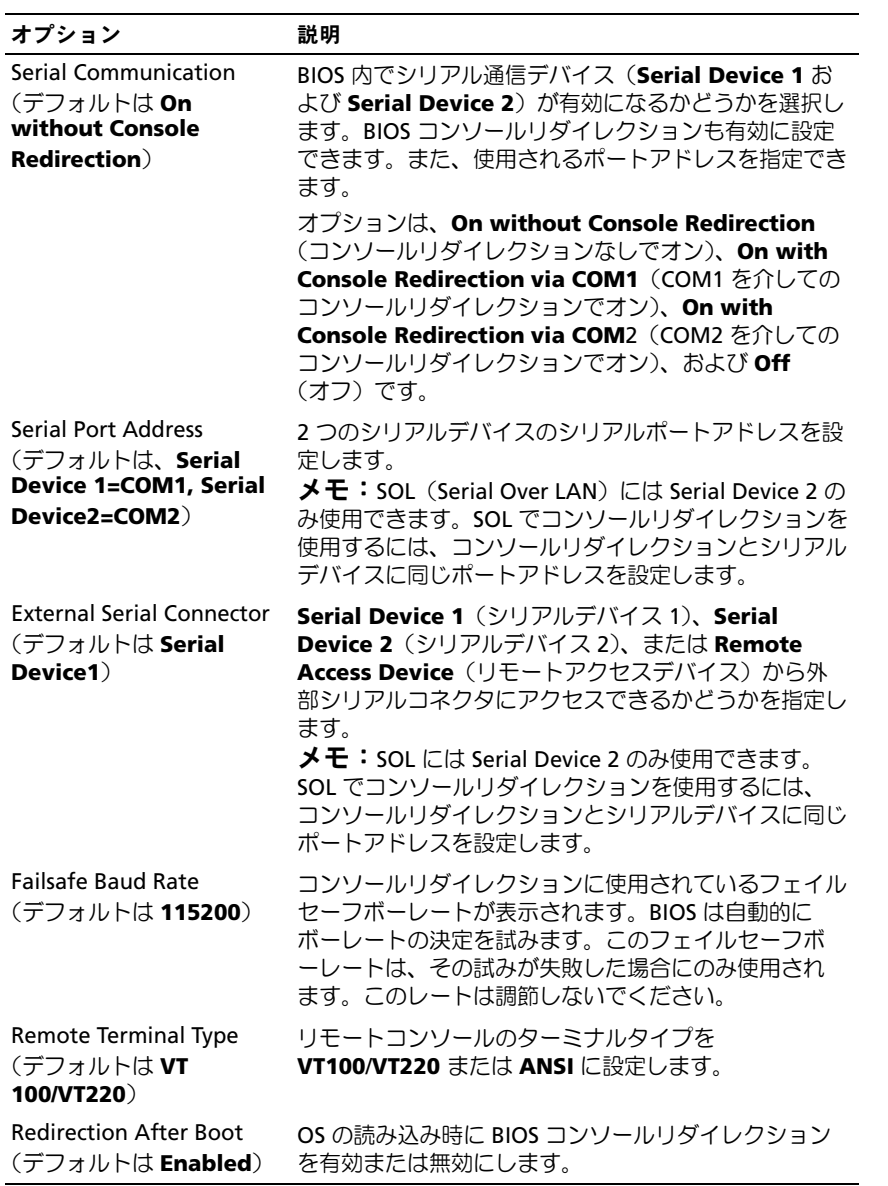

#### <span id="page-44-0"></span>Power Management (電力の管理) 画面

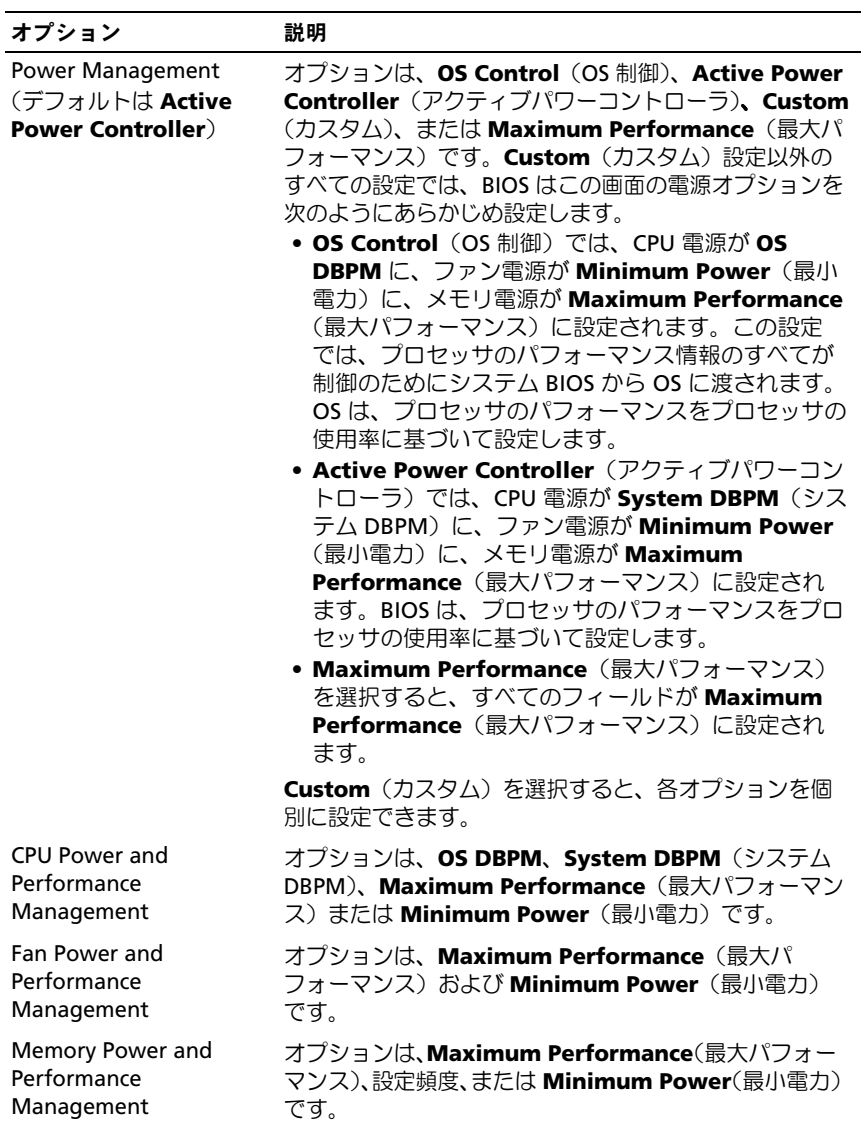

#### <span id="page-45-0"></span>System Security(システムセキュリティ)画面

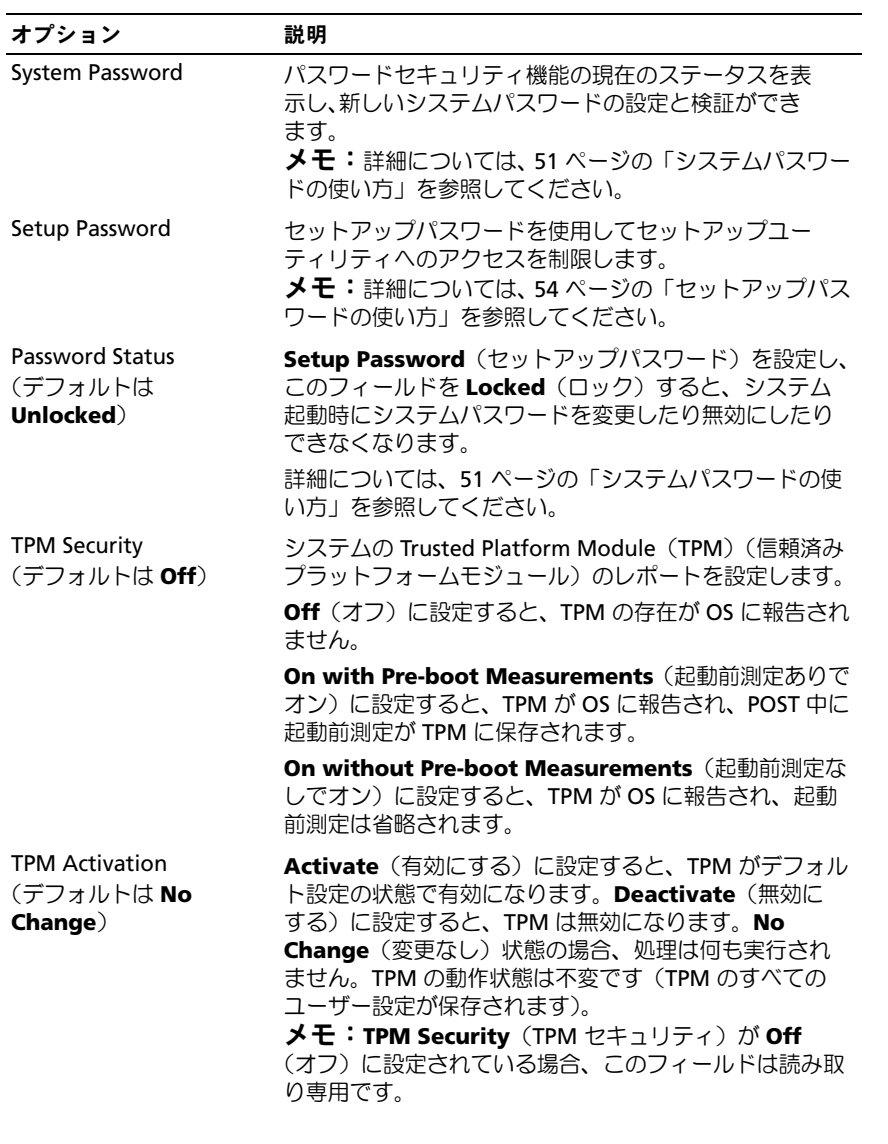

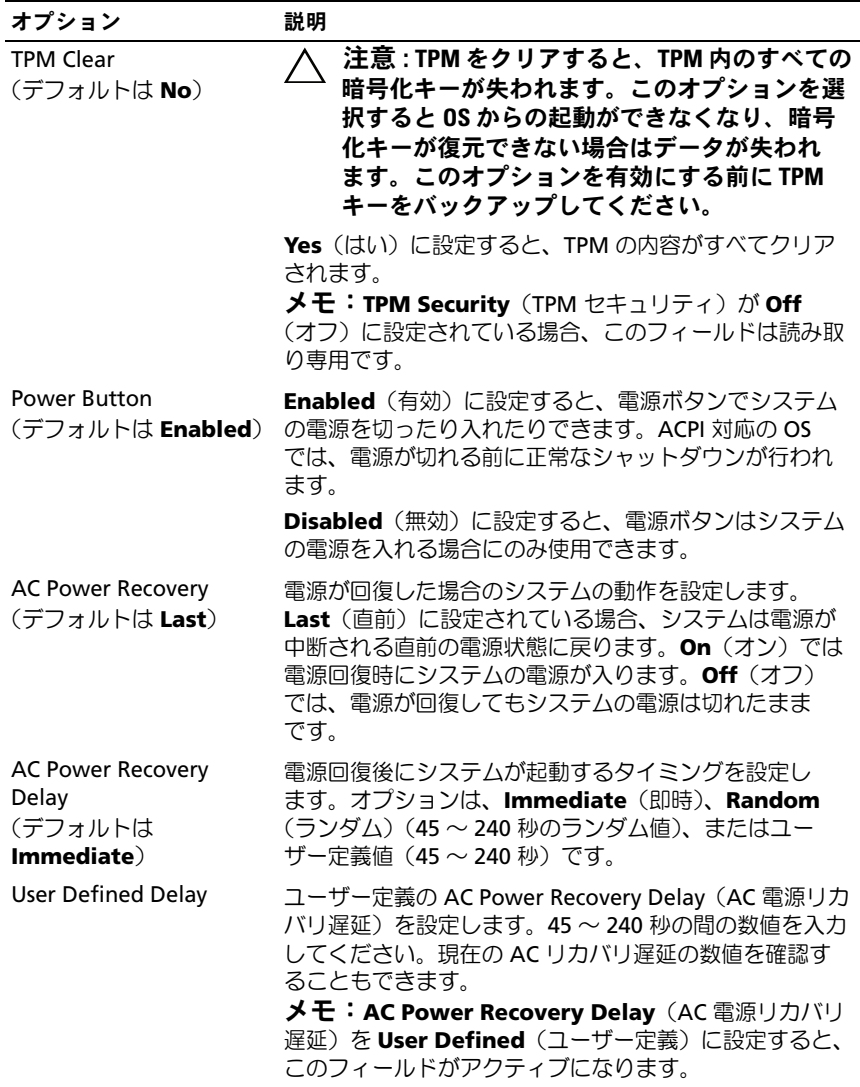

#### Exit(終了)画面

セットアップユーティリティを終了するには <Esc> を押します。 **Exit**(終了)画面には次のオプションが表示されます。 •

- Save Changes and Exit(変更を保存して終了)
- Discard Changes and Exit(変更を破棄して終了)
- Return to Setup (セットアップへ戻る)

# UEFI ブートマネージャの起動

- メモ:UEFI 起動モードからインストールする OS は 64 ビット UEFI 対応 (Microsoft® Windows Server® 2008 x64 バージョンなど)である必要があり ます。DOS および 32 ビットの OS は BIOS 起動モードからのみインストー ルできます。
- **グランモ:UEFI** ブートマネージャにアクセスするには、セットアップユー ティリティで Boot Mode (起動モード) を UEFI に設定する必要があり ます。
- UEFI ブートマネージャでは次の操作ができます。 •
	- 起動オプションの追加、削除、配置
	- 再起動なしでのセットアップユーティリティオプションおよび BIOS レベル起動オプションへのアクセス
- UEFI ブートマネージャは次の手順で起動します。
	- 1 システムの電源を入れるか、再起動します。
	- 2 次のメッセージが表示されたら <F11> を押します。 <F11> = UEFI Boot Manager
		- メモ: USB キーボードがアクティブになるまでシステムは反応しま せん。

<F11> を押す前に OS のロードが開始された場合は、システムの起 動が完了するのを待ってから、もう一度システムを再起動し、この 手順を実行してください。

#### UEFI ブートマネージャのナビゲーションキーの使い方

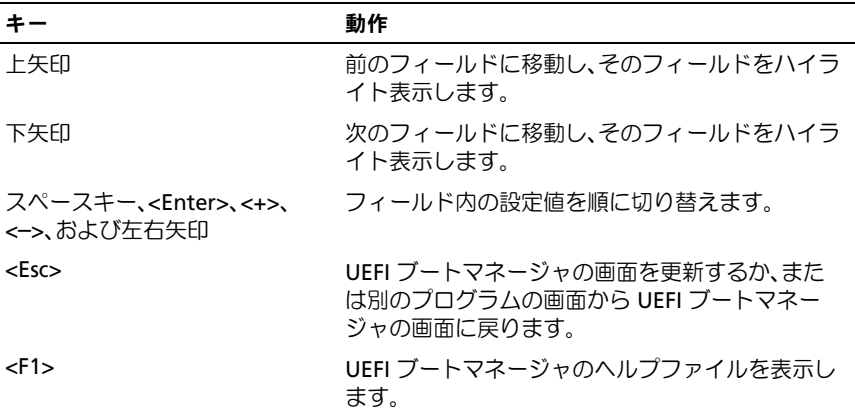

#### UEFI Boot Manager (UEFI ブートマネージャ)画面

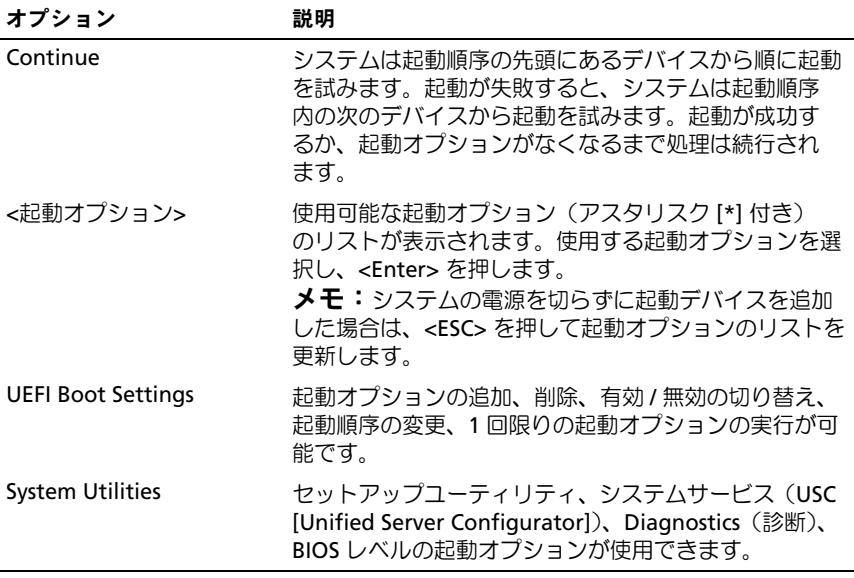

#### UEFI Boot Settings (UEFI 起動設定)画面

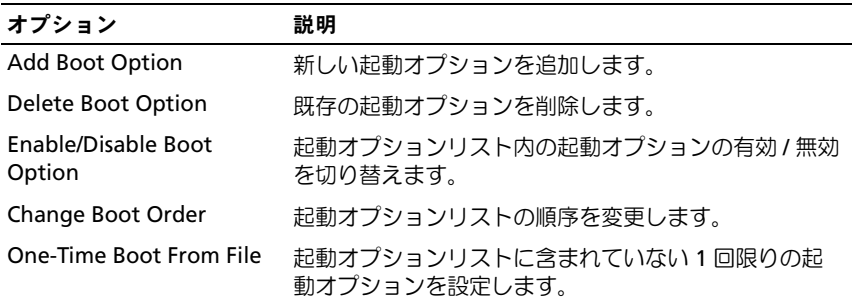

#### System Utilities(システムユーティリティ)画面

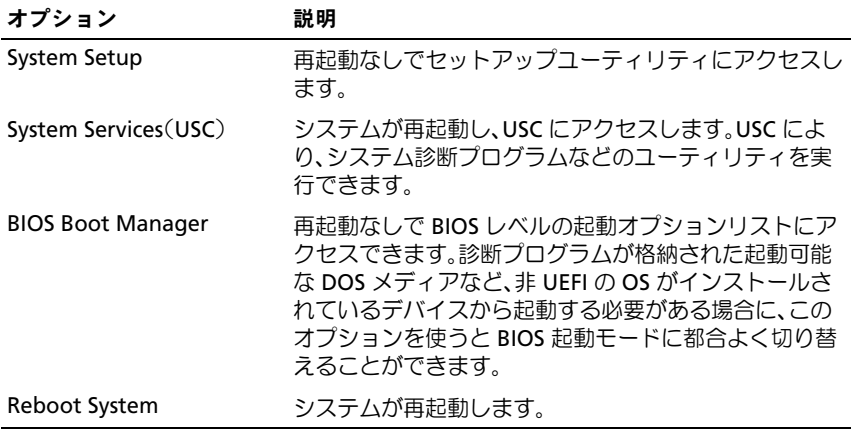

# システムパスワードとセットアップパスワー ドの機能

■ メモ:パスワードを忘れた場合は、138 [ページの「パスワードを忘れた](#page-137-0) [とき」](#page-137-0)を参照してください。

お使いのシステムは、出荷時にはシステムパスワード機能が有効になって いません。システムパスワードによる保護を必ず有効にしてシステムを操 作してください。

注意 : パスワード機能は、システム内のデータに対して基本的なセキュリ ティを提供します。

注意 : システムが無人で稼動中の場合は、システムに格納されているデー タにだれでもアクセスできます。

#### <span id="page-50-0"></span>システムパスワードの使い方

システムパスワードを設定すると、起動時にシステムパスワードの入力を 求められるため、パスワードを知らないユーザーはシステムの全機能を使 用することができません。

#### システムパスワードの設定

システムパスワードを設定する前に、まずセットアップユーティリティを 起動して、System Password (システムパスワード) オプションを確認 します。

システムパスワードが設定されている場合、**System Password**(システ ムパスワード)は **Enabled**(有効)です。**Password Status**(パスワー ドステータス) が **Unlocked**(ロック解除)の場合は、システムパス ワードを変更できます。**Locked**(ロック)の場合は、システムパスワー ドを変更できません。システム基板上のパスワードジャンパを無効にす ると、**System Password**(システムパスワード)が **Disabled**(無効) に設定され、システムパスワードの変更や新しいシステムパスワードの入 力ができなくなります。

システムパスワードが設定されておらず、システム基板上のパスワード ジャンパが有効の位置に設定されている場合、**System Password**(シス テムパスワード)は Not Enabled (無効)で Password Status (パス ワードステータス)は **Unlocked**(ロック解除)です。システムパス ワードを設定するには、次の手順を実行します。

- 1 **Password Status**(パスワードステータス)が **Unlocked**(ロック 解除)に設定されていることを確認します。
- 2 **System Password** (システムパスワード) オプションをハイライ ト表示して、<Enter> を押します。
- 3 新しいシステムパスワードを入力します。

パスワードは半角の英数字で 32 文字まで入力できます。

フィールドには、入力した文字の代わりに「\*」が表示されます。

パスワードの設定では、大文字と小文字は区別されません。無効な キーの組み合わせもあります。無効な組み合わせで入力すると、 ビープ音が鳴ります。文字を削除するには、<Backspace> または左 矢印キーを押します。

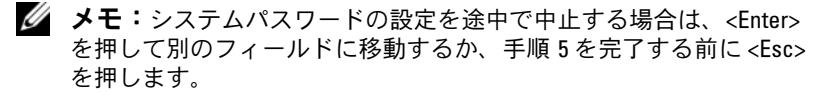

- 4 <Enter> を押します。
- <span id="page-51-0"></span>5 パスワードを確認するために、もう一度同じパスワードを入力して、 <Enter> を押します。

**System Password** (システムパスワード) が Enabled (有効)に 変わります。セットアップユーティリティを終了して、システムを 使用します。

- 6 ここでシステムを再起動してパスワード保護機能を有効にするか、 または作業を続けます。
	- メモ:システムが再起動するまでパスワード保護機能は有効になり ません。

#### システムを保護するためのシステムパスワードの使い方

■ メモ:セットアップパスワードを設定している場合 (54 [ページの「セッ](#page-53-0) [トアップパスワードの使い方」を](#page-53-0)参照)、システムはセットアップパス ワードをシステムパスワードの代用として受け付けます。

**Password Status** (パスワードステータス)が Unlocked (ロック解除) に設定されている場合は、パスワードセキュリティを有効のままにしてお くことも無効にすることもできます。

パスワードセキュリティを有効のままにしておくには、次の手順を実行し ます。

- 1 システムの電源を入れるか、または <Ctrl><Alt><Del> を押してシス テムを再起動します。
- 2 パスワードを入力し、<Enter> を押します。

パスワードセキュリティを無効にするには、次の手順を実行します。

- 1 システムの電源を入れるか、または <Ctrl><Alt><Del> を押してシス テムを再起動します。
- 2 パスワードを入力し、<Ctrl><Enter> を押します。

**Password Status** (パスワードステータス)が Locked (ロック)に設 定されている場合は、再起動時に指示に従ってパスワードを入力し、 <Enter> を押す必要があります。

間違ったシステムパスワードを入力すると、パスワードの再入力を求める メッセージが表示されます。3 回目までに正しいパスワードを入力してく ださい。間違ったパスワードを 3 回入力すると、システムの停止を示す エラーメッセージが表示され、システムがシャットダウンします。

システムをシャットダウンして再起動しても、正しいパスワードを入力す るまで、このエラーメッセージが表示されます。

■ メモ:無許可の変更からシステムを保護するために、System Password (システムパスワード)と Setup Password(ヤットアップパスワード)オ プションの他に Password Status (パスワードステータス)オプションも併 用することができます。

#### 既存のシステムパスワードの削除または変更

- 1 セットアップユーティリティを起動して、**System Security**(シス テムセキュリティ)を選択します。
- 2 **Setup Password** (セットアップパスワード) をハイライト表示し、 <Enter> を押してセットアップパスワードウィンドウを開きます。 <Enter> を 2 回押して、既存のセットアップパスワードをクリアし ます。
- 3 設定が Not Enabled (無効)に変わります。
- 4 新しいセットアップパスワードを設定する場合は、54 [ページの](#page-53-1) [「セットアップパスワードの設定」の](#page-53-1)手順を実行します。

#### <span id="page-53-0"></span>セットアップパスワードの使い方

#### <span id="page-53-1"></span>セットアップパスワードの設定

セットアップパスワードは、**Setup Password**(セットアップパスワ ード)が **Not Enabled**(無効)に設定されている場合にのみ設定でき ます。セットアップパスワードを設定するには、**Setup Password** (セットアップパスワード)オプションをハイライト表示して、**<+>** また は **<–>** キーを押します。パスワードの入力と確認を求めるプロンプトが 表示されます。

■ メモ:セットアップパスワードとシステムパスワードを同じにすること もできます。2 つのパスワードを別にした場合、セットアップパスワード はシステムパスワードの代わりに使用できます。システムパスワードを セットアップパスワードの代わりに使用することはできません。

パスワードは半角の英数字で 32 文字まで入力できます。

フィールドには、入力した文字の代わりに「\*」が表示されます。

パスワードの設定では、大文字と小文字は区別されません。無効なキーの 組み合わせもあります。無効な組み合わせで入力すると、ビープ音が鳴り ます。文字を削除するには、<Backspace> または左矢印キーを押します。 パスワードの確認入力を行うと、**Setup Password**(セットアップパス ワード)の設定が **Enabled**(有効)に変わります。次にセットアップ ユーティリティを起動すると、セットアップパスワードの入力を求めるプ ロンプトが表示されます。

**Setup Password** (セットアップパスワード) オプションの変更は、 ただちに有効になります(システムを再起動する必要はありません)。

#### セットアップパスワード使用中の操作

**Setup Password** (セットアップパスワード)が Enabled (有効)に設 定されている場合、正しいセットアップパスワードを入力しないと、ほと んどのセットアップオプションは変更できません。

3 回までの入力で正しいパスワードを入力しないと、セットアップユー ティリティの画面は表示されますが、変更することはできません。次のオ **プションは例外です。System Password**(システムパスワード)が **Enabled**(有効)に設定されておらず、**Password Status**(パスワード ステータス)オプションを通じてロックされていない場合は、システムパ スワードを設定できます。既存のシステムパスワードは、無効にすること も変更することもできません。

■ メモ: Setup Password (セットアップパスワード) オプションと Password Status (パスワードステータス)オプションを併用すると、無許可の変更 からシステムパスワードを保護することができます。

#### 既存のセットアップパスワードの削除または変更

- 1 セットアップユーティリティを起動して、**System Security**(シス テムセキュリティ)を選択します。
- 2 **Setup Password** (セットアップパスワード) をハイライト表示し、 <Enter> を押してセットアップパスワードウィンドウを開きます。 <Enter> を 2 回押して、既存のセットアップパスワードをクリアし ます。

設定が **Not Enabled**(無効)に変わります。

3 新しいセットアップパスワードを設定する場合は、54 [ページの](#page-53-1) [「セットアップパスワードの設定」の](#page-53-1)手順を実行します。

# 組み込みシステム管理

USC は内蔵されているユーティリティで、サーバーのライフサイクル中、 システムとストレージの管理タスクを組み込み環境から実行できるように します。

USC は起動中に開始でき、OS に依存せずに機能することができます。

■ メモ:一部のプラットフォーム構成では、USC の提供する機能の一部が サポートされない場合があります。

ベースボード管理コントローラ(BMC)を備えたシステムでは、USC の 以下の機能がサポートされています。 •

- OS のインストール
- Diagnostics(診断)の実行(メモリ、I/O デバイス、プロセッサ、 物理ディスク、その他の周辺機器の確認)

USC のセットアップ、ハードウェアとファームウェアの設定、 および OS の導入の詳細については、デルサポートサイト **support.dell.com/manuals** で Unified Server Configurator のマニュ アルを参照してください。

# ベースボード管理コントローラ(BMC) の設定

BMC を使用すると、システムの設定、監視、リカバリをリモートで行う ことができます。BMC には以下の機能があります。 •

- 障害の記録と SNMP 警告を有効にする。
- システムイベントログとセンサーステータスへのアクセスを提供 する。
- 電源オンとオフを含むシステム機能の制御を可能にする。 •
- システムの電力状態や OS とは無関係に機能する。
- セットアップユーティリティ、テキストベースのユーティリティ、 および OS コンソールに対するテキストコンソールリダイレクション を提供する。

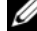

**■ メモ:**内蔵 NIC を通じて BMC にリモートでアクセスするには、内蔵 NIC1 とのネットワーク接続が必要です。

BMC の使い方の詳細については、BMC とシステム管理アプリケーション のマニュアルを参照してください。

**56 Ⅰ セットアップユーティリティと UEFI ブートマネージャの使い方** 

#### BMC セットアップモジュールの起動

- 1 システムの電源を入れるか、再起動します。
- 2 POST 後、プロンプトが表示されたときに、<Ctrl><E> を押します。 <Crtl><E> を押す前に OS のロードが開始された場合は、システムの 起動が完了するのを待ってから、もう一度システムを再起動し、 この手順を実行してください。

#### 58 | セットアップユーティリティと UEFI ブートマネージャの使い方

# 3

# システム部品の取り付け

# 奨励するツール

本項の手順を実行するには、以下のアイテムが必要です。 •

- システムキーロックのキー
- #2 プラスドライバ
- 静電気防止用リストバンド

# システムの内部

- 注意 : 修理作業の多くは、認定されたサービス技術者のみが行うことがで きます。お客様は、製品マニュアルで許可されている範囲に限り、または オンラインサービスもしくはテレホンサービスとサポートチームの指示 によってのみ、トラブルシューティングと簡単な修理を行うことができ ます。デルで認められていない修理(内部作業)による損傷は、保証の対 象となりません。製品に付属のマニュアルの「安全にお使いいただくため に」をお読みになり、指示に従ってください。
- 図 3-1 システムの内部

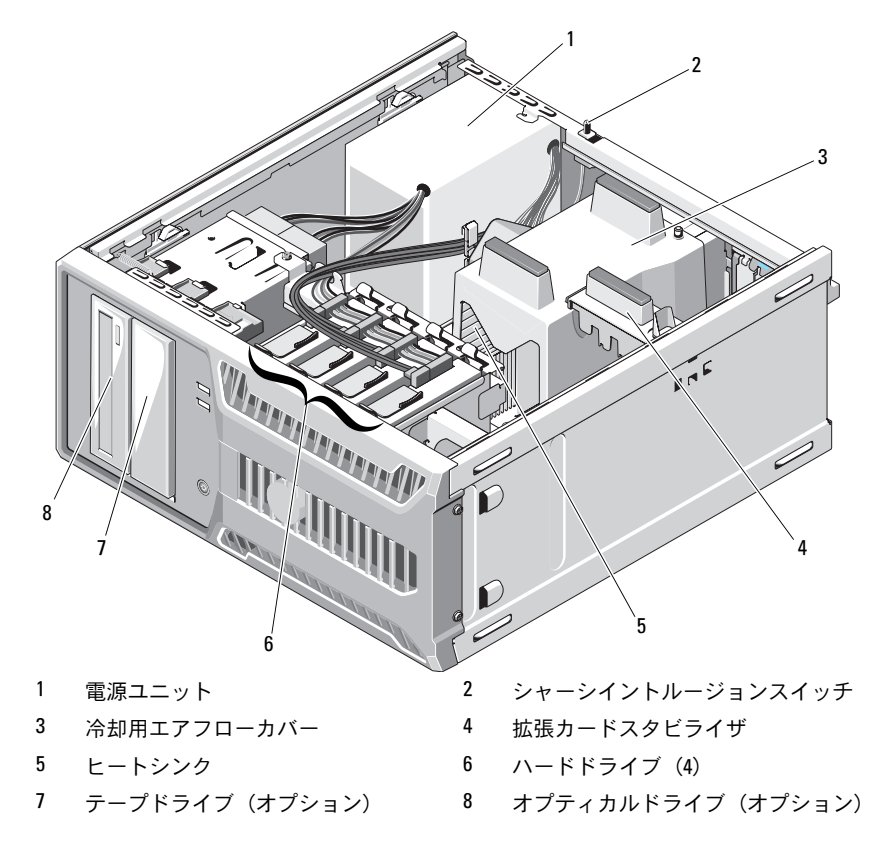

## システムカバーの開閉

- 警告: システムを持ち上げる必要がある場合は、必ずだれかの手を借り てください。けがを防ぐために、決してシステムを一人で持ち上げようと しないでください。
- 注意 : 修理作業の多くは、認定されたサービス技術者のみが行うことがで きます。お客様は、製品マニュアルで許可されている範囲に限り、または オンラインサービスもしくはテレホンサービスとサポートチームの指示 によってのみ、トラブルシューティングと簡単な修理を行うことができ ます。デルで認められていない修理(内部作業)による損傷は、保証の対 象となりません。製品に付属のマニュアルの「安全にお使いいただくため に」をお読みになり、指示に従ってください。

#### <span id="page-60-0"></span>システムカバーの取り外し

- 1 システムおよび接続されている周辺機器の電源を切って、システム を電源コンセントから外します。
- 2 電源ボタンを押して、システム基板の静電気を逃がします。
- 3 システム本体を、図 [3-2](#page-61-0) に示すように、側面を下にして置きます。
- 4 システムカバーのリリースタブをシステムの後方へずらしてシステ ムカバーを開き、カバーの両側をつかんで、システムから慎重に取 り外します。図 [3-2](#page-61-0) を参照してください。

#### <span id="page-61-0"></span>図 3-2 システムカバーの開閉

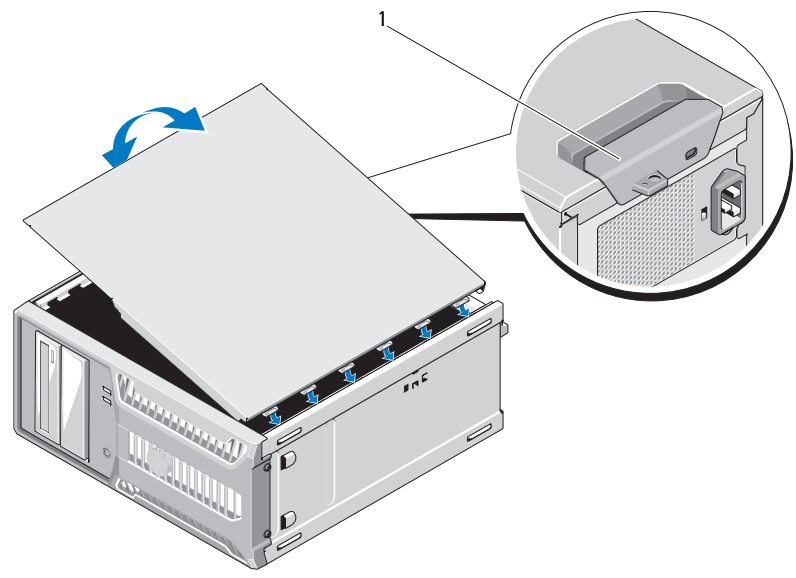

1 リリースタブ

#### <span id="page-61-1"></span>システムカバーの取り付け

- 1 シャーシ底部のスロットにシステムカバーを合わせます。図 [3-2](#page-61-0) を 参照してください。
- 2 カバーのリリースタブがカチッと所定の位置に装着されるまで、 カバーを押し下げます。
- 3 システムを安定した平面に縦置きにします。
- 4 すべての周辺機器を取り付け、システムを電源コンセントに接続し ます。
- 5 システムと周辺機器の電源を入れます。

# 前面ベゼル

注意 : 修理作業の多くは、認定されたサービス技術者のみが行うことがで きます。お客様は、製品マニュアルで許可されている範囲に限り、または オンラインサービスもしくはテレホンサービスとサポートチームの指示 によってのみ、トラブルシューティングと簡単な修理を行うことができ ます。デルで認められていない修理(内部作業)による損傷は、保証の対 象となりません。製品に付属のマニュアルの「安全にお使いいただくため に」をお読みになり、指示に従ってください。

#### <span id="page-62-0"></span>前面ベゼルの取り外し

- 1 システムおよび接続されている周辺機器の電源を切って、システム を電源コンセントから外します。
- 2 システムカバーを開きます。61 [ページの「システムカバーの](#page-60-0)取り外 [し」を](#page-60-0)参照してください。
- 3 前面ベゼルが側面のヒンジから外れるまで、ドライブリリースラッ チを矢印の方向にスライドさせます。図 [3-3](#page-63-0) を参照してください。
	- メモ:ドライブリリースラッチは、前面ベゼルを固定したり外した りするもので、ドライブを固定する役目をします。
- 4 図 [3-3](#page-63-0) に示すように、前面ベゼルを慎重に傾けて持ち上げ、シャー シから外します。
- 5 システムカバーを閉じます。62 [ページの「システムカバーの](#page-61-1)取り 付[け」を](#page-61-1)参照してください。

#### <span id="page-63-0"></span>図 3-3 前面ベゼルの取り外しと取り付け

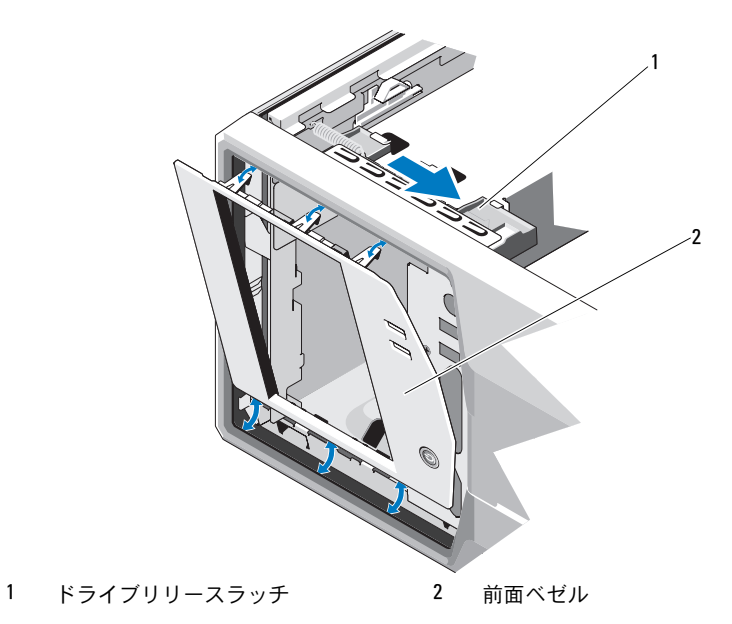

#### <span id="page-63-1"></span>前面ベゼルの取り付け

- 1 前面ベゼルのタブをシャーシ上のスロットに合わせます。 図 [3-3](#page-63-0) を参照してください。
- 2 ベゼルを所定の位置にカチッとはめ込みます。

#### <span id="page-63-2"></span>前面ベゼルカバーの取り外し

- メモ:1つまたは複数の前面ドライブベイにドライブを取り付ける前に、 前面ベゼルのそれぞれ対応する位置に取り付けられているカバーを取り外 します。
	- 1 ベゼルの背面で、カバーの端にあるタブを外側へ押します。
	- 2 ベゼルカバーをベゼルから外します。図 [3-4](#page-64-0) を参照してください。

<span id="page-64-0"></span>図 3-4 前面ベゼルカバーの取り外しと取り付け

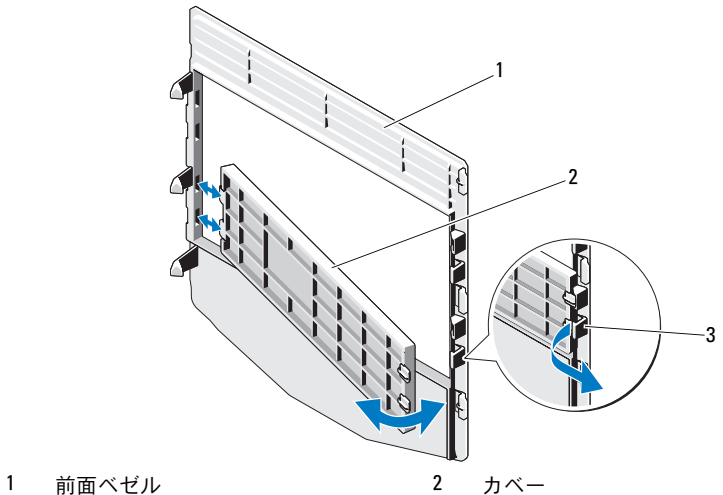

- 
- 3 タブ

#### <span id="page-64-1"></span>前面ベゼルカバーの取り付け

- 1 前面ベゼルカバーを取り付けるには、ベゼルの背面で、カバーの端 にあるタブをベゼルの切り込みに合わせます。
- 2 カバーのもう一方の端を所定の位置にはめ込みます。図 [3-4](#page-64-0) を参照 してください。

# EMI フィラーパネル

お使いのシステムの構成により、システム前面の 5.25 インチオプティカ ルドライブベイに EMI(電磁波障害)フィラーパネルが取り付けられて いる場合があります。EMI フィラーパネルは、正常な通気を確保し、 電磁波障害を防止するために不可欠な部品です。オプティカルドライブを 取り付ける前に、対応する EMI フィラーパネルを最初に取り外す必要が あります。

#### EMI フィラーパネルの取り外し

- 1 システムおよび接続されている周辺機器の電源を切って、システム を電源コンセントから外します。
- 2 システムカバーを開きます。61 [ページの「システムカバーの](#page-60-0)取り外 [し」を](#page-60-0)参照してください。
- 3 前面ベゼルを取り外します。63 [ページの「前面ベ](#page-62-0)ゼルの取り外し」 を参照してください。
- 4 ドライブリリースラッチを矢印の方向に引いて、肩付きネジを外し ます。図 [3-5](#page-66-0) を参照してください。
- 5 タブを引いて EMI フィラーパネルを取り外します。

#### <span id="page-66-0"></span>図 3-5 EMI フィラーパネルの取り外しと取り付け

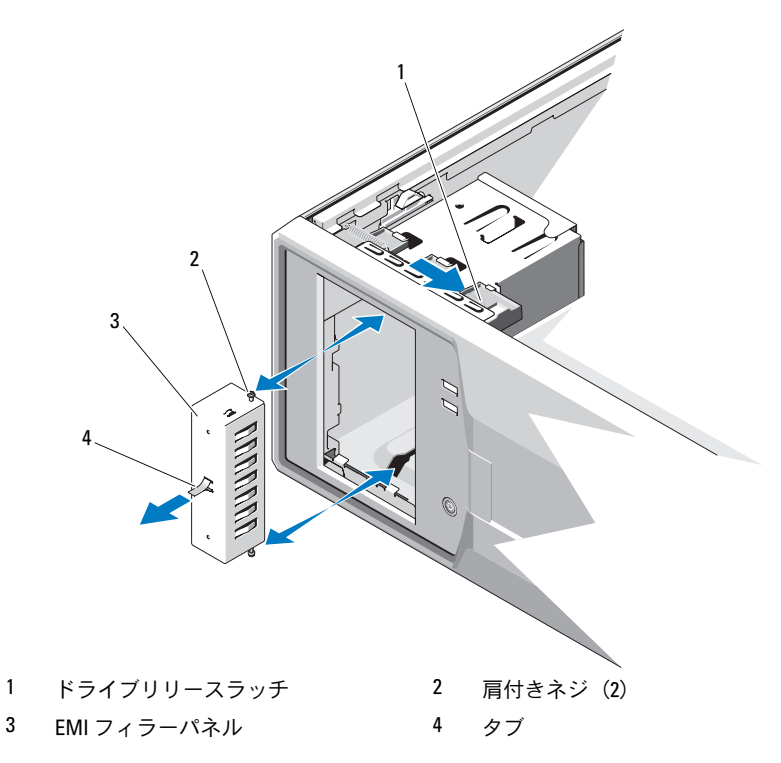

#### EMI フィラーパネルの取り付け

- 1 EMI フィラーパネルを、カチッと所定の位置に収まるまで軽くスラ イドさせてベイに取り付けます。図 [3-5](#page-66-0) を参照してください。
- 2 前面ベゼルを取り付けます。64 [ページの「前面ベ](#page-63-1)ゼルの取り付け」 を参照してください。
- 3 システムカバーを閉じます。62 [ページの「システムカバーの](#page-61-1)取り付 [け」を](#page-61-1)参照してください。

# オプティカルドライブとテープドライブ (オプション)

お使いのシステムには、5.25 インチドライブベイが 2 つあります。上側 の 5.25 インチドライブベイには、オプティカルドライブのみ取り付け可 能です。下側の 5.25 インチドライブベイには、オプティカルドライブま たはテープバックアップユニットのいずれも取り付け可能です。

#### <span id="page-67-0"></span>オプティカルドライブまたはテープドライブの取り外し

- 注意 : 修理作業の多くは、認定されたサービス技術者のみが行うことがで きます。お客様は、製品マニュアルで許可されている範囲に限り、または オンラインサービスもしくはテレホンサービスとサポートチームの指示に よってのみ、トラブルシューティングと簡単な修理を行うことができ ます。デルで認められていない修理(内部作業)による損傷は、保証の対 象となりません。製品に付属のマニュアルの「安全にお使いいただくため に」をお読みになり、指示に従ってください。
	- 1 システムおよび接続されている周辺機器の電源を切って、システム を電源コンセントから外します。
	- 2 システムカバーを開きます。61 [ページの「システムカバーの](#page-60-0)取り [外し」](#page-60-0)を参照してください。
	- 3 前面ベゼルを取り外します。63 [ページの「前面ベ](#page-62-0)ゼルの取り外し」 を参照してください。
	- 4 電源ケーブルとデータケーブルをドライブの背面から取り外します。 SCSI 接続の取り外しには 図 [3-6](#page-68-0) を、SATA 接続の取り外しには 図 [3-7](#page-69-0) を参照してください。
	- 5 ドライブリリースラッチを矢印の方向に引いて、肩付きネジを外し ます。
	- 6 ドライブを外側にスライドさせ、ドライブベイから取り外します。

<span id="page-68-0"></span>図 3-6 テープドライブ (SCSI 接続)の取り外しと取り付け

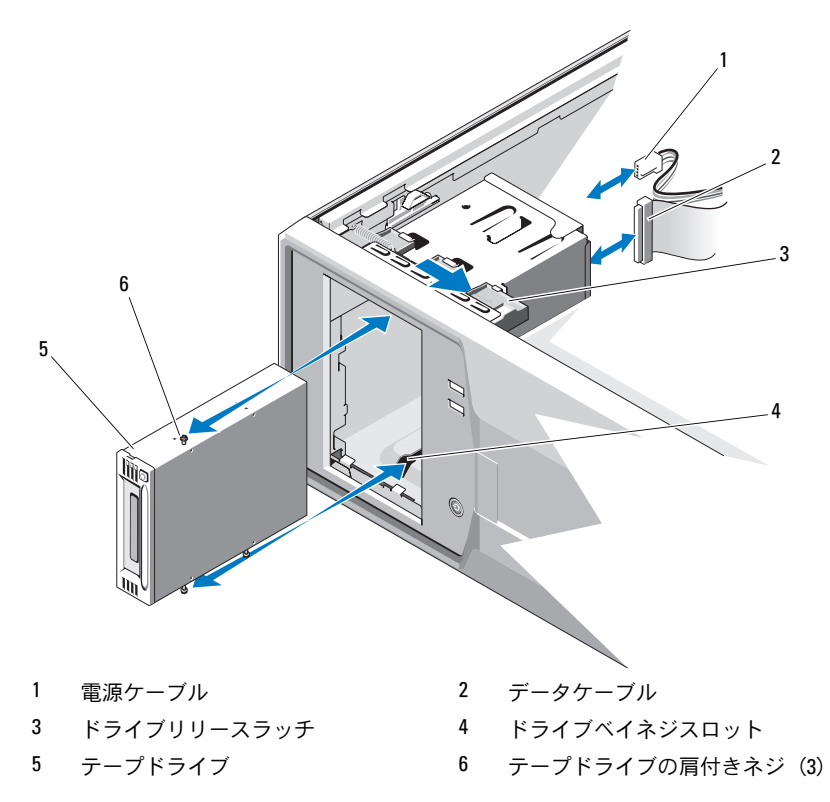

<span id="page-69-0"></span>図 3-7 オプティカルドライブ (SATA 接続)の取り外しと取り付け

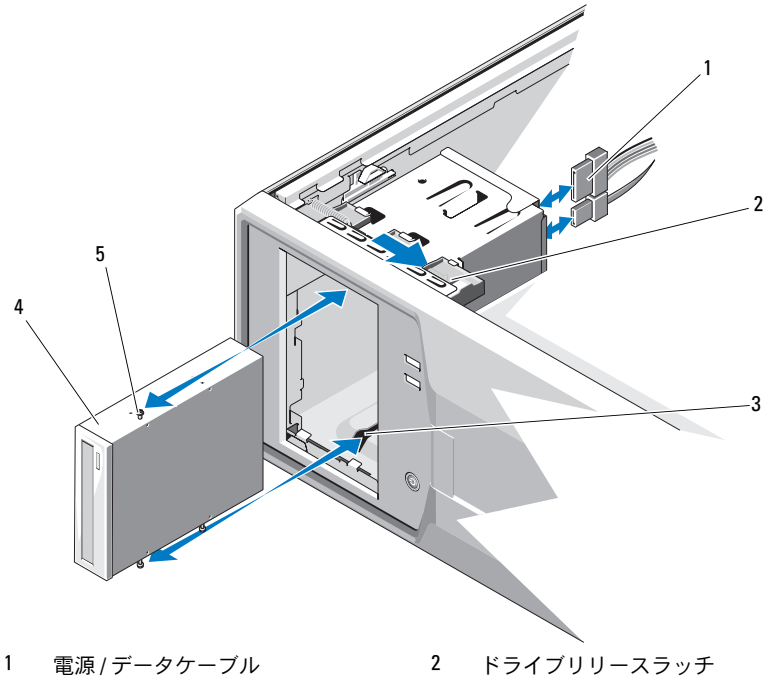

- ドライブベイネジスロット 4 オプティカルドライブ
- 
- オプティカルドライブの肩付き ネジ(3)
- ベイに別のドライブを取り付ける場合は、71 [ページの「オプティカ](#page-70-0) [ルドライブまたはテープドライブの](#page-70-0)取り付け」を参照してください。
- ドライブを取り外したままにする場合は、前面ベゼルにカバーを取 り付けます。65 [ページの「前面ベ](#page-64-1)ゼルカバーの取り付け」を参照し てください。
- 前面ベゼルを取り付けます。64 [ページの「前面ベ](#page-63-1)ゼルの取り付け」 を参照してください。
- システムカバーを閉じます。62 [ページの「システムカバーの](#page-61-1)取り 付[け」](#page-61-1)を参照してください。
- システム部品の取り付け

#### <span id="page-70-0"></span>オプティカルドライブまたはテープドライブの取り付け

- 注意 : 修理作業の多くは、認定されたサービス技術者のみが行うことがで きます。お客様は、製品マニュアルで許可されている範囲に限り、または オンラインサービスもしくはテレホンサービスとサポートチームの指示 によってのみ、トラブルシューティングと簡単な修理を行うことができ ます。デルで認められていない修理(内部作業)による損傷は、保証の対 象となりません。製品に付属のマニュアルの「安全にお使いいただくため に」をお読みになり、指示に従ってください。
	- 1 ドライブを箱から取り出して、取り付けの準備をします。手順につ いては、ドライブに付属のマニュアルを参照してください。

SCSI テープドライブを取り付ける場合は、SCSI コントローラカード を取り付け(83 [ページの「](#page-82-0)拡張カードの取り付け」を参照)、テー プドライブに付属のマニュアルに従ってテープドライブの設定を 行う必要があります。

- **メモ: SCSI ホストアダプタに接続する各デバイスには、一意の SCSI** ID 番号が必要です(ナロー SCSI デバイスは 0 ~ 7、ワイド SCSI デバ イスは 0 ~ 15 の ID を使用します)。SCSI バスに接続している他のデ バイスとの競合を避けるために、ドライブの SCSI ID を設定します。 SCSI ID のデフォルト設定については、ドライブに付属のマニュアル を参照してください。
- メモ:SCSI ID 番号を順番に割り当てたり、ID 番号順にデバイスを ケーブルに接続したりする必要はありません。
- **シンモ: SCSI ロジックにより、ターミネータは SCSI チェーンの両端の** 2 台のデバイスに対しては有効に、その間のすべてのデバイスに対し ては無効に設定する必要があります。したがって、テープドライブ が SCSI コントローラに接続されたデバイスチェーンの最後にくる (またはほかにデバイスがない)場合は、テープドライブのターミ ネータを有効に設定してください。
- 2 システムおよび接続されているすべての周辺機器の電源を切り、 電源コンセントから外します。
- 3 システムカバーを開きます。61 [ページの「システムカバーの](#page-60-0)取り [外し」を](#page-60-0)参照してください。
- 4 前面ベゼルを取り外します。63 [ページの「前面ベ](#page-62-0)ゼルの取り外し」 を参照してください。
- 5 ほかにも取り付けられているドライブがあれば取り外し(68 [ペー](#page-67-0) [ジの「オプティカルドライブまたはテープドライブの](#page-67-0)取り外し」を 参照)、新しいドライブに取り付けるために 3 本の肩付きネジを取 り外します。図 [3-8](#page-71-0) を参照してください。
- 6 ドライブベイが空の場合は、前面ベゼルカバーを取り外します。 64 [ページの「前面ベ](#page-63-2)ゼルカバーの取り外し」を参照してください。
- 7 EMI フィラーパネルから 2 本の肩付きネジを外し、新しいドライブ に取り付けます。図 [3-8](#page-71-0) を参照してください。
- 8 新しいドライブに 3 本の肩付きネジを取り付けます。1 本は右側下 の前面ネジ穴に、2 本は左側下のネジ穴に取り付けてください。 図 [3-8](#page-71-0) を参照してください。

#### <span id="page-71-0"></span>図 3-8 ドライブ肩付きネジの取り付け

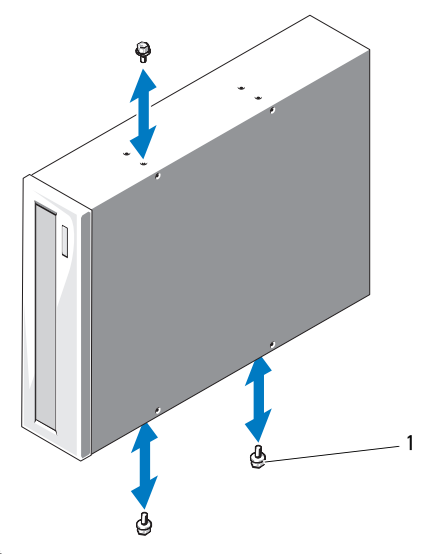

1 肩付きネジ (3) \*

\* ネジは、デルからご注文いただいたドライブに付属しています。

- 9 ドライブを所定の位置に収まるまでベイに軽く押し込みます。
- 10 ドライブに SCSI 電源ケーブル (テープドライブ) または SATA 電源 ケーブル(オプティカルドライブ)を取り付けます。ケーブルがそ れぞれのクリップに固定されていることを確認します。
- 72 システム部品の取り付け
- 11 データケーブルを取り付けます。SCSI テープドライブを取り付ける 場合は、ドライブキットに含まれている SCSI インタフェースケーブ ルを SCSI コントローラカードとドライブの間に接続します。
- 12 すべてのケーブル接続を確認します。冷却ファンと通気孔の間に空 気が流れるようにケーブルをまとめておきます。
- 13 前面ベゼルを取り付けます。64 [ページの「前面ベ](#page-63-0)ゼルの取り付け」 を参照してください。
- 14 システムカバーを閉じます。62 [ページの「システムカバーの](#page-61-0)取り 付[け」を](#page-61-0)参照してください。

# <span id="page-72-0"></span>ハードドライブ

**グランステムのドライブは、SATA ハードドライブまたは SAS ハードド** ライブのどちらか一方で統一する必要があります。

### ハードドライブ取り付けのガイドライン

お使いのシステムの内蔵ドライブベイには、3.5 インチ SATA または SAS ハードドライブを 4 台まで取り付けることができます。4 台は SAS また は SATA のどちらか一方で統一する必要があります。SAS と SATA を混在 させる構成はサポートされていません。

## ハードドライブの取り外し

- 注意 : 修理作業の多くは、認定されたサービス技術者のみが行うことがで きます。お客様は、製品マニュアルで許可されている範囲に限り、または オンラインサービスもしくはテレホンサービスとサポートチームの指示 によってのみ、トラブルシューティングと簡単な修理を行うことができ ます。デルで認められていない修理(内部作業)による損傷は、保証の対 象となりません。製品に付属のマニュアルの「安全にお使いいただくため に」をお読みになり、指示に従ってください。
	- 1 システムおよび接続されている周辺機器の電源を切って、システム を電源コンセントから外し、周辺機器をシステムから外します。
	- 2 システムカバーを開きます。61 [ページの「システムカバーの](#page-60-0)取り [外し」を](#page-60-0)参照してください。
	- 3 青色のタブを引き上げて、データ/電源ケーブルをハードドライブか ら外します。
	- 4 ハードドライブブラケットの両側にある青色のタブを内側に押しな がら、ドライブを上方向にスライドさせてベイから取り出します。 図 [3-9](#page-73-0) を参照してください。

### <span id="page-73-0"></span>図 3-9 ハードドライブの取り外しまたは取り付け

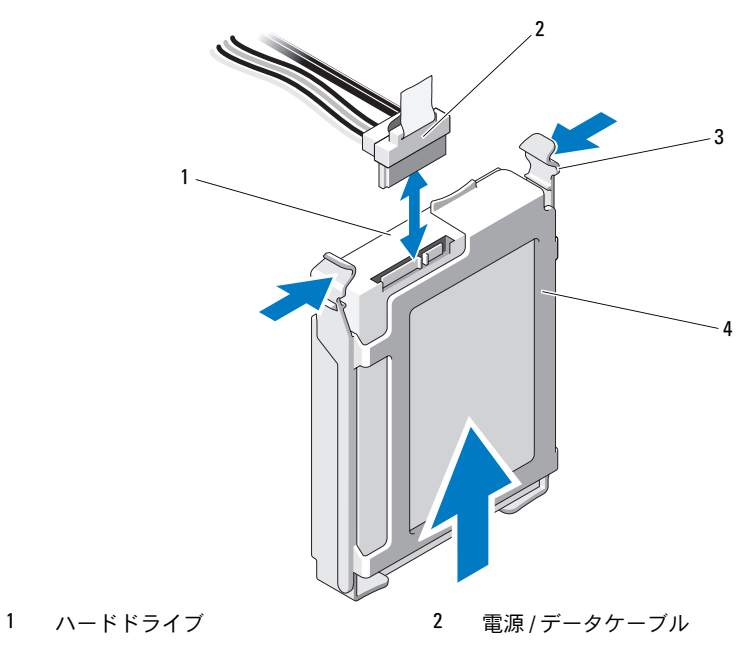

3 タブ(2) 3 イードドライブブラケット

- メモ:ハードドライブを取り付けない場合は、ドライブブラケット からドライブを取り外し(図 [3-11](#page-76-0) を参照)、空のブラケットをドライ ブベイに挿入します。
- 5 ハードドライブブラケットの側面を左右に開いてブラケットをハー ドドライブから外し、ハードドライブを取り出します。図 [3-11](#page-76-0) を参 照してください。
- 6 システムカバーを取り付けます。62 [ページの「システムカバーの](#page-61-0)取 り付[け」](#page-61-0)を参照してください。
- 7 システムを安定した平面に縦置きにします。
- 8 すべての周辺機器を取り付け、システムを電源コンセントに接続し ます。
- 9 システムと周辺機器の電源を入れます。

## ハードドライブの取り付け

- 注意 : 修理作業の多くは、認定されたサービス技術者のみが行うことがで きます。お客様は、製品マニュアルで許可されている範囲に限り、または オンラインサービスもしくはテレホンサービスとサポートチームの指示 によってのみ、トラブルシューティングと簡単な修理を行うことができ ます。デルで認められていない修理(内部作業)による損傷は、保証の対 象となりません。製品に付属のマニュアルの「安全にお使いいただくた めに」をお読みになり、指示に従ってください。
	- 1 システムおよび接続されている周辺機器の電源を切って、システム を電源コンセントから外します。
	- 2 システムカバーを開きます。61 [ページの「システムカバーの](#page-60-0)取り [外し」を](#page-60-0)参照してください。
	- 3 既存のハードドライブブラケットを取り外すには、ブラケットの両 側にある青色のタブを内側に押しながら、ブラケットを上方向にス ライドさせてシステムから取り出します。図 [3-9](#page-73-0) を参照してくだ さい。
	- 4 ハードドライブブラケットをハードドライブにカチッとはめ込み ます。図 [3-11](#page-76-0) を参照してください。
	- 5 ハードドライブをドライブベイに挿入し、所定の位置にカチッと収 まるまで押し込みます。
	- 6 電源 / データケーブルをハードドライブに接続します。
		- • 内蔵 SATA コントローラ(SATA ハードドライブの場合のみ)に接続する には、SATA データケーブルをシステム基板上の SATA コネクタに接続し ます。システム基板のハードドライブコネクタの位置については、 図 [6-1](#page-135-0) を参照してください。
		- 『 AT ST とッ無し こくたこい。<br>• 『 SAS コントローラ拡張カード(SAS または SATA ハードドライブ)に接 続するには、SAS コントローラカードに接続されたデータ / 電源ケーブ ルを 図 [3-10](#page-75-0) のように接続します。カードの取り付けとケーブルの配線 については、84 ページの「SAS [コントローラ拡張カード」](#page-83-0)を参照してく ださい。
		- **メモ:SAS コントローラカードは SLOT1 PCIE\_G2\_X8 に取り付ける必** 要があります。図 [6-1](#page-135-0) を参照してください。

<span id="page-75-0"></span>図 3-10 SAS ハードドライブから SAS コントローラ拡張カードへのケーブ ル接続

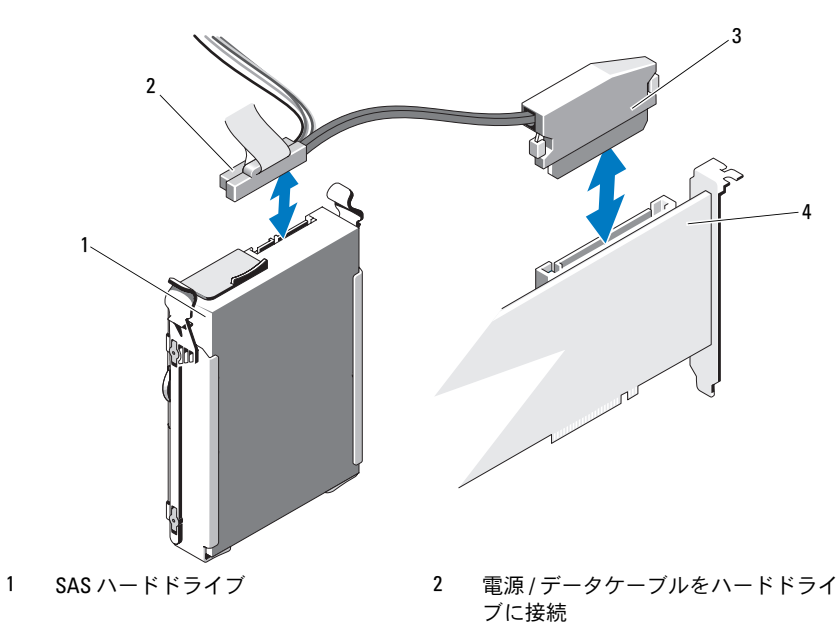

- 3 データケーブルを SAS コントローラ 4 SAS コントローラカード カードに接続
- 
- 7 システムカバーを取り付けます。62 [ページの「システムカバーの](#page-61-0)取 り付[け」](#page-61-0)を参照してください。
- 8 システムを安定した平面に縦置きにします。
- 9 すべての周辺機器を取り付け、システムを雷源コンセントに接続し ます。
- 10 システムと周辺機器の電源を入れます。
- 11 セットアップユーティリティを起動し、ハードドライブのコント ローラが有効になっていることを確認します。36 [ページの「セット](#page-35-0) [アップユーティリティの起動」](#page-35-0)を参照してください。
- 12 セットアップユーティリティを終了し、システムを再起動します。
- 13 ドライブのパーティション分割と論理フォーマットを実行します。 ドライブの動作に必要なソフトウェアをインストールする手順につ いては、ドライブに付属のマニュアルを参照してください。
- 76 システム部品の取り付け

# ハードドライブをハードドライブブラケットから取り外す方法

ハードドライブブラケットの側面を左右に開いてブラケットをハードドラ イブから外し、ハードドライブを取り出します。図 [3-11](#page-76-0) を参照してくだ さい。

<span id="page-76-0"></span>図 3-11 ハードドライブブラケットからのハードドライブの取り外しまたは取 り付け

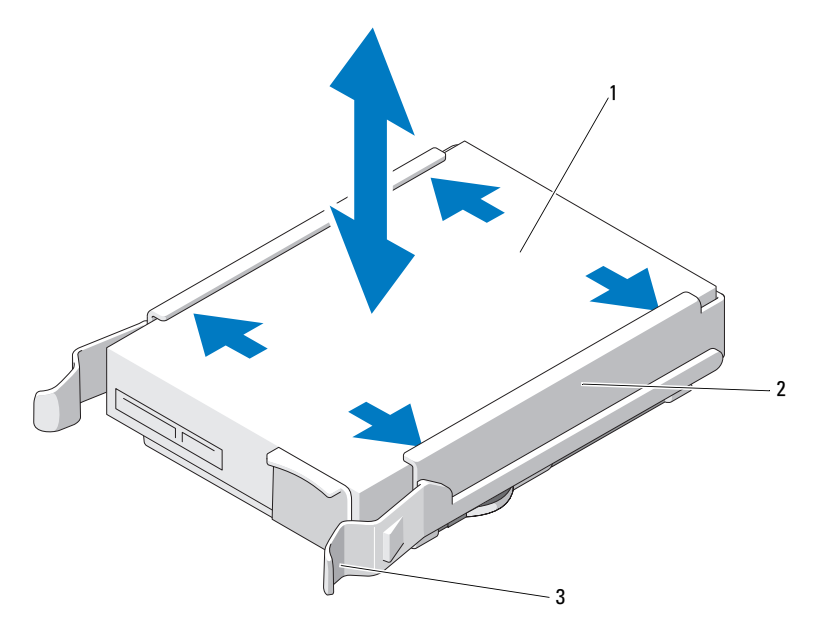

1 ハードドライブ 2 ハードドライブブラケット

3 青色のタブ(2)

# 拡張カードスタビライザ

### <span id="page-77-0"></span>拡張カードスタビライザの取り外し

- 1 システムと周辺機器の電源を切ります。システムを電源コンセント と周辺機器から外します。
- 2 システムカバーを開きます。61 [ページの「システムカバーの](#page-60-0)取り外 [し」を](#page-60-0)参照してください。
- 3 リリースタブを押し、拡張カードスタビライザをシャーシ内のス ロットから外します。図 [3-12](#page-78-0) を参照してください。

## <span id="page-77-1"></span>拡張カードスタビライザの取り付け

- 1 リリースタブが所定の位置にロックされるまで、拡張カードスタビ ライザの端を冷却用エアフローカバーとシャーシ内のスロットに挿 入します。図 [3-12](#page-78-0) を参照してください。
- 2 システムカバーを閉じます。62 [ページの「システムカバーの](#page-61-0)取り 付[け」](#page-61-0)を参照してください。

# 冷却用エアフローカバー

冷却用エアフローカバーは、通気によってシステムプロセッサとメモリモ ジュールを冷却する仕組みになっています。

- 警告: システム稼動中は、メモリモジュールおよびヒートシンクが非常 に高温になることがあります。メモリモジュールとヒートシンクに触れる 前に十分に時間をかけ、温度が下がっていることを確認してください。
- 注意 : 修理作業の多くは、認定されたサービス技術者のみが行うことがで きます。お客様は、製品マニュアルで許可されている範囲に限り、または オンラインサービスもしくはテレホンサービスとサポートチームの指示 によってのみ、トラブルシューティングと簡単な修理を行うことができ ます。デルで認められていない修理(内部作業)による損傷は、保証の対 象となりません。製品に付属のマニュアルの「安全にお使いいただくた めに」をお読みになり、指示に従ってください。
- 注意 : 冷却用エアフローカバーを取り外した状態でシステムを使用しない でください。システムがオーバーヒートして、すぐにシステムがシャット ダウンし、データが失われるおそれがあります。

## <span id="page-78-1"></span>冷却用エアフローカバーの取り外し

- 1 システムと周辺機器の電源を切ります。システムを電源コンセント と周辺機器から外します。
- 2 システムカバーを開きます。61 [ページの「システムカバーの](#page-60-0)取り [外し」を](#page-60-0)参照してください。
- 3 拡張カードスタビライザを取り外します。 78 [ページの「](#page-77-0)拡張カード [スタビライザの](#page-77-0)取り外し」を参照してください。
- 4 冷却用エアフローカバーのタッチポイントを持って、冷却用エアフ ローカバーをシステムから取り外します。図 [3-12](#page-78-0) を参照してくだ さい。

<span id="page-78-0"></span>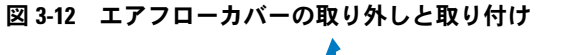

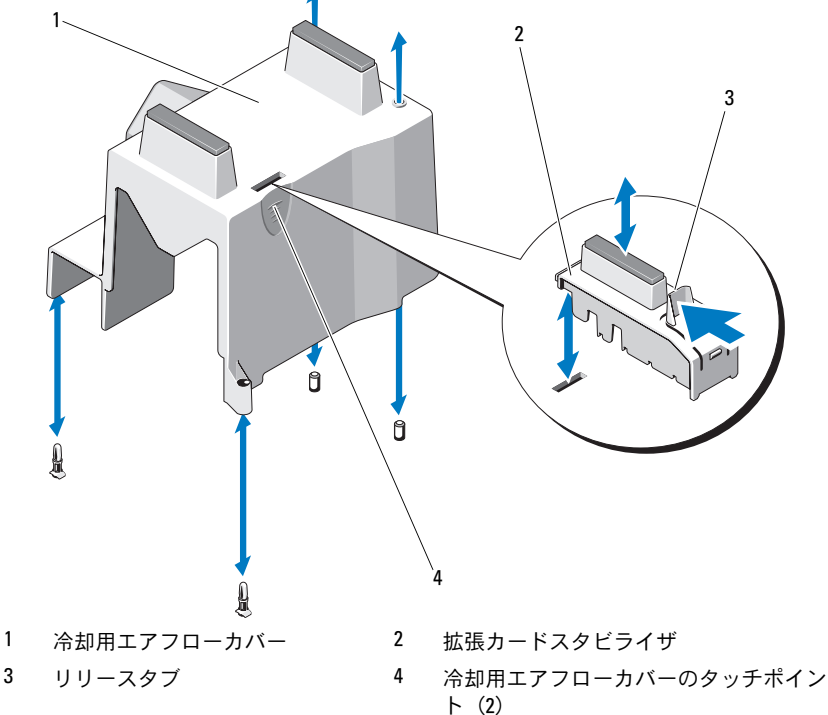

### <span id="page-79-0"></span>冷却用エアフローカバーの取り付け

- 1 冷却用エアフローカバーの穴をシステムファンの位置合わせガイド に合わせます。
- 2 冷却用エアフローカバーのタッチポイントを持って、冷却用エアフ ローカバーをシステム内に注意深く下ろします。冷却用エアフロー カバーの端にケーブルが挟まれていないことを確認してください。
- 3 拡張カードスタビライザを取り付けます。78[ページの「](#page-77-1)拡張カード [スタビライザの](#page-77-1)取り付け」を参照してください。
- 4 システムカバーを閉じます。62 [ページの「システムカバーの](#page-61-0)取り 付[け」](#page-61-0)を参照してください。

# 拡張カード

# 拡張カードの取り付けガイドライン

お使いのシステムには、PCIe Generation 2 カードを 4 枚まで取り付ける ことができます。拡張スロットの位置を確認するには、図 [6-1](#page-135-0) を参照して ください。

拡張カードスロットに関しては、以下の点に注意してください。 •

- 拡張カードスロットはホットスワップには対応していません。
- PCI Express Generation 2 および Generation 1 の拡張カードはすべ てのスロットでサポートされています。
- スロット 2 はフルレングスの拡張カードをサポートします。スロッ ト 1、3、4 はハーフレングスの拡張カードをサポートします。
- お使いのシステムには、外付けストレージの管理用として SAS また は PERC 拡張カードを 2 枚まで取り付けることができます。
- 注意 : 冷却効果を確保するには、内蔵ストレージコントローラを除いて、 4枚の拡張カードのうち、消費電力が15Wを超えるものは2枚まで(それ ぞれ 25 W まで)としてください。
	- サイズが適合して冷却効果が確保されるように拡張カードを取り付 けるためのガイドを 表 [3-1](#page-80-0) に示します。表に示すスロットの優先順 位に従って、優先度の最も高い拡張カードを最初に取り付ける必要 があります。その他すべての拡張カードは、カードの優先順位とス ロットの優先順位に従って取り付けてください。

| カードの<br>優先順位  | カードのタイプ                     | スロットの 可能な枚 25 W のカ<br>優先順位 | 数              | – ۴    |
|---------------|-----------------------------|----------------------------|----------------|--------|
| -1            | SAS 6/iR コントローラ             |                            |                | 미      |
| $\mathcal{P}$ | S300 コントローラ                 |                            |                | न      |
| 3             | H200 コントローラ <sup>3</sup>    |                            |                | 可      |
| 4             | SAS 5/E コントローラ              | 1, 2                       | $\mathcal{P}$  | 可      |
| 5             | 6 Gbps SAS HBA <sup>3</sup> | 1, 2                       | $\mathcal{P}$  | न      |
| 6             | LSI2032 PCIe HBA SCSI アダプタ  | 3, 1, 2                    | 3              | न      |
| 7             | デュアルポート NIC                 | 3, 1, 2                    | 3 <sup>1</sup> | 不可 $2$ |
| 8             | シングルポート NIC                 | 4, 3, 1, 2                 | 41             | 不可2    |

<span id="page-80-0"></span>表 3-1 拡張カードの取り付けの優先順位

1. 最大電力が 15 W を超えるカードは 2 枚まで。

2. 拡張カードのマニュアルを参照して、最大電力が 15 W を超えないことを確認してくだ さい。

3. 利用可能な場合。

拡張カードスロットの位置は、図 [6-1](#page-135-0) を参照してください。

**■ メモ:お使いのシステムでサポートされる RAID カードは 1 枚のみです。** 上記の RAID カードはいずれもスロット 1 に取り付けることができます。 PCI x8 カードの拡張カードコネクタのサイズは、PCI x8 です。

### <span id="page-80-1"></span>拡張カードの取り外し

- 注意 : 修理作業の多くは、認定されたサービス技術者のみが行うことがで きます。お客様は、製品マニュアルで許可されている範囲に限り、または オンラインサービスもしくはテレホンサービスとサポートチームの指示 によってのみ、トラブルシューティングと簡単な修理を行うことができ ます。デルで認められていない修理(内部作業)による損傷は、保証の対 象となりません。製品に付属のマニュアルの「安全にお使いいただくた めに」をお読みになり、指示に従ってください。
	- 1 システムおよび接続されている周辺機器の電源を切って、システム を電源コンセントから外します。
	- 2 システムカバーを開きます。61 [ページの「システムカバーの](#page-60-0)取り外 [し」を](#page-60-0)参照してください。
	- 3 拡張カードスタビライザを取り外します。78 [ページの「](#page-77-0)拡張カード [スタビライザの](#page-77-0)取り外し」を参照してください。
- 4 カードからすべてのケーブルを外します。
- 5 拡張カードラッチを開きます。図 [3-13](#page-82-0) を参照してください。
- 6 拡張カードの端をつかんで、拡張カードコネクタから慎重に取り外 します。
- 7 拡張カードを取り外したままにする場合は、空の拡張スロットの開 口部に金属製のフィラーブラケットを取り付け、拡張カードラッチ を閉じます。
	- メモ:FCC (Federal Communications Commission)認可規格にシステム を準拠させるには、空の拡張カードスロットにフィラーブラケット を取り付ける必要があります。ブラケットには、システム内へのご みやほこりの侵入を防ぐほか、システム内部の正常な冷却と換気を 助ける働きもあります。
- 8 拡張カードスタビライザを取り付けます。78 [ページの「](#page-77-1)拡張カード [スタビライザの](#page-77-1)取り付け」を参照してください。
- 9 システムカバーを閉じます。62 [ページの「システムカバーの](#page-61-0)取り付 [け」を](#page-61-0)参照してください。
- 10 システムと周辺機器の電源ケーブルをコンセントに接続し、電源を 入れます。
- 11 カードのデバイスドライバを OS から削除します。

#### <span id="page-82-0"></span>図 3-13 拡張カードの取り外しと取り付け

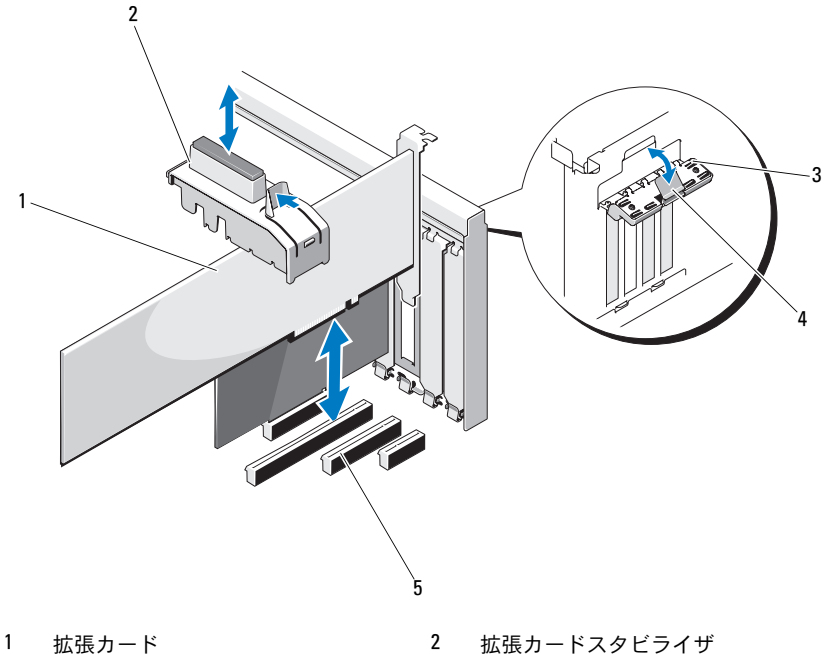

- 
- 3 拡張カードラッチ 1 インプリースタブ
- 5 拡張カードスロット
- 
- 

## <span id="page-82-1"></span>拡張カードの取り付け

- 注意 : 修理作業の多くは、認定されたサービス技術者のみが行うことがで きます。お客様は、製品マニュアルで許可されている範囲に限り、または オンラインサービスもしくはテレホンサービスとサポートチームの指示 によってのみ、トラブルシューティングと簡単な修理を行うことができ ます。デルで認められていない修理(内部作業)による損傷は、保証の対 象となりません。製品に付属のマニュアルの「安全にお使いいただくた めに」をお読みになり、指示に従ってください。
	- 1 拡張カードを箱から出し、取り付けの準備をします。 手順については、カードに付属のマニュアルを参照してください。
	- 2 システムおよび接続されている周辺機器の電源を切って、システム を電源コンセントから外します。
- 3 システムカバーを開きます。61 [ページの「システムカバーの](#page-60-0)取り [外し」](#page-60-0)を参照してください。
- 4 拡張カードスタビライザを取り外します。78 [ページの「](#page-77-0)拡張カード [スタビライザの](#page-77-0)取り外し」を参照してください。
- 5 拡張カードラッチを開き、フィラーブラケットを取り外します。 図 [3-13](#page-82-0) を参照してください。
	- **メモ:**このブラケットは、拡張カードを取り外す場合に備えて保管 しておいてください。FCC 認可規格にシステムを準拠させるには、 空の拡張カードスロットにフィラーブラケットを取り付ける必要が あります。ブラケットには、システム内へのごみやほこりの侵入を 防ぐほか、システム内部の正常な冷却と換気を助ける働きもあり ます。
- 6 カードの両端を持って、カードエッジコネクタを拡張カードライ ザーの拡張カードコネクタに合わせます。
- 7 カードエッジコネクタを拡張カードコネクタにしっかりと挿入し、 カードを固定します。
- 8 拡張カードラッチを閉じます。図 [3-13](#page-82-0) を参照してください。
- 9 拡張カードにすべてのケーブルを接続します。
- 10 拡張カードスタビライザを取り付けます。78 [ページの「](#page-77-1)拡張カード [スタビライザの](#page-77-1)取り付け」を参照してください。
- 11 システムカバーを閉じます。62 [ページの「システムカバーの](#page-61-0)取り付 [け」を](#page-61-0)参照してください。

### <span id="page-83-0"></span>SAS コントローラ拡張カード

SAS コントローラカードに付属のマニュアルに書かれている取り付け手 順を読みます。カードを拡張カードコネクタに取り付け (83 [ページの](#page-82-1) 「拡張[カードの](#page-82-1)取り付け」を参照)、カードに接続されたハードドライ ブ動作インジケータケーブルをシステム基板上の HD\_ACT\_CARD (AUXLED1)コネクタに接続します(コネクタの位置については、図 [6-1](#page-135-0) を参照してください)。ケーブルをスロットに固定し、ケーブルの緩みが 邪魔にならないようにします。

ハードドライブの取り付け方法については、73 [ページの「ハードドラ](#page-72-0) [イブ」を](#page-72-0)参照してください。

# システムメモリ

お使いのシステムは、DDR3 ECC バッファなしメモリモジュール (UDIMM)をサポートしています。1066 または 1333 MHz の DIMM が 使用できます。シングルおよびデュアルランクの DIMM は、1066 または 1333 MHz のいずれかです。

システムにはメモリソケットが 4 個あり、ソケット 2 個の各セットは 2 つのチャネルで構成されています。各チャネルの最初のソケットは、白色 のリリースレバーが目印です。

### メモリモジュール取り付けのガイドライン

システムの最適なパフォーマンスを実現するには、システムメモリを構成 する際に以下の一般的なガイドラインに従ってください。

- メモ:ガイドラインから外れたメモリ構成では、システムが起動しな かったり、ビデオが出力されない場合があります。
- 使用しないメモリチャネルを除いて、メモリモジュールを装着する メモリチャネルは、すべて同一の構成にする必要があります。
- メモリチャネル内に異なるサイズのメモリモジュール(たとえば 2 GB と 4 GB) を混在させることはできますが、メモリモジュールを 装着するチャネルはすべて同一の構成にする必要があります。
- メモリモジュールは DIMM\_A1 または DIMM\_B1 を先頭とする番号 順にソケットに取り付けます。
- 各チャネルで 1 枚または 2 枚の DIMM が 1333 MHz までの速度をサ ポートしている必要があります。
- 速度の異なるメモリモジュールを取り付けた場合は、取り付けられ ているメモリモジュールのうちで最も遅いものの速度で動作します。

# モードごとのガイドライン

お使いのシステムは、シングルチャネルモードとデュアルチャネルモード の両方に対応しています。このモードでは、1 GB のメモリモジュールを 1 枚使用する最小のシングルチャネル構成もサポートされています。

本項で説明したメモリのガイドラインに則したメモリの構成例を 表 [3-2](#page-85-0)  に示します。表中には、同一のメモリモジュール構成およびその物理メモ リと使用可能なメモリの合計が示されています。混在構成メモリモジュー ルの構成については記載されておらず、どの構成についても、メモリ速度 に関する注意点は考慮されていません。

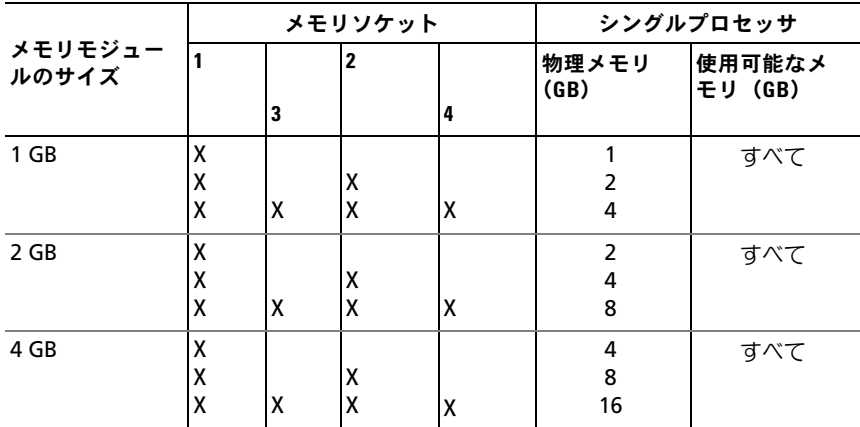

#### <span id="page-85-0"></span>表 3-2 UDIMM メモリ構成の例

### <span id="page-86-0"></span>メモリモジュールの取り外し

- 警告: メモリモジュールは、システムの電源を切った後もしばらくは高 温です。メモリモジュールが冷えるのを待ってから作業してください。 メモリモジュールはカードの両端を持ちます。メモリモジュールのコン ポーネントには指を触れないでください。
- 注意 : 修理作業の多くは、認定されたサービス技術者のみが行うことがで きます。お客様は、製品マニュアルで許可されている範囲に限り、または オンラインサービスもしくはテレホンサービスとサポートチームの指示 によってのみ、トラブルシューティングと簡単な修理を行うことができ ます。デルで認められていない修理(内部作業)による損傷は、保証の対 象となりません。製品に付属のマニュアルの「安全にお使いいただくた めに」をお読みになり、指示に従ってください。
- 注意 : システムの正常な冷却状態を維持するために、メモリモジュールを 取り付けないメモリソケットにはメモリモジュールのダミーカードを取り 付ける必要があります。メモリモジュールを取り外したまま交換用のモ ジュールを取り付けない場合は、メモリモジュールのダミーカードを取り 付けます。
	- 1 システムと周辺機器の電源を切り、システムをコンセントから外し、 周辺機器をシステムから外します。
	- 2 システムカバーを開きます。61 [ページの「システムカバーの](#page-60-0)取り外 [し」を](#page-60-0)参照してください。
	- 3 拡張カードスタビライザを取り外します。78 [ページの「](#page-77-0)拡張カード [スタビライザの](#page-77-0)取り外し」を参照してください。
	- 4 冷却用エアフローカバーを取り外します。79 [ページの「](#page-78-1)冷却用エア [フローカバーの](#page-78-1)取り外し」を参照してください。
	- 5 メモリモジュールソケットの位置を確認します。図 [6-1](#page-135-0) を参照して ください。
- 注意 : メモリモジュールは必ず端のみを持ちます。モジュール上のコン ポーネントには絶対に触れないでください。
	- 6 メモリモジュールがソケットから飛び出して外れるまで、ソケット の両側にあるイジェクタを押し開きます。図 [3-14](#page-87-0) を参照してくだ さい。
	- 7 システムの正常な冷却状態を維持するために、取り外したメモリモ ジュールの代わりにメモリモジュールのダミーカードを取り付け ます。インストール手順については、88 [ページの「メモリモジュー](#page-87-1) [ルの](#page-87-1)取り付け」を参照してください。
- 8 冷却用エアフローカバーを取り付けます。80 [ページの「](#page-79-0)冷却用エア [フローカバーの](#page-79-0)取り付け」を参照してください。
- 9 システムカバーを閉じます。62 [ページの「システムカバーの](#page-61-0)取り 付[け」](#page-61-0)を参照してください。
- <span id="page-87-0"></span>図 3-14 メモリモジュールの取り付けと取り外し

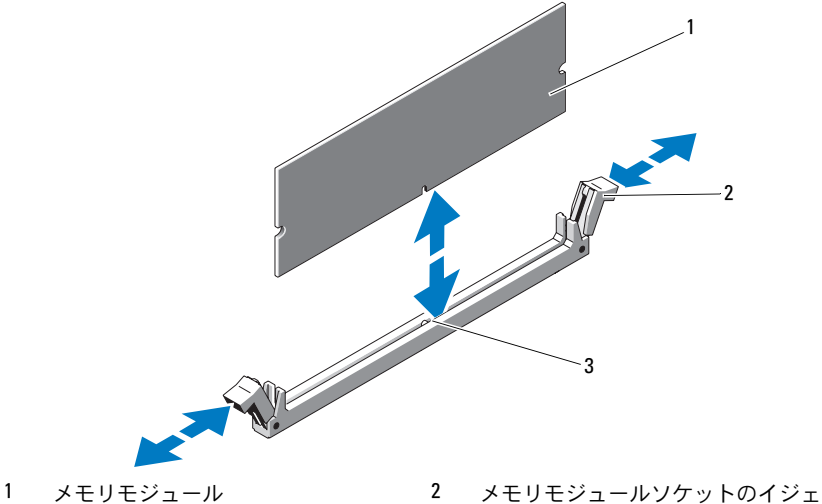

クタ(2)

3 位置合わせキー

### <span id="page-87-1"></span>メモリモジュールの取り付け

- 警告: メモリモジュールは、システムの電源を切った後もしばらくは高 温です。メモリモジュールが冷えるのを待ってから作業してください。 メモリモジュールはカードの両端を持ちます。メモリモジュールのコン ポーネントには指を触れないでください。
- 注意 : 修理作業の多くは、認定されたサービス技術者のみが行うことがで きます。お客様は、製品マニュアルで許可されている範囲に限り、または オンラインサービスもしくはテレホンサービスとサポートチームの指示 によってのみ、トラブルシューティングと簡単な修理を行うことができ ます。デルで認められていない修理(内部作業)による損傷は、保証の対 象となりません。製品に付属のマニュアルの「安全にお使いいただくた めに」をお読みになり、指示に従ってください。
- 88 システム部品の取り付け
- 注意 : システムの正常な冷却状態を維持するために、メモリモジュールを 取り付けないメモリソケットにはメモリモジュールのダミーカードを取り 付ける必要があります。メモリモジュールのダミーカードは、それらのソ ケットにメモリを取り付ける場合にのみ取り外してください。
	- 1 システムと周辺機器の電源を切り、システムをコンセントから外し、 周辺機器をシステムから外します。
	- 2 システムカバーを開きます。61 [ページの「システムカバーの](#page-60-0)取り [外し」を](#page-60-0)参照してください。
	- 3 拡張カードスタビライザを取り外します。78 [ページの「](#page-77-0)拡張カード [スタビライザの](#page-77-0)取り外し」を参照してください。
	- 4 冷却用エアフローカバーを取り外します。79 [ページの「](#page-78-1)冷却用エア [フローカバーの](#page-78-1)取り外し」を参照してください。
	- 5 メモリモジュールソケットの位置を確認します。図 [6-1](#page-135-0) を参照して ください。
	- 6 メモリモジュールを取り付ける予定のソケットからメモリモジュー ルのダミーカードを取り外します。
	- 7 メモリモジュールのダミーカードがソケットから飛び出して外れる まで、ソケットの両側にあるイジェクタを押し開きます。図 [3-14](#page-87-0) を 参照してください。

<span id="page-88-0"></span>■■ メモ:取り外したメモリモジュールのダミーカードは、将来使用す るために必ず取っておきます。

- 8 メモリモジュールはカードの端のみを持ちます。端以外の部分には 絶対に触れないでください。
- 9 メモリモジュールソケットの位置合わせキーにメモリモジュールの エッジコネクタを合わせ、ソケットにメモリモジュールを差し込み ます。
	- メモ:メモリモジュールソケットには位置合わせキーがあり、メモ リモジュールは一方向にしか取り付けられません。
- <span id="page-88-1"></span>10 ソケットレバーがロック位置に固定されるまで、メモリモジュール を両手の親指で押し下げます。 メモリモジュールがソケットに適切に取り付けられると、メモリモ ジュールソケットのレバーがメモリモジュールが装着されている別 のソケットのレバーと同じ位置に揃います。
- 11 [手順](#page-88-0) 6 ~ [手順](#page-88-1) 10 を繰り返して、残りのメモリモジュールを取り付 けます。表 [3-2](#page-85-0) を参照してください。
- 12 拡張カードスタビライザを取り付けます。78 [ページの「](#page-77-1)拡張カード [スタビライザの](#page-77-1)取り付け」を参照してください。
- 13 冷却用エアフローカバーを取り付けます。80 [ページの「](#page-79-0)冷却用エア [フローカバーの](#page-79-0)取り付け」を参照してください。
- 14 システムカバーを閉じます。62 [ページの「システムカバーの](#page-61-0)取り付 [け」を](#page-61-0)参照してください。
- 15 システムと周辺機器の電源ケーブルをコンセントに接続し、電源を 入れます。
- 16 <F2> を押してセットアップユーティリティを起動し、メインの System Setup(システムセットアップ)画面の **System Memory** (システムメモリ)設定を確認します。 システムは新しく増設したメモリを認識して値を変更済みです。
- 17 値が正しくない場合、1 枚または複数のメモリモジュールが正しく 取り付けられていない可能性があります[。手順](#page-88-0) 6 ~ [手順](#page-88-1) 10 を繰り 返し、メモリモジュールがソケットにしっかり装着されていること を確認します。
- 18 システム診断プログラムでシステムメモリのテストを実行します。 129 [ページの「システム診断プログラムの実行」](#page-128-0)を参照してくだ さい。

# プロセッサ

<span id="page-89-0"></span>プロセッサの取り外し

- 注意 : 修理作業の多くは、認定されたサービス技術者のみが行うことがで きます。お客様は、製品マニュアルで許可されている範囲に限り、または オンラインサービスもしくはテレホンサービスとサポートチームの指示 によってのみ、トラブルシューティングと簡単な修理を行うことができ ます。デルで認められていない修理(内部作業)による損傷は、保証の対 象となりません。製品に付属のマニュアルの「安全にお使いいただくた めに」をお読みになり、指示に従ってください。
	- 1 システムをアップグレードする前に、**support.dell.com** から最新 バージョンのシステム BIOS をダウンロードし、圧縮されたダウン ロードファイルに説明されている手順に従い、システムにアップ デートをインストールします。
- 90 システム部品の取り付け
- 2 システムおよび接続されているすべての周辺機器の電源を切り、 電源コンセントから外します。システムを AC 電源から外したら、 電源ボタンを 3 秒間押し続け、残っている電気を排出してからカ バーを取り外します。
	- メモ:システム内部のコンポーネントの取り外しや取り付けを行う際 には、静電マットと静電気防止用リストバンドを常に使用すること をお勧めします。
- 3 システムカバーを開きます。61 [ページの「システムカバーの](#page-60-0)取り [外し」を](#page-60-0)参照してください。
- 4 拡張カードスタビライザを取り外します。78 [ページの「](#page-77-0)拡張カード [スタビライザの](#page-77-0)取り外し」を参照してください。
- 5 冷却用エアフローカバーを取り外します。79 [ページの「](#page-78-1)冷却用エア [フローカバーの](#page-78-1)取り外し」を参照してください。
- 警告: ヒートシンクとプロセッサは、システムの電源を切った後もしば らくは高温です。ヒートシンクとプロセッサが冷えるのを待ってから作業 してください。
- <span id="page-90-1"></span><span id="page-90-0"></span>注意 : プロセッサを取り外すこと以外の目的で、ヒートシンクをプロセッ サから取り外さないでください。ヒートシンクは適切な温度条件を保つた めに必要な部品です。
	- 6 #2 プラスドライバを使用して、ヒートシンク固定ネジのうち 1 本を 緩めます。図 [3-15](#page-91-0) を参照してください。
	- 7 ヒートシンクとプロセッサの接続が緩むまで、30 秒ほど待ちます。
	- 8 [手順](#page-90-0) 6 および [手順](#page-90-1) 7 を繰り返して、3 本のヒートシンク固定ネジを 緩めます。
	- 9 ヒートシンクをプロセッサから注意深く持ち上げ、裏返し(サーマ ルグリースが付いた側を上)にして取っておきます。

### <span id="page-91-0"></span>図 3-15 ヒートシンクの取り付けと取り外し

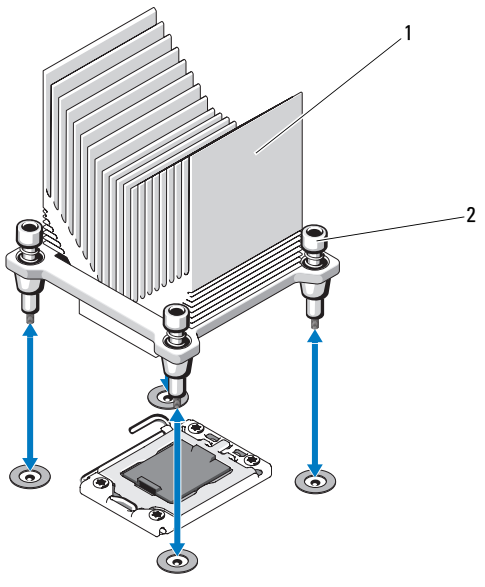

1 ヒートシンク 2 ヒートシンク固定ネジ(4)

- 注意 : プロセッサは強い圧力でソケットに固定されています。リリースレ バーはしっかりつかんでいないと突然跳ね上がるおそれがありますので、 注意してください。
- 10 プロセッサのソケットリリースレバーを親指で押し下げてタブの下 から引き出し、レバーをロック位置から外します。レバーを上方向 に 90 度持ち上げて、プロセッサをソケットから外します。図 [3-16](#page-92-0) を参照してください。
- 11 プロセッサシールドのタブを持ち、シールドを上方向に開いて、プ ロセッサが取り出せる状態にします。図 [3-16](#page-92-0) を参照してください。

<span id="page-92-0"></span>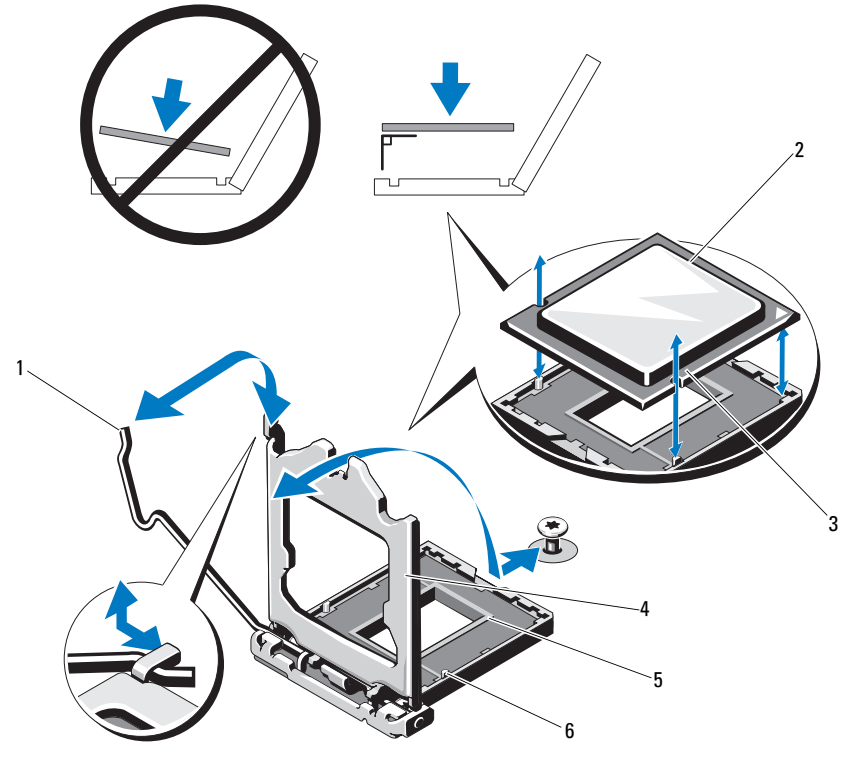

- 1 ソケットリリースレバー 2 プロセッサ
- 3 プロセッサの切り込み(2) 4 プロセッサシールド
- 
- 
- 
- 5 ZIF ソケット 6 ソケットキー(2)
- 注意 : プロセッサを取り外す際には、ZIF ソケットのピンを曲げないよう に気をつけてください。ピンを曲げるとシステム基板が破損して修復でき ない場合があります。
- 12 プロセッサをソケットから慎重に取り外し、ソケットに新しいプロ セッサを取り付けられるように、リリースレバーは立てたままにし ておきます。

## プロセッサの取り付け

- 1 新しいプロセッサをパッケージから取り出します。
- 2 プロセッサを ZIF ソケットのソケットキーに合わせます。図 [3-16](#page-92-0) を 参照してください。
- 注意 : プロセッサの取り付け位置が間違っていると、システム基板または プロセッサが完全に損傷してしまうおそれがあります。ソケットのピンを 曲げないように注意してください。
	- 3 プロセッサソケットのリリースレバーを開いた状態にして、プロ セッサをソケットキーに合わせて、ソケットに軽く置きます。
- 注意 : プロセッサは強く押し込まないでください。プロセッサの位置が 合っていれば、簡単にソケットに入ります。
	- 4 プロセッサシールドを閉じます。
	- 5 所定の位置に収まるまで、ソケットリリースレバーを下ろします。
	- 6 糸くずの出ないきれいな布で、ヒートシンクからサーマルグリース を拭き取ります。
	- 7 プロセッサキットに含まれているグリースパケットを開き、新しい プロセッサの上部にサーマルグリースを均等に塗布します。
	- 8 ヒートシンクをプロセッサの上に置きます。図 [3-16](#page-92-0) を参照してく ださい。
	- 9 #2 プラスドライバを使用して、ヒートシンク固定ネジを締めます。 図 [3-15](#page-91-0) を参照してください。
- 10 冷却用エアフローカバーを取り付けます。80 [ページの「](#page-79-0)冷却用エア [フローカバーの](#page-79-0)取り付け」を参照してください。
- 11 拡張カードスタビライザを取り付けます。78 [ページの「](#page-77-1)拡張カード [スタビライザの](#page-77-1)取り付け」を参照してください。
- 12 システムカバーを閉じます。62 [ページの「システムカバーの](#page-61-0)取り 付[け」](#page-61-0)を参照してください。
- 13 システムと周辺機器の電源ケーブルをコンセントに接続し、電源を 入れます。
- 14 <F2> を押してセットアップユーティリティを起動し、プロセッサの情 報が新しいシステム設定と一致していることを確認します。 36 [ペー](#page-35-0) [ジの「セットアップユーティリティの起動」を](#page-35-0)参照してください。
- 15 システム診断プログラムを実行し、新しいプロセッサが正しく動作 することを確認します。システム診断プログラムの実行の詳細につ いては、131 [ページの「内蔵されたシステム診断プログラムの実行」](#page-130-0) を参照してください。

# 冷却ファン

お使いのシステムには 1 台の冷却ファンが装備されています。

### <span id="page-94-0"></span>冷却ファンの取り外し

- 注意 : 修理作業の多くは、認定されたサービス技術者のみが行うことがで きます。お客様は、製品マニュアルで許可されている範囲に限り、または オンラインサービスもしくはテレホンサービスとサポートチームの指示 によってのみ、トラブルシューティングと簡単な修理を行うことができ ます。デルで認められていない修理(内部作業)による損傷は、保証の対 象となりません。製品に付属のマニュアルの「安全にお使いいただくた めに」をお読みになり、指示に従ってください。
	- 1 システムおよび接続されている周辺機器の電源を切って、システム を電源コンセントから外します。
	- 2 システムカバーを開きます。61 [ページの「システムカバーの](#page-60-0)取り [外し」を](#page-60-0)参照してください。
	- 3 拡張カードスタビライザを取り外します。78 [ページの「](#page-77-0)拡張カード [スタビライザの](#page-77-0)取り外し」を参照してください。
	- 4 冷却用エアフローカバーを取り外します。79 [ページの「](#page-78-1)冷却用エア [フローカバーの](#page-78-1)取り外し」を参照してください。
	- 5 ファンの雷源ケーブルをシステム基板から外します。
	- 6 ファンリリースタブを引いてファンをシャーシの固定スロットから 引き出し、ファンを持ち上げて取り出します。

#### 図 3-17 冷却ファンの取り外しと取り付け

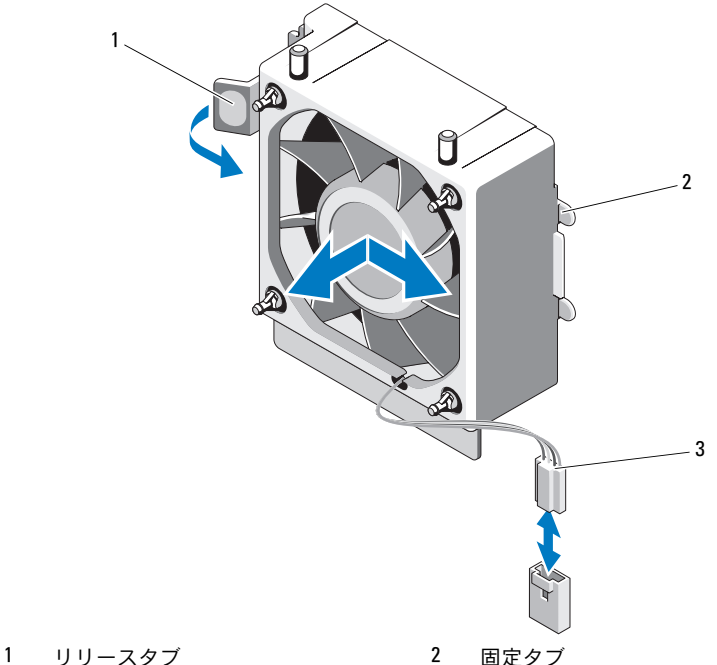

- 
- 3 電源ケーブル

## 冷却ファンの取り付け

- 注意 : 修理作業の多くは、認定されたサービス技術者のみが行うことがで きます。お客様は、製品マニュアルで許可されている範囲に限り、または オンラインサービスもしくはテレホンサービスとサポートチームの指示 によってのみ、トラブルシューティングと簡単な修理を行うことができ ます。デルで認められていない修理(内部作業)による損傷は、保証の対 象となりません。製品に付属のマニュアルの「安全にお使いいただくた めに」をお読みになり、指示に従ってください。
	- 1 システムファンのタブをシャーシの固定スロットに合わせます。
	- 2 タブが所定の位置にロックされるまで、システムファンを固定ス ロットに挿入します。
	- 3 ファンケーブルをシステム基板に接続します。コネクタの位置につ いては、図 [6-1](#page-135-0) を参照してください。
- 96 システム部品の取り付け
- 4 拡張カードスタビライザを取り付けます。78 [ページの「](#page-77-1)拡張カード [スタビライザの](#page-77-1)取り付け」を参照してください。
- 5 冷却用エアフローカバーを取り付けます。80 [ページの「](#page-79-0)冷却用エア [フローカバーの](#page-79-0)取り付け」を参照してください。
- 6 システムカバーを閉じます。62 [ページの「システムカバーの](#page-61-0)取り 付[け」を](#page-61-0)参照してください。

# システムバッテリー

### システムバッテリーの交換

- 警告: バッテリーの取り付け方が間違っていると、破裂するおそれがあ ります。交換用のバッテリーには、製造元が推奨する型、またはそれと同 等の製品を使用してください。詳細については、安全に関する注意事項を 参照してください。
- 注意 : 修理作業の多くは、認定されたサービス技術者のみが行うことがで きます。お客様は、製品マニュアルで許可されている範囲に限り、または オンラインサービスもしくはテレホンサービスとサポートチームの指示 によってのみ、トラブルシューティングと簡単な修理を行うことができ ます。デルで認められていない修理(内部作業)による損傷は、保証の対 象となりません。製品に付属のマニュアルの「安全にお使いいただくた めに」をお読みになり、指示に従ってください。
	- 1 システムおよび接続されているすべての周辺機器の電源を切り、 電源コンセントから外します。
	- 2 システムカバーを開きます。61 [ページの「システムカバーの](#page-60-0)取り [外し」を](#page-60-0)参照してください。
	- 3 バッテリーソケットの位置を確認します。図 [6-1](#page-135-0) を参照してくだ さい。
- 注意 : バッテリーの取り付け、取り外しの際には、バッテリーコネクタが 破損しないようにしっかり支えてください。
	- 4 システムバッテリーを取り外すには、バッテリーが飛び出すまで金 属製タブをバッテリーから外れる方向に押します。

#### 図 3-18 システムバッテリーの交換

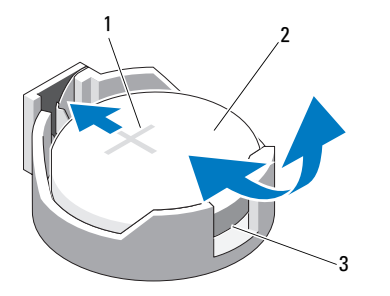

- 1 バッテリーコネクタのプラス(+)側 2 システムバッテリー
- 3 バッテリーコネクタのマイナス (-)側
- 5 新しいシステムバッテリーを取り付けるには、「+」の側を上に向け てバッテリーを持ち、ソケットの金属製タブに合わせます。所定の 位置にカチッと収まるまでバッテリーをソケットに押し込みます。
- 6 システムカバーを閉じます。62 [ページの「システムカバーの](#page-61-0)取り 付[け」](#page-61-0)を参照してください。
- 7 セットアップユーティリティを起動して、バッテリーが正常に動作 していることを確認します。35 [ページの「セットアップユーティリ](#page-34-0) ティと UEFI [ブートマネージャの使い](#page-34-0)方」を参照してください。
- 8 セットアップユーティリティの **Time** (時刻) および Date (日付) フィールドで正しい時刻と日付を入力します。
- 9 セットアップユーティリティを終了します。

# 電源ユニット

電源ユニットの取り外し

- 注意 : 修理作業の多くは、認定されたサービス技術者のみが行うことがで きます。お客様は、製品マニュアルで許可されている範囲に限り、または オンラインサービスもしくはテレホンサービスとサポートチームの指示 によってのみ、トラブルシューティングと簡単な修理を行うことができ ます。デルで認められていない修理(内部作業)による損傷は、保証の対 象となりません。製品に付属のマニュアルの「安全にお使いいただくた めに」をお読みになり、指示に従ってください。
	- 1 システムおよび接続されている周辺機器の電源を切って、システム を電源コンセントから外します。
	- 2 システムカバーを開きます。61 [ページの「システムカバーの](#page-60-0)取り [外し」を](#page-60-0)参照してください。
	- 3 拡張カードスタビライザを取り外します。78 [ページの「](#page-77-0)拡張カード [スタビライザの](#page-77-0)取り外し」を参照してください。
	- 4 冷却用エアフローカバーを取り外します。79 [ページの「](#page-78-1)冷却用エア [フローカバーの](#page-78-1)取り外し」を参照してください。
	- 5 すべての電源ケーブルをシステム基板とドライブから外します。
		- メモ:システムフレーム内のタブを外して DC 雷源ケーブルをシステ ム基板およびドライブから取り外す際は、タブの下の配線経路をメ モしておいてください。それらのケーブルを再び取り付ける際に、 挟まれたり折れ曲がったりしないように、正しく配線する必要があ ります。
	- 6 雷源ユニット側面のケーブルクリップに固定されているケーブルを 外します。
	- 7 #2 プラスドライバを使って、電源ユニットを背面パネルに固定して いる 4 本のネジを外します。
	- 8 電源ユニットリリースタブを押し下げ、電源ユニットをシステムの 前方へ引き出します。
	- 9 電源ユニットをシャーシから持ち上げて外します。図 [3-19](#page-99-0) を参照し てください。
- 10 新しい電源ユニットに取り付けるために、ケーブルクリップを取り 外して邪魔にならない場所に置きます。

<span id="page-99-0"></span>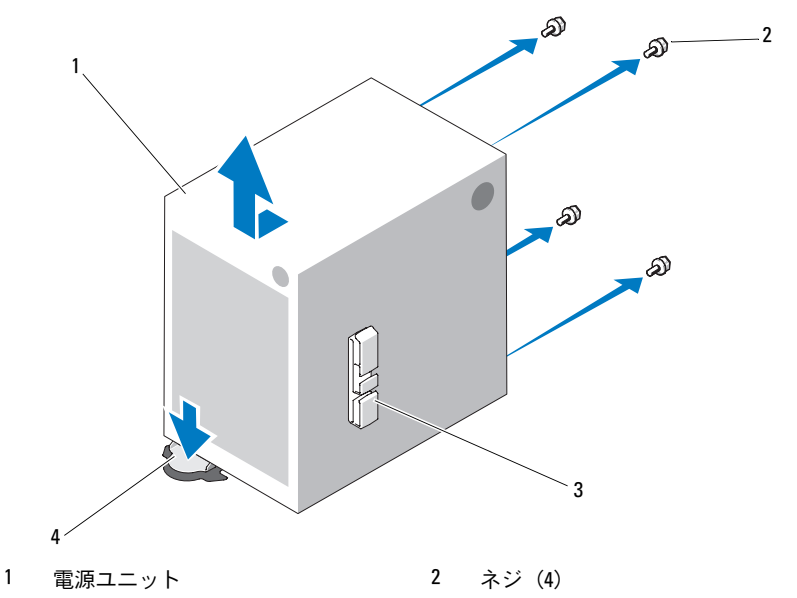

3 ケーブルクリップ 4 電源ユニットリリースタブ

### 電源ユニットの取り付け

- 1 ケーブルクリップを新しい電源ユニットに取り付けます。
- 2 電源ユニットの取り付け穴と背面パネルの取り付け穴の位置を合わ せます。
- 3 カチッと音がして雷源コニットリリースタブの上の所定の位置に収 まるまで、電源ユニットを背面パネルの方向に押します。
- 4 #2 プラスドライバを使って、電源ユニットを背面パネルに固定する 4 本のネジを取り付けます。
- 5 I/O パネルと SATA のケーブルがある場合は、それらのケーブルを電 源ユニット側面の配線クリップに固定します。
- 6 すべての雷源ケーブルをシステム基板とドライブに接続します。
- 7 冷却用エアフローカバーを取り付けます。80 [ページの「](#page-79-0)冷却用エア [フローカバーの](#page-79-0)取り付け」を参照してください。
- 100 システム部品の取り付け
- 8 拡張カードスタビライザを取り付けます。78 [ページの「](#page-77-1)拡張カード [スタビライザの](#page-77-1)取り付け」を参照してください。
- 9 システムカバーを閉じます。62 [ページの「システムカバーの](#page-61-0)取り付 [け」を](#page-61-0)参照してください。

# 内蔵 USB メモリキー

システム内部に取り付けられているオプションの USB メモリキーは、 起動デバイス、セキュリティキー、または大容量ストレージデバイスとし て使用できます。

- 注意 : 修理作業の多くは、認定されたサービス技術者のみが行うことがで きます。お客様は、製品マニュアルで許可されている範囲に限り、または オンラインサービスもしくはテレホンサービスとサポートチームの指示 によってのみ、トラブルシューティングと簡単な修理を行うことができ ます。デルで認められていない修理(内部作業)による損傷は、保証の対 象となりません。製品に付属のマニュアルの「安全にお使いいただくた めに」をお読みになり、指示に従ってください。
	- 1 システムおよび接続されているすべての周辺機器の電源を切り、 電源コンセントから外します。
	- 2 システムカバーを開きます。61 [ページの「システムカバーの](#page-60-0)取り [外し」を](#page-60-0)参照してください。
	- 3 システム基板上の USB コネクタの位置を確認します。図 [6-1](#page-135-0) を参照 してください。
	- 4 USB コネクタに USB メモリキーを挿入します。図 [3-20](#page-101-0) を参照して ください。
	- 5 システムカバーを閉じます。62 [ページの「システムカバーの](#page-61-0)取り 付[け」を](#page-61-0)参照してください。
	- 6 セットアップユーティリティを起動し、USB キーがシステムによって 検出されたことを確認します。35 [ページの「セットアップユーティリ](#page-34-0) ティと UEFI [ブートマネージャの使い](#page-34-0)方」を参照してください。 USB コネクタは、セットアップユーティリティの **Integrated Devices**(内蔵デバイス)画面にある **Internal USB Port**(内蔵 USB ポート)オプションで有効にする必要があります。43 [ページの](#page-42-0) 「Integrated Devices[\(内蔵デバイス\)画面」を](#page-42-0)参照してください。 USB メモリキーから起動するには、起動イメージを使用して USB メモリキーを設定し、セットアップユーティリティの起動順序で

USB メモリキーを指定してください。

#### <span id="page-101-0"></span>図 3-20 USB メモリキーの取り外しまたは取り付け

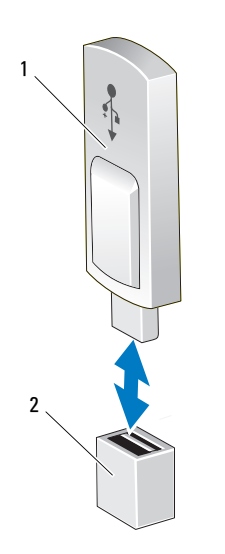

1 USB メモリキー 2 USB メモリキーコネクタ

# シャーシイントルージョンスイッチ

シャーシイントルージョンスイッチの取り外し

- 注意 : 修理作業の多くは、認定されたサービス技術者のみが行うことがで きます。お客様は、製品マニュアルで許可されている範囲に限り、または オンラインサービスもしくはテレホンサービスとサポートチームの指示 によってのみ、トラブルシューティングと簡単な修理を行うことができ ます。デルで認められていない修理(内部作業)による損傷は、保証の対 象となりません。製品に付属のマニュアルの「安全にお使いいただくた めに」をお読みになり、指示に従ってください。
	- 1 システムおよび接続されている周辺機器の電源を切って、システム を電源コンセントから外します。
	- 2 システムカバーを開きます。61 [ページの「システムカバーの](#page-60-0)取り [外し」](#page-60-0)を参照してください。
	- 3 システム基板上の INTRUSION コネクタからシャーシイントルージョ ンスイッチケーブルを外します。図 [6-1](#page-135-0) を参照してください。
- 102 システム部品の取り付け
- 4 固定ブラケットの切り込みからシャーシイントルージョンスイッチ をスライドさせて外します。図 [3-21](#page-102-0) を参照してください。
- 5 スイッチおよび取り付けられているケーブルをシステムから取り外 します。
- <span id="page-102-0"></span>図 3-21 シャーシイントルージョンスイッチの取り外しと取り付け

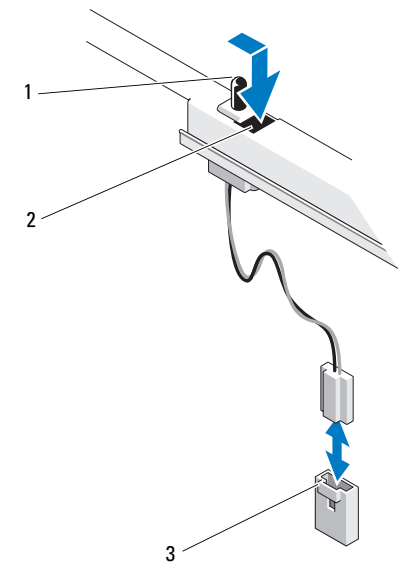

- 1 シャーシイントルージョンスイッチ 2 固定ブラケットの切り込み
- 3 INTRUSION コネクタ

## シャーシイントルージョンスイッチの取り付け

- 1 シャーシイントルージョンスイッチを固定ブラケットの切り込みに 合わせます。図 [3-21](#page-102-0) を参照してください。
- 2 スイッチを固定ブラケットの切り込みにはめ込みます。
- 3 スイッチケーブルをシステム基板の INTRUSION コネクタに接続し ます。図 [6-1](#page-135-0) を参照してください。
- 4 システムカバーを閉じます。62 [ページの「システムカバーの](#page-61-0)取り 付[け」を](#page-61-0)参照してください。

# コントロールパネルアセンブリ

注意 : 修理作業の多くは、認定されたサービス技術者のみが行うことがで きます。お客様は、製品マニュアルで許可されている範囲に限り、または オンラインサービスもしくはテレホンサービスとサポートチームの指示 によってのみ、トラブルシューティングと簡単な修理を行うことができ ます。デルで認められていない修理(内部作業)による損傷は、保証の対 象となりません。製品に付属のマニュアルの「安全にお使いいただくた めに」をお読みになり、指示に従ってください。

### コントロールパネルアセンブリの取り外し

- 1 システムおよび接続されている周辺機器の電源を切って、システム を電源コンセントから外します。
- 2 システムカバーを開きます。61 [ページの「システムカバーの](#page-60-0)取り [外し」](#page-60-0)を参照してください。
- 3 前面ベゼルを取り外します。63 [ページの「前面ベ](#page-62-0)ゼルの取り外し」 を参照してください。
- 4 次の手順でコントロールパネルケーブルをシステム基板から外し ます。
- 注意 : コネクタを外す際にケーブルを引っ張らないでください。ケーブル が損傷するおそれがあります。
	- a ケーブルコネクタの両端の金属製タブを押します。
	- b コネクタをソケットから注意深く外します。
	- 5 リンクブラケットロックを固定しているネジを外し、リンクブラ ケットロックを持ち上げてシステムから取り外します。

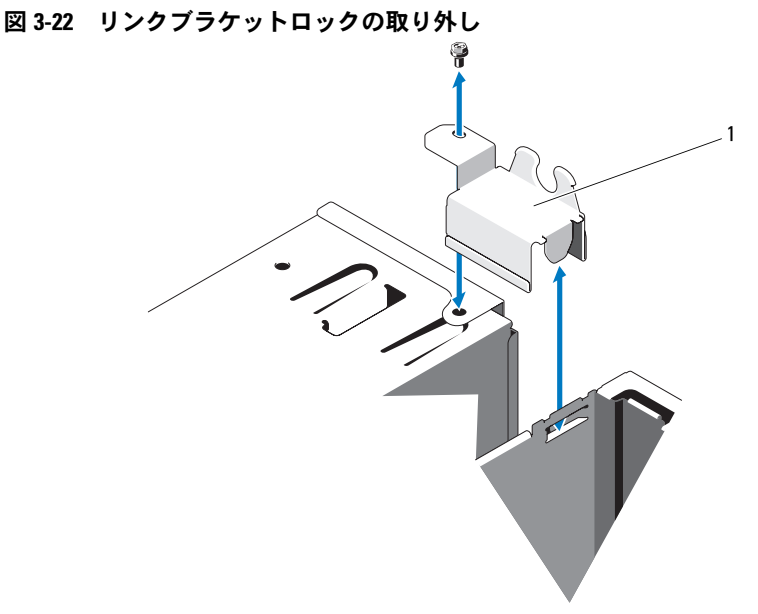

- 1 リンクブラケットロック
- 6 コントロールパネルアセンブリをシャーシ前面に固定している取り 付けネジを外します。図 [3-23](#page-105-0) を参照してください。
- 7 コントロールパネルアセンブリを持ち上げてシステムから取り外し ます。
- 8 次の手順で、コントロールパネルケーブルをコントロールパネルア センブリから外します。
- 注意 : コネクタを外す際にケーブルを引っ張らないでください。ケーブル が損傷するおそれがあります。
	- a ケーブルコネクタの両端の金属製タブを押します。
	- b コネクタをソケットから注意深く外します。

<span id="page-105-0"></span>図 3-23 コントロールパネルアセンブリの取り外しおよび取り付け

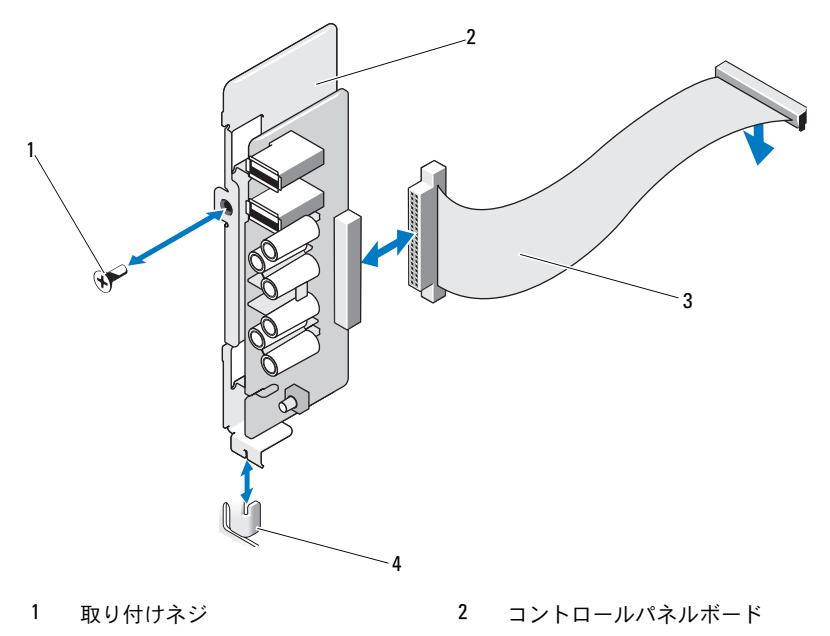

3 コントロールパネルケーブル 4 突起

## コントロールパネルアセンブリの取り付け

- 注意 : 修理作業の多くは、認定されたサービス技術者のみが行うことがで きます。お客様は、製品マニュアルで許可されている範囲に限り、または オンラインサービスもしくはテレホンサービスとサポートチームの指示 によってのみ、トラブルシューティングと簡単な修理を行うことができ ます。デルで認められていない修理(内部作業)による損傷は、保証の対 象となりません。製品に付属のマニュアルの「安全にお使いいただくた めに」をお読みになり、指示に従ってください。
	- 1 コントロールパネルケーブルをコントロールパネルボードに接続し ます。
	- 2 コントロールパネルボード内のスロットをシャーシ上の突起に合 わせ、ネジで固定します。図 [3-23](#page-105-0) を参照してください。
	- 3 ネジを取り付けてリンクブラケットロックを固定します。図 [3-23](#page-105-0) を 参照してください。
- 106 システム部品の取り付け
- 4 オプションのテープまたはオプティカルドライブの下と電源ユニッ トの側面にあるクリップを通して、コントロールパネルケーブルを 固定します。
- 5 コントロールパネルケーブルをシステム基板に接続します。
- 6 前面ベゼルを取り付けます。64 [ページの「前面ベ](#page-63-0)ゼルの取り付け」 を参照してください。
- 7 システムカバーを閉じます。62 [ページの「システムカバーの](#page-61-0)取り 付[け」を](#page-61-0)参照してください。

# システム基板

### システム基板の取り外し

- 警告: 動作中はヒートシンクが高温になることがあります。やけどをし ないように、システムが十分に冷えるのを待ってからシステム基板を取り 外してください。
- 注意 : 修理作業の多くは、認定されたサービス技術者のみが行うことがで きます。お客様は、製品マニュアルで許可されている範囲に限り、または オンラインサービスもしくはテレホンサービスとサポートチームの指示 によってのみ、トラブルシューティングと簡単な修理を行うことができ ます。デルで認められていない修理(内部作業)による損傷は、保証の対 象となりません。製品に付属のマニュアルの「安全にお使いいただくた めに」をお読みになり、指示に従ってください。
- 注意 : 暗号化プログラムと共に TPM(信頼済みプラットフォームモジュ ール)を使用している場合は、システムまたはプログラムのセットアップ 中にリカバリキーの作成を求められることがあります。このリカバリキー は必ず作成し、安全に保管しておいてください。システム基板の交換が万 一必要になった場合に、システムまたはプログラムの再起動時にリカバリ キーを入力しないと、ハードドライブ上の暗号化されたデータにアクセス できません。
	- 1 システムおよび接続されている周辺機器の電源を切って、システム を電源コンセントから外します。
	- 2 システムカバーを開きます。61 [ページの「システムカバーの](#page-60-0)取り [外し」を](#page-60-0)参照してください。
	- 3 拡張カードスタビライザを取り外します。78 [ページの「](#page-77-0)拡張カード [スタビライザの](#page-77-0)取り外し」を参照してください。
- 4 冷却用エアフローカバーを取り外します。79 [ページの「](#page-78-1)冷却用エア [フローカバーの](#page-78-1)取り外し」を参照してください。
- 5 システム基板からすべてのケーブルを外します。
- 6 冷却ファンを取り外します。95 [ページの「](#page-94-0)冷却ファンの取り外し」 を参照してください。
- 7 すべての拡張カードと取り付けケーブルを取り外します。81 [ページ](#page-80-1) の「拡張[カードの](#page-80-1)取り外し」を参照してください。
- 8 すべてのメモリモジュールを取り外します。87 [ページの「メモリモ](#page-86-0) [ジュールの](#page-86-0)取り外し」を参照してください。
- 注意 : プロセッサとヒートシンクは非常に高温になることがあります。 プロセッサとヒートシンクが十分に冷えるのを待ってから作業してくだ さい。
	- 9 プロセッサヒートシンクを取り外します。90 [ページの「プロセッサ](#page-89-0) の取[り外し」を](#page-89-0)参照してください。
- 10 #2 プラスドライバを使って、システム基板をシャーシに固定してい る 10 本のネジを外し、システム基板をシャーシの前端方向にスライ ドさせます。
- 注意 : メモリモジュール、プロセッサ、その他のコンポーネントをつかん でシステム基板を持ち上げないでください。
- 11 システム基板の端をつかみ、システム基板を持ち上げてシャーシか ら取り出します。図 [3-24](#page-108-0) を参照してください。
#### <span id="page-108-0"></span>図 3-24 システム基板の取り外しと取り付け

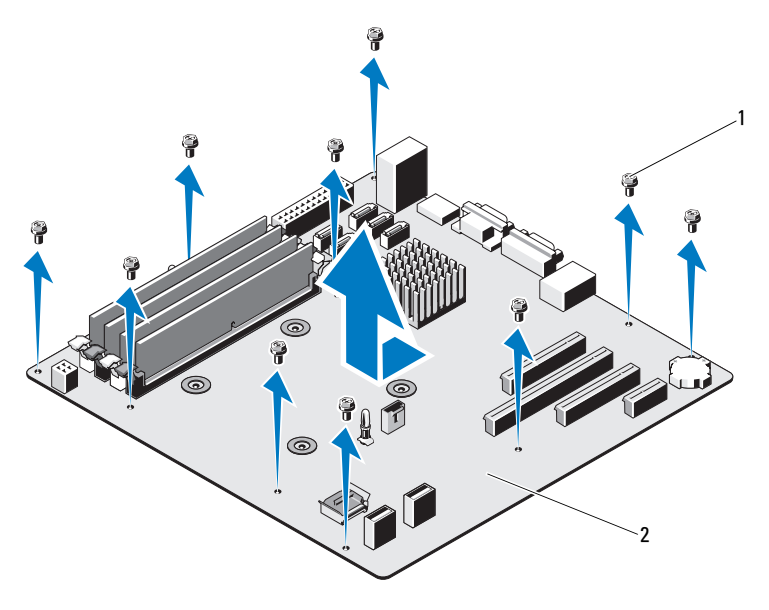

1 ネジ(10) 2 システム基板

#### システム基板の取り付け

- 1 新しいシステム基板のパッケージを開きます。
- 2 プロセッサシールドからラベルを剥がし、システム前面のシステム 識別パネルに貼り付けます。図 [3-24](#page-108-0) を参照してください。
- 3 システム基板の端をつかんで、システム基板をシャーシ内に下ろし ます。
- 注意 : メモリモジュール、プロセッサ、その他のコンポーネントをつかん でシステム基板を持ち上げないでください。
- 4 システム基板の前面をわずかに持ち上げ、完全に平らな状態に設置 されるまで、システム基板をシャーシの底部に下ろします。
- 5 所定の位置に収まるまで、システム基板をシャーシの後方へ押し込 みます。
- 6 システム基板をシャーシに固定する 10 本のネジを締めます。図 [6-1](#page-135-0)  を参照してください。
- 7 プロセッサを新しいシステム基板に付け替えます。90 [ページの](#page-89-0) [「プロセッサの](#page-89-0)取り外し」および 94 [ページの「プロセッサの](#page-93-0)取り 付[け」](#page-93-0)を参照してください。
- 8 メモリモジュールとメモリのダミーカードをすべて取り付けます。 88 [ページの「メモリモジュールの](#page-87-0)取り付け」を参照してください。
- 9 ケーブルを下記の順序で接続します(システム基板上のコネクタの 位置については、図 [6-1](#page-135-0) を参照してください)。
	- Linux Linux Linux Linux Linux Windows<br>• SATA インタフェースケーブル(該当する場合)
	- コントロールパネルインタフェースケーブル •
	- オプティカル / テープドライブ電源ケーブル •
	- システム基板の電源ケーブル
- 10 すべての拡張カードを取り付けます。83 [ページの「](#page-82-0)拡張カードの取 り付[け」](#page-82-0)を参照してください。
- 11 冷却ファンを取り付けます 96 [ページの「](#page-95-0)冷却ファンの取り付け」 を参照してください。
- 12 ヒートシンクを取り付けます。94 [ページの「プロセッサの](#page-93-0)取り 付[け」](#page-93-0)を参照してください。
- 13 冷却用エアフローカバーを取り付けます。80 [ページの「](#page-79-0)冷却用エア [フローカバーの](#page-79-0)取り付け」を参照してください。
- 14 拡張カードスタビライザを取り付けます。78 [ページの「](#page-77-0)拡張カード [スタビライザの](#page-77-0)取り付け」を参照してください。
- 15 システムカバーを閉じます。62 [ページの「システムカバーの](#page-61-0)取り 付[け」](#page-61-0)を参照してください。

# システムのトラブルシューティ ング

### 作業にあたっての注意

注意 : 修理作業の多くは、認定されたサービス技術者のみが行うことがで きます。お客様は、製品マニュアルで許可されている範囲に限り、または オンラインサービスもしくはテレホンサービスとサポートチームの指示 によってのみ、トラブルシューティングと簡単な修理を行うことができ ます。デルで認められていない修理(内部作業)による損傷は、保証の対 象となりません。製品に付属のマニュアルの「安全にお使いいただくた めに」をお読みになり、指示に従ってください。

### システム起動エラーのトラブルシューテ ィング

起動中、ビデオ出力の前にシステムが停止する場合(特に、OS のインス トールやシステムのハードウェアの再構成を行った後)、次の条件が該当 しないかチェックしてください。 •

- OS を UEFI ブートマネージャからインストールした後にシステムを BIOS 起動モードで起動すると、システムがハングします。この逆に ついても同じです。OS をインストールしたのと同じ起動モードで起 動する必要があります。35 [ページの「セットアップユーティリティ](#page-34-0) と UEFI [ブートマネージャの使い](#page-34-0)方」を参照してください。
- メモリ構成が無効な場合は、ビデオ出力がなく、起動時にシステム が停止することがあります。85 [ページの「システムメモリ」](#page-84-0)を参照 してください。

起動時に発生するその他すべての問題については、画面に表示されるシス テムメッセージを書きとめておきます。詳細については、20 [ページの](#page-19-0) [「システムメッセージ」を](#page-19-0)参照してください。

### 外部接続のトラブルシューティング

外付けデバイスのトラブルシューティングを行う前に、すべての外部ケー ブルがシステムの外部コネクタにしっかりと接続されていることを確認し ます。システムの前面および背面パネルのコネクタについては 図 [1-1](#page-11-0)、 および 図 [1-2](#page-13-0) を参照してください。

#### ビデオサブシステムのトラブルシュー ティング

- 1 モニターとシステム、およびモニターと電源の接続を確認します。
- 2 システムとモニターの間のビデオインタフェースのケーブル接続を 確認します。
- 3 適切なオンライン Diagnostics(診断)テストを実行します。 129 [ページの「オンライン](#page-128-0) Diagnostics(診断)の使い方」を参照し てください。

テストが正常に終了したら、問題はビデオハードウェアに関連する ものではありません。

テストが失敗した場合は、141 ページの「困[ったときは」](#page-140-0)を参照し てください。

#### USB デバイスのトラブルシューティング

USB キーボード / マウスのトラブルシューティングは、次の手順で行い ます。その他の USB デバイスの場合は[、手順](#page-111-0) 4 に進みます。

- 1 システムからキーボードとマウスのケーブルを短時間外し、再接続 します。
- 2 キーボード / マウスをシステムの反対側の USB ポートに接続します。
- 3 これで問題が解決した場合は、システムを再起動し、セットアップ ユーティリティを起動して、機能していない USB ポートが有効に なっているかどうかを確認します。
- <span id="page-111-0"></span>4 キーボード / マウスを動作確認済みの別のキーボード / マウスと交換 します。
- 5 これで問題が解決した場合は、障害のあるキーボード / マウスを交換 します。
- 112 システムのトラブルシューティング
- 6 問題が解決しない場合は、次の手順に進んで、システムに取り付け られているその他の USB デバイスのトラブルシューティングを開始 します。
- 7 取り付けられているすべての USB デバイスの電源を切り、システム から外します。
- 8 システムを再起動し、キーボードが機能している場合は、セット アップユーティリティを起動します。すべての USB ポートが有効に なっていることを確認します。43 ページの「[Integrated Devices](#page-42-0) [\(内蔵デバイス\)画面」](#page-42-0)を参照してください。 キーボードが機能していない場合は、リモートアクセスも使えます。 システムにアクセスできない場合は、138 [ページの「パスワードを](#page-137-0) 忘[れたとき」で](#page-137-0)、システム内の NVRAM\_CLR ジャンパを設定し、 BIOS をデフォルト設定に復元する手順を参照してください。
- 9 各 USB デバイスを一度に 1 台ずつ再接続し、電源を入れます。
- 10 同じ問題が発生するデバイスがあれば、そのデバイスの電源を切り、 USB ケーブルを交換し、デバイスの電源を入れます。 問題が解決しない場合は、デバイスを交換します。 すべてのトラブルシューティングが失敗した場合は、141 [ページの](#page-140-0) 「困[ったときは」](#page-140-0)を参照してください。

### シリアル I/O デバイスのトラブルシュー ティング

- 1 システムおよびシリアルポートに接続された周辺機器すべての雷源 を切ります。
- 2 シリアルインタフェースケーブルを動作確認済みのケーブルと取り 替え、システムとシリアルデバイスの電源を入れます。 これで問題が解決した場合は、インタフェースケーブルを交換し ます。
- 3 システムとシリアルデバイスの電源を切り、デバイスを同じタイプ のデバイスと取り替えます。
- 4 システムとシリアルデバイスの電源を入れます。 これで問題が解決した場合は、シリアルデバイスを交換します。 問題が解決しない場合は、141 ページの「困[ったときは」](#page-140-0)を参照し てください。

#### NIC のトラブルシューティング

- 1 適切なオンライン Diagnostics(診断)テストを実行します。 129 [ページの「オンライン](#page-128-0) Diagnostics(診断)の使い方」を参照し てください。
- 2 システムを再起動し、NIC コントローラに関するシステムメッセー ジがないかチェックします。
- 3 NIC コネクタの該当するインジケータを確認します。 •
	- リンクインジケータが点灯しない場合は、すべてのケーブル接続 を確認します。
	- アクティビティインジケータが点灯しない場合は、ネットワーク ドライバファイルが損傷しているか、失われた可能性があり ます。 該当するドライバを削除してから、再インストールします。NIC のマニュアルを参照してください。
	- 可能であれば、オートネゴシエイション設定を変更します。
	- スイッチまたはハブの別のコネクタを使用します。 16 ページの「NIC インジケ[ータコード」を](#page-15-0)参照してください。
- 4 適切なドライバがインストールされ、プロトコルが組み込まれてい ることを確認します。NIC のマニュアルを参照してください。
- 5 セットアップユーティリティを起動し、NIC ポートが有効になって いることを確認します。43 ページの「[Integrated Devices](#page-42-0)(内蔵デ [バイス\)画面」](#page-42-0)を参照してください。
- 6 ネットワーク上の NIC、ハブ、およびスイッチが、すべて同じデー タ転送速度と二重モードに設定されていることを確認します。 各ネットワークデバイスのマニュアルを参照してください。
- 7 すべてのネットワークケーブルのタイプが適切で、最大長を超えて いないことを確認します。 すべてのトラブルシューティングが失敗した場合は、141 [ページの](#page-140-0) 「困[ったときは」](#page-140-0)を参照してください。

#### 114 システムのトラブルシューティング

#### システムが濡れた場合のトラブルシューティ ング

- 注意 : 修理作業の多くは、認定されたサービス技術者のみが行うことがで きます。お客様は、製品マニュアルで許可されている範囲に限り、または オンラインサービスもしくはテレホンサービスとサポートチームの指示 によってのみ、トラブルシューティングと簡単な修理を行うことができ ます。デルで認められていない修理(内部作業)による損傷は、保証の対 象となりません。製品に付属のマニュアルの「安全にお使いいただくた めに」をお読みになり、指示に従ってください。
	- 1 システムおよび接続されている周辺機器の電源を切って、システム を電源コンセントから外します。
	- 2 システムカバーを開きます。61 [ページの「システムカバーの](#page-60-0)取り外 [し」を](#page-60-0)参照してください。
	- 3 コンポーネントをシステムから取り外します。59 [ページの「システ](#page-58-0) ム部品の取り付[け」を](#page-58-0)参照してください。 •
		- ハードドライブ •
		- USB メモリキー •
		- 冷却用エアフローカバーおよび拡張カードスタビライザ
		- 拡張カード •
		- 電源ユニット
		- 冷却ファン
		- プロセッサとヒートシンク •
		- メモリモジュール
	- 4 システムを完全に乾燥させます(少なくとも 24 時間)。
	- 5 手順 3 で取り外したコンポーネントを取り付けます。
	- 6 システムカバーを閉じます。62 [ページの「システムカバーの](#page-61-1)取り付 [け」を](#page-61-1)参照してください。
	- 7 システムと周辺機器の電源を入れます。 システムが正常に起動しない場合は、141 ページの「困[ったときは」](#page-140-0) を参照してください。
	- 8 システムが正常に起動する場合は、システムをシャットダウンして、 取り外した拡張カードを取り付けます。83 [ページの「](#page-82-1)拡張カードの 取り付[け」を](#page-82-1)参照してください。

9 適切なオンライン Diagnostics(診断)テストを実行します。 129 [ページの「オンライン](#page-128-0) Diagnostics(診断)の使い方」を参照し てください。

テストが失敗した場合は、141 ページの「困[ったときは」](#page-140-0)を参照し てください。

#### システムが損傷した場合のトラブルシュー ティング

- 注意 : 修理作業の多くは、認定されたサービス技術者のみが行うことがで きます。お客様は、製品マニュアルで許可されている範囲に限り、または オンラインサービスもしくはテレホンサービスとサポートチームの指示 によってのみ、トラブルシューティングと簡単な修理を行うことができ ます。デルで認められていない修理(内部作業)による損傷は、保証の対 象となりません。製品に付属のマニュアルの「安全にお使いいただくた めに」をお読みになり、指示に従ってください。
	- 1 システムおよび接続されている周辺機器の電源を切って、システム を電源コンセントから外します。
	- 2 システムカバーを開きます。61 [ページの「システムカバーの](#page-60-0)取り外 [し」を](#page-60-0)参照してください。
	- 3 以下のコンポーネントが正しく取り付けられていることを確認し ます。 •
		- 冷却用エアフローカバーおよび拡張カードスタビライザ
		- 拡張カード •
		- 電源ユニット
		- 冷却ファン
		- プロセッサとヒートシンク •
		- メモリモジュール
		- ハードドライブキャリア
	- 4 すべてのケーブルが正しく接続されていることを確認します。
	- 5 システムカバーを閉じます。62 [ページの「システムカバーの](#page-61-1)取り付 [け」を](#page-61-1)参照してください。

6 システム診断プログラムでシステム基板のテストを実行します。 129 [ページの「システム診断プログラムの実行」](#page-128-1)を参照してくだ さい。

テストが失敗した場合は、141 [ページの「困ったときは」を](#page-140-0)参照し てください。

#### システムバッテリーのトラブルシューテ ィング

注意 : 修理作業の多くは、認定されたサービス技術者のみが行うことがで きます。お客様は、製品マニュアルで許可されている範囲に限り、または オンラインサービスもしくはテレホンサービスとサポートチームの指示 によってのみ、トラブルシューティングと簡単な修理を行うことができ ます。デルで認められていない修理(内部作業)による損傷は、保証の対 象となりません。製品に付属のマニュアルの「安全にお使いいただくた めに」をお読みになり、指示に従ってください。

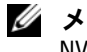

■■ メモ:長い期間(数週間から数か月)システムの電源が切られていると、 NVRAM からシステム設定情報が失われる場合があります。これはバッテ リーの不良が原因です。

- 1 セットアップユーティリティで時刻と日付を再入力します。35 [ペー](#page-34-0) [ジの「セットアップユーティリティと](#page-34-0) UEFI ブートマネージャの使い 方[」を](#page-34-0)参照してください。
- 2 システムの電源を切り、少なくとも1時間は電源ケーブルをコンセ ントから抜いておきます。
- 3 電源ケーブルをコンセントに接続し、システムの電源を入れます。
- 4 セットアップユーティリティを記動します。

セットアップユーティリティの日付と時刻が正しくない場合は、 バッテリーを交換します。97 [ページの「システムバッテリーの](#page-96-0) [交換](#page-96-0)」を参照してください。

バッテリーを交換しても問題が解決しない場合は、141 [ページの](#page-140-0) 「困[ったときは」](#page-140-0)を参照してください。

■ メモ:一部のソフトウェアには、システムの時刻を進めたり遅らせたり するものがあります。セットアップユーティリティ内に保持されている時 刻以外はシステムが正常に動作している場合、問題の原因はバッテリーの 不良ではなく、ソフトウェアにあると考えられます。

#### 電源ユニットのトラブルシューティング

- 1 電源ユニットをいったん取り外して取り付けなおします。99 [ページ](#page-98-0) [の「電源ユニットの](#page-98-0)取り外し」および 100 [ページの「電源ユニット](#page-99-0) の取り付[け」を](#page-99-0)参照してください。 ■ メモ:雷源ユニットを取り付けたら、システムが雷源ユニットを認 識して動作状態を確認するまで数秒待ちます。 問題が解決しない場合は、障害のある電源ユニットを交換します。
- 2 問題が解決しない場合は、141 ページの「困[ったときは」](#page-140-0)を参照し てください。

#### システム冷却問題のトラブルシューティング

注意 : 修理作業の多くは、認定されたサービス技術者のみが行うことがで きます。お客様は、製品マニュアルで許可されている範囲に限り、または オンラインサービスもしくはテレホンサービスとサポートチームの指示 によってのみ、トラブルシューティングと簡単な修理を行うことができ ます。デルで認められていない修理(内部作業)による損傷は、保証の対 象となりません。製品に付属のマニュアルの「安全にお使いいただくた めに」をお読みになり、指示に従ってください。

以下のことを確認してください。 •

- システムカバー、冷却用エアフローカバー、EMI フィラーパネル、 メモリモジュールのダミーカード、または背面フィラーブラケット が取り外されていないこと。
- 室温が高すぎないこと。
- 周辺の空気の流れが遮断されていないこと。
- 冷却ファンが取り外されていたり、故障したりしていないこと。 119 ページの「冷却[ファンのトラブルシューティング」](#page-118-0)を参照して ください。
- 拡張カードの取り付けガイドラインが守られていること。80 [ページ](#page-79-1) の「拡張カードの取り付けガ[イドライン」を](#page-79-1)参照してください。

#### 118 システムのトラブルシューティング

### <span id="page-118-0"></span>冷却ファンのトラブルシューティング

- 注意 : 修理作業の多くは、認定されたサービス技術者のみが行うことがで きます。お客様は、製品マニュアルで許可されている範囲に限り、または オンラインサービスもしくはテレホンサービスとサポートチームの指 示によってのみ、トラブルシューティングと簡単な修理を行うことができ ます。デルで認められていない修理(内部作業)による損傷は、保証の対 象となりません。製品に付属のマニュアルの「安全にお使いいただくた めに」をお読みになり、指示に従ってください。
	- 1 システムおよび接続されているすべての周辺機器の電源を切ります。
	- 2 システムカバーを開きます。61 [ページの「システムカバーの](#page-60-0)取り外 [し」を](#page-60-0)参照してください。
	- 3 ファンの電源ケーブルを抜き差しします。
	- 4 システムを起動します。 ファンが正常に動作する場合は、システムカバーを閉じます。 62 [ページの「システムカバーの](#page-61-1)取り付け」を参照してください。
	- 5 ファンが動作しない場合は、システムの電源を切り、新しいファン を取り付けます。96 [ページの「](#page-95-1)冷却ファンの取り付け」を参照して ください。
	- 6 システムカバーを閉じます。62 [ページの「システムカバーの](#page-61-1)取り付 [け」を](#page-61-1)参照してください。
	- 7 システムを起動します。

これで問題が解決した場合は、システムカバーを閉じます。62 [ペー](#page-61-1) [ジの「システムカバーの](#page-61-1)取り付け」を参照してください。

交換したファンが動作しない場合は、141 ページの「困[ったときは」](#page-140-0) を参照してください。

### システムメモリのトラブルシューティング

- 注意 : 修理作業の多くは、認定されたサービス技術者のみが行うことがで きます。お客様は、製品マニュアルで許可されている範囲に限り、また はオンラインサービスもしくはテレホンサービスとサポートチームの指示 によってのみ、トラブルシューティングと簡単な修理を行うことができ ます。デルで認められていない修理(内部作業)による損傷は、保証の対 象となりません。製品に付属のマニュアルの「安全にお使いいただくた めに」をお読みになり、指示に従ってください。
- メモ:メモリ構成が無効な場合は、ビデオ出力がなく、起動時にシステ ムが停止することがあります。85 [ページの「メモリモジュール取り付けの](#page-84-1) [ガイドライン」](#page-84-1)を参照し、メモリ構成が該当するすべてのガイドラインに 従っていることを確認します。
	- 1 システムが機能している場合は、適切なオンライン Diagnostics (診断)テストを実行します。129 [ページの「オンライン](#page-128-0) Diagnostics[\(診断\)の使い](#page-128-0)方」を参照してください。 Diagnostics(診断)で問題が示された場合は、Diagnostics(診断)

プログラムによって示される対応処置を行います。

- 2 システムが動作していない場合は、システムおよび接続されている 周辺機器の電源を切り、システムを電源コンセントから外します。 10 秒以上待ってから、システムを電源コンセントに接続します。
- 3 システムおよび接続されている周辺機器の電源を入れ、画面のメッ セージをメモします。

特定のメモリモジュールに障害があることを示すエラーメッセージ が表示された場合は[、手順](#page-120-0) 12 に進みます。

- 4 セットアップユーティリティを起動して、システムメモリの設定を 確認します。39 ページの「Memory Settings[\(メモリ設定\)画面」](#page-38-0) を参照してください。必要に応じて、メモリの設定を変更します。 メモリの設定が取り付けられているメモリと一致しているにもかか わらず、エラーメッセージの表示が続く場合は[、手順](#page-120-0) 12 に進み ます。
- 5 システムおよび接続されている周辺機器の電源を切って、システム を電源コンセントから外します。
- 6 システムカバーを開きます。61 [ページの「システムカバーの](#page-60-0)取り外 [し」を](#page-60-0)参照してください。
- 120 システムのトラブルシューティング
- 7 メモリチャネルをチェックし、正しく装着されていることを確認し ます。85 [ページの「メモリモジュール](#page-84-1)取り付けのガイドライン」を 参照してください。
- 8 ソケットに装着されている各メモリモジュールを抜き差しします。 88 [ページの「メモリモジュールの](#page-87-1)取り付け」を参照してください。
- 9 システムカバーを閉じます。62 [ページの「システムカバーの](#page-61-1)取り付 [け」を](#page-61-1)参照してください。
- 10 セットアップユーティリティを起動して、システムメモリの設定を 確認します。39 ページの「Memory Settings[\(メモリ設定\)画面」](#page-38-0) を参照してください。 問題が解決しない場合は、次の手順に進みます。
- 11 システムカバーを開きます。61 [ページの「システムカバーの](#page-60-0)取り外 [し」を](#page-60-0)参照してください。
- <span id="page-120-0"></span>12 診断テストまたはエラーメッセージで特定のメモリモジュールに障 害があることが示された場合は、メモリモジュールを取り替えるか、 または交換します。
- 13 障害が発生している特定されていないメモリモジュールのトラブル シューティングを行うには、1 番目の DIMM ソケットに装着されて いるメモリモジュールを同種で同容量のものと交換します。88 [ペー](#page-87-1) [ジの「メモリモジュールの](#page-87-1)取り付け」を参照してください。
- 14 システムカバーを閉じます。62 [ページの「システムカバーの](#page-61-1)取り付 [け」を](#page-61-1)参照してください。
- <span id="page-120-1"></span>15 システムの起動中に表示されるエラーメッセージ、およびシステム 前面の Diagnostics(診断)インジケータを観察します。
- 16 メモリの問題が引き続き示される場合は、取り付けられている各メ モリモジュールについて [手順](#page-120-0) 12 ~ [手順](#page-120-1) 15 を繰り返します。 すべてのメモリモジュールをチェックしても問題が解決しない場 合は、141 ページの「困[ったときは」](#page-140-0)を参照してください。

#### 内蔵 USB キーのトラブルシューティング

- <span id="page-121-1"></span><span id="page-121-0"></span>注意 : 修理作業の多くは、認定されたサービス技術者のみが行うことがで きます。お客様は、製品マニュアルで許可されている範囲に限り、または オンラインサービスもしくはテレホンサービスとサポートチームの指示 によってのみ、トラブルシューティングと簡単な修理を行うことができ ます。デルで認められていない修理(内部作業)による損傷は、保証の対 象となりません。製品に付属のマニュアルの「安全にお使いいただくた めに」をお読みになり、指示に従ってください。
	- 1 セットアップユーティリティを起動し、USB キーのポートが有効に なっていることを確認します。43 ページの「[Integrated Devices](#page-42-0) [\(内蔵デバイス\)画面」](#page-42-0)を参照してください。
	- 2 システムおよび接続されている周辺機器の電源を切って、システム を電源コンセントから外します。
	- 3 システムカバーを開きます。61 [ページの「システムカバーの](#page-60-0)取り外 [し」を](#page-60-0)参照してください。
	- 4 USB キーの位置を確認し、抜き差しします。
	- 5 システムカバーを閉じます。62 [ページの「システムカバーの](#page-61-1)取り付 [け」を](#page-61-1)参照してください。
	- 6 システムおよび接続されている周辺機器の電源を入れ、USB キーが 機能しているかどうかチェックします。
	- 7 問題が解決しない場合は[、手順](#page-121-0) 2 および [手順](#page-121-1) 3 を繰り返します。
	- 8 動作確認済みの別の USB キーを挿入します。
	- 9 システムカバーを閉じます。62 [ページの「システムカバーの](#page-61-1)取り付 [け」を](#page-61-1)参照してください。 問題が解決しない場合は、141 [ページの「困ったときは」](#page-140-0)を参照し

てください。

#### 122 システムのトラブルシューティング

### オプティカルドライブのトラブルシュー ティング

- 注意 : 修理作業の多くは、認定されたサービス技術者のみが行うことがで きます。お客様は、製品マニュアルで許可されている範囲に限り、または オンラインサービスもしくはテレホンサービスとサポートチームの指示 によってのみ、トラブルシューティングと簡単な修理を行うことができ ます。デルで認められていない修理(内部作業)による損傷は、保証の対 象となりません。製品に付属のマニュアルの「安全にお使いいただくた めに」をお読みになり、指示に従ってください。
	- 1 別の CD または DVD を使用してみます。
	- 2 セットアップユーティリティを起動し、内蔵 SATA コントローラと ドライブの SATA ポートが有効になっていることを確認します。 35 [ページの「セットアップユーティリティと](#page-34-0) UEFI ブートマネー [ジャの使い](#page-34-0)方」を参照してください。
	- 3 適切なオンライン Diagnostics(診断)テストを実行します。 129 [ページの「オンライン](#page-128-0) Diagnostics(診断)の使い方」を参照し てください。
	- 4 システムおよび接続されている周辺機器の電源を切って、システム を電源コンセントから外します。
	- 5 システムカバーを開きます。61 [ページの「システムカバーの](#page-60-0)取り外 [し」を](#page-60-0)参照してください。
	- 6 前面ベゼルを取り外します。63 [ページの「前面ベ](#page-62-0)ゼルの取り外し」 を参照してください。
	- 7 インタフェースケーブルがオプティカルドライブおよびコントロー ラにしっかり接続されていることを確認します。
	- 8 電源ケーブルがドライブに正しく接続されていることを確認します。
	- 9 システムカバーを閉じます。62 [ページの「システムカバーの](#page-61-1)取り付 [け」を](#page-61-1)参照してください。 問題が解決しない場合は、141 ページの「困[ったときは」](#page-140-0)を参照し てください。

## テープバックアップユニットのトラブル シューティング

- 1 別のテープカートリッジを使用してみます。
- 2 テープバックアップユニット用のデバイスドライバがインストール され、正しく設定されていることを確認します。デバイスドライバ の詳細については、テープドライブのマニュアルを参照してくだ さい。
- 3 テープバックアップソフトウェアのマニュアルの説明に従って、 テープバックアップソフトウェアを再インストールします。
- 4 外付けテープドライブの場合は、テープドライブのインタフェース ケーブルがコントローラカードの外部ポートにしっかり接続されて いることを確認します。内蔵テープドライブの場合は、以下の手順 でケーブル接続をチェックします。
	- a システムおよび接続されている周辺機器の電源を切って、システ ムを電源コンセントから外します。
	- b システムカバーを開きます。61 [ページの「システムカバーの](#page-60-0)取 [り外し」](#page-60-0)を参照してください。
	- c 拡張カードスロットのコントローラカードを抜き差しします。
	- d テープドライブのインタフェースケーブルがテープドライブおよ びコントローラカード(SAS または SCSI)のコネクタにしっか り接続されていることを確認します。
	- e 電源ケーブルがドライブとシステム基板の間に正しく接続されて いることを確認します。
	- f システムカバーを閉じます。62 [ページの「システムカバーの](#page-61-1)取 り付[け」](#page-61-1)を参照してください。
- 5 SCSI テープドライブの場合は、テープドライブに一意の SCSI ID 番号 が割り当てられていること、また、ドライブを接続しているインタ フェースケーブルに応じて、テープドライブのターミネータが正し く設定されていることを確認します。

SCSI ID 番号の選択とターミネータの有効 / 無効の設定については、 テープドライブのマニュアルを参照してください。

124 システムのトラブルシューティング

6 適切なオンライン Diagnostics(診断)テストを実行します。 129 [ページの「オンライン](#page-128-0) Diagnostics(診断)の使い方」を参照し てください。

問題を解決できない場合は、141 [ページの「困ったときは」](#page-140-0)を参照 してください。

#### ハードドライブのトラブルシューティング

- 注意 : 修理作業の多くは、認定されたサービス技術者のみが行うことがで きます。お客様は、製品マニュアルで許可されている範囲に限り、または オンラインサービスもしくはテレホンサービスとサポートチームの指示 によってのみ、トラブルシューティングと簡単な修理を行うことができ ます。デルで認められていない修理(内部作業)による損傷は、保証の対 象となりません。製品に付属のマニュアルの「安全にお使いいただくた めに」をお読みになり、指示に従ってください。
- 注意 : このトラブルシューティング手順を実行すると、ハードドライブに 保存されたデータが損傷するおそれがあります。以下の手順を実施する 前に、ハードドライブトのすべてのファイルをバックアップしてくだ さい。
	- 1 適切なオンライン Diagnostics(診断)テストを実行します。 129 [ページの「オンライン](#page-128-0) Diagnostics(診断)の使い方」を参照し てください。

Diagnostics(診断)テストの結果に従い、必要に応じて以下の手順 に進みます。

- 2 システムに RAID コントローラが搭載され、ハードドライブが RAID アレイに構成されている場合は、以下の手順を実行します。
	- a システムを再起動し、ホストアダプタ設定ユーティリティプログ ラムを起動します。PERC コントローラの場合は <Ctrl><R> を、 SAS コントローラの場合は <Ctrl><C> を押してください。 設定ユーティリティの詳細については、ホストアダプタに付属の マニュアルを参照してください。
	- b ハードドライブが RAID アレイ用に正しく設定されていることを 確認します。
	- c ハードドライブをオフラインにして抜き差しします。
	- d 設定ユーティリティを終了し、OS を起動します。
- 3 お使いのコントローラカードに必要なデバイスドライバがインス トールされ、正しく設定されていることを確認します。詳細につい ては、OS のマニュアルを参照してください。
- 4 システムを再起動し、セットアップユーティリティを起動して、コ ントローラが有効になっていてドライブが表示されていることを確 認します。35 [ページの「セットアップユーティリティと](#page-34-0) UEFI ブー [トマネージャの使い](#page-34-0)方」を参照してください。

問題が解決しない場合は、126 ページの「拡張[カードのトラブル](#page-125-0) [シューティング」を](#page-125-0)参照してください。

### <span id="page-125-0"></span>拡張カードのトラブルシューティング

- 注意 : 修理作業の多くは、認定されたサービス技術者のみが行うことがで きます。お客様は、製品マニュアルで許可されている範囲に限り、または オンラインサービスもしくはテレホンサービスとサポートチームの指示 によってのみ、トラブルシューティングと簡単な修理を行うことができ ます。デルで認められていない修理(内部作業)による損傷は、保証の対 象となりません。製品に付属のマニュアルの「安全にお使いいただくた めに」をお読みになり、指示に従ってください。
- メモ:拡張カードのトラブルシューティングを行う際には、OS と拡張 カードのマニュアルを参照してください。
	- 1 適切なオンライン Diagnostics(診断)テストを実行します。 129 [ページの「オンライン](#page-128-0) Diagnostics(診断)の使い方」を参照し てください。
	- 2 システムおよび接続されている周辺機器の電源を切って、システム を電源コンセントから外します。
	- 3 システムカバーを開きます。61 [ページの「システムカバーの](#page-60-0)取り外 [し」を](#page-60-0)参照してください。
	- 4 各拡張カードがコネクタに確実に装着されていることを確認します。 83 [ページの「](#page-82-1)拡張カードの取り付け」を参照してください。
	- 5 システムカバーを閉じます。62 [ページの「システムカバーの](#page-61-1)取り付 [け」を](#page-61-1)参照してください。
	- 6 問題が解決しない場合は、システムおよび接続されている周辺機器 の電源を切って、システムを電源コンセントから外します。
	- 7 システムカバーを開きます。61 [ページの「システムカバーの](#page-60-0)取り外 [し」を](#page-60-0)参照してください。
- 126 システムのトラブルシューティング
- <span id="page-126-0"></span>8 システムに取り付けられている拡張カードをすべて取り外します。 81 [ページの「](#page-80-0)拡張カードの取り外し」を参照してください。
- 9 システムカバーを閉じます。62 [ページの「システムカバーの](#page-61-1)取り付 [け」を](#page-61-1)参照してください。
- 10 適切なオンライン Diagnostics(診断)テストを実行します。 テストが失敗した場合は、141 ページの「困[ったときは」](#page-140-0)を参照し てください。
- 11 [手順](#page-126-0) 8 で取り外した各拡張カードについて、次の手順を実行します。
	- a システムおよび接続されている周辺機器の電源を切って、システ ムを電源コンセントから外します。
	- b システムカバーを開きます。61 [ページの「システムカバーの](#page-60-0)取 [り外し」を](#page-60-0)参照してください。
	- c 拡張カードの 1 枚を取り付けなおします。
	- d システムカバーを閉じます。62 [ページの「システムカバーの](#page-61-1)取 り付[け」を](#page-61-1)参照してください。
	- e 適切な Diagnostics(診断)テストを実行します。 テストが失敗した場合は、141 ページの「困[ったときは」を](#page-140-0)参照 してください。

### プロセッサのトラブルシューティング

- 注意 : 修理作業の多くは、認定されたサービス技術者のみが行うことがで きます。お客様は、製品マニュアルで許可されている範囲に限り、または オンラインサービスもしくはテレホンサービスとサポートチームの指示 によってのみ、トラブルシューティングと簡単な修理を行うことができ ます。デルで認められていない修理(内部作業)による損傷は、保証の対 象となりません。製品に付属のマニュアルの「安全にお使いいただくた めに」をお読みになり、指示に従ってください。
	- 1 適切なオンライン Diagnostics(診断)テストを実行します。 129 [ページの「オンライン](#page-128-0) Diagnostics(診断)の使い方」を参照し てください。
	- 2 システムおよび接続されている周辺機器の電源を切って、システム を電源コンセントから外します。
	- 3 システムカバーを開きます。61 [ページの「システムカバーの](#page-60-0)取り外 [し」を](#page-60-0)参照してください。
- 4 プロセッサとヒートシンクが正しく取り付けられていることを確認 します。94 [ページの「プロセッサの](#page-93-1)取り付け」を参照してくだ さい。
- 5 システムカバーを閉じます。62 [ページの「システムカバーの](#page-61-1)取り付 [け」を](#page-61-1)参照してください。
- 6 適切なオンライン Diagnostics(診断)テストを実行します。 問題が解決しない場合は、141 ページの「困[ったときは」](#page-140-0)を参照し てください。

# <span id="page-128-1"></span>システム診断プログラムの実行

システムに問題が発生した場合、テクニカルサポートに電話される前に診 断プログラムを実行してください。診断プログラムを使うと、特別な装置 を使用せずにシステムのハードウェアをテストでき、データが失われる心 配もありません。ご自身で問題を解決できない場合でも、サービスおよび サポート担当者が診断プログラムのテスト結果を使って問題解決の手助け を行うことができます。

## <span id="page-128-0"></span>オンライン Diagnostics(診断)の使い方

システムの問題を分析するには、オンライン Diagnostics(診断)を最初 に使用します。オンライン Diagnostics(診断)は、診断プログラムまた はテストモジュールの一式であり、ハードドライブ、物理メモリ、通信 ポート、プリンタポート、NIC、CMOS など、シャーシやストレージコン ポーネントを対象とする診断テストを実行します。オンライン Diagnostics(診断)を使用して問題を識別できない場合は、内蔵された システム診断プログラムを使用します。

サポートされている Microsoft® Windows® OS および Linux OS を実行し ているシステムでオンライン Diagnostics(診断)を実行するために必要 なファイルは、システムに付属の CD に収録されています。または、 **support.dell.com** から入手することもできます。Diagnostics(診断) の使い方については、Dell オンライン Diagnostics (診断)の『ユーザー ズガイド』を参照してください。

### 内蔵されたシステム診断プログラムの機能

システム診断プログラムは、特定のデバイスグループや各デバイス用の一 連のテストメニューとオプションで構成されています。システム診断プロ グラムのメニューとオプションを使って、以下のことが行えます。 •

- テストを個別または全体的に実行
- テストの順番を制御 •
- テストの繰り返し
- テスト結果の表示、印刷、または保存
- エラーが検出された場合にテストを一時的に中断、またはユーザー が指定する最大エラー数に達したときにテストを終了
- 各テストとそのパラメータを簡潔に説明するヘルプメッセー ジを表示
- テストが問題なく終了したかどうかを知らせるステータスメッセー ジを表示
- テスト中に発生した問題を通知するエラーメッセージを表示

#### 内蔵されたシステム診断プログラムの実行が 必要な場合

システム内の主要コンポーネントまたはデバイスが正しく動作していない 場合、コンポーネントの障害が表示されることがあります。プロセッサと システムの I/O デバイスが動作していれば、問題の識別に内蔵されたシス テム診断プログラムを使用することができます。

## 内蔵されたシステム診断プログラムの実行

内蔵されたシステム診断プログラムは、USC(Unified Server Configurator)画面から実行します。

注意 : 内蔵されたシステム診断プログラムは、お使いのシステムをテスト する場合にのみ使用してください。このプログラムを他のシステムで使用 すると、無効な結果やエラーメッセージが発生する場合があります。

- 1 システム起動中に <F10> を押します。
- 2 左ペインで **Diagnostics**(診断)をクリックし、右ペインで **Launch Diagnostics** (Diagnostics (診断) の起動) をクリックし ます。

**Diagnostics**(診断)メニューは、すべてまたは特定の診断テストの実 行や、診断プログラムの終了に使用します。

### システム診断プログラムのテストオプション

**Main Menu**(メインメニュー)ウィンドウでテストオプションをクリッ クします。

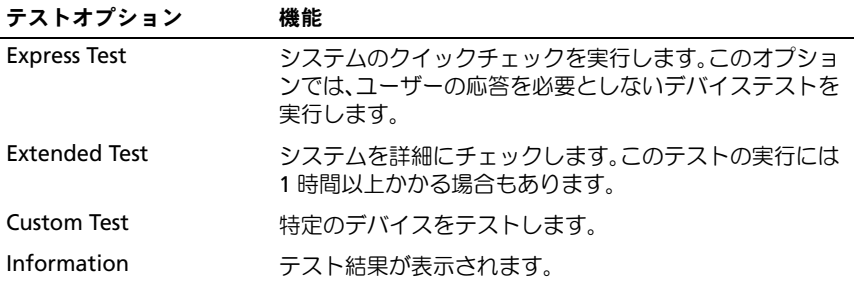

## カスタムテストオプションの使い方

**Main Menu**(メインメニュー)ウィンドウで **Custom Test**(カスタム テスト)を選択すると、**Customize**(カスタマイズ)ウィンドウでテス トするデバイスを選択できます。希望のテストオプションを選択して、 テスト結果を表示します。

#### テストするデバイスの選択

**Customize**(カスタマイズ)ウィンドウの左側にはテスト可能なデバイ スのリストが表示されます。デバイスまたはモジュールの横にある(**+**) をクリックすると、各コンポーネントが表示されます。各コンポーネント の横にある(**+**)をクリックすると、利用可能なテストが表示されます。 コンポーネントではなくデバイスをクリックすると、テストするデバイス のすべてのコンポーネントが選択できます。

■■ メモ:テストするすべてのデバイスとコンポーネントを選択したら、 All Devices(すべてのデバイス)をハイライト表示し、Run Tests(テスト の実行)をクリックします。

#### 診断オプションの選択

**Diagnostics Options**(診断オプション)領域で、デバイスに対して実 行するテストを選択します。テストオプションは以下のとおりです。 •

- **Non-Interactive Tests Only** (非インタラクティブテストのみ) ユーザーの操作を必要としないテストだけが実行されます。
- **Quick Tests Only**(クイックテストのみ)— デバイスのクイックテ ストだけが実行されます。
- **Show Ending Timestamp**(終了タイムスタンプの表示)— テス トの記録に時刻が記載されます。
- **Test Iterations**(テスト回数)— テストの実行回数を選択でき ます。
- **Log output file pathname**(ログ出力ファイルのパス名)— テス トを記録したログファイルを保存する USB メモリキーを指定でき ます。このファイルをハードドライブに保存することはできません。

#### 情報および結果の表示

**Customize** (カスタマイズ) ウィンドウの以下のタブを使って、テスト とテスト結果についての情報を表示することができます。

- •**Results**(結果)— 実行されたテストとその結果が表示されます。
- **Errors**(エラー)— テスト中に起こったエラーが表示されます。
- **Help**(ヘルプ)— 現在選択されているデバイス、コンポーネント、 またはテストに関する情報が表示されます。
- **Configuration**(設定)— 現在選択されているデバイスの基本設定 に関する情報が表示されます。
- **Parameters**(パラメータ)— そのテストで設定可能なパラメータ が表示されます。

#### 134 | システム診断プログラムの実行

# ジャンパおよびコネクタ

### システム基板のジャンパ

パスワードジャンパをリセットしてパスワードを無効にする方法につい ては、138 [ページの「パスワードを](#page-137-1)忘れたとき」を参照してくだ さい。

#### 表 6-1 システム基板のジャンパ設定

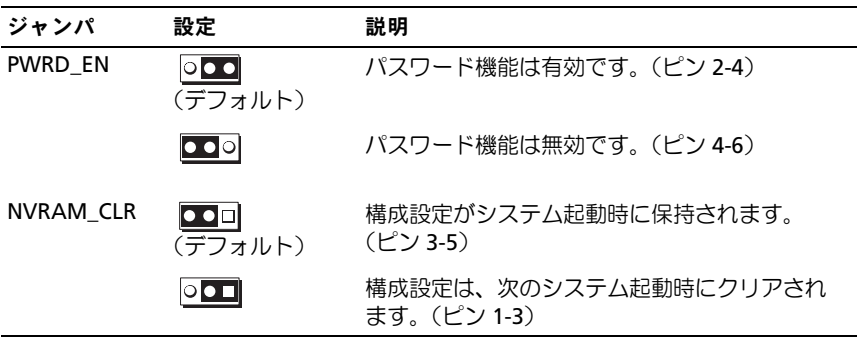

### システム基板のコネクタ

#### <span id="page-135-1"></span><span id="page-135-0"></span>図 6-1 システム基板のジャンパとコネクタ

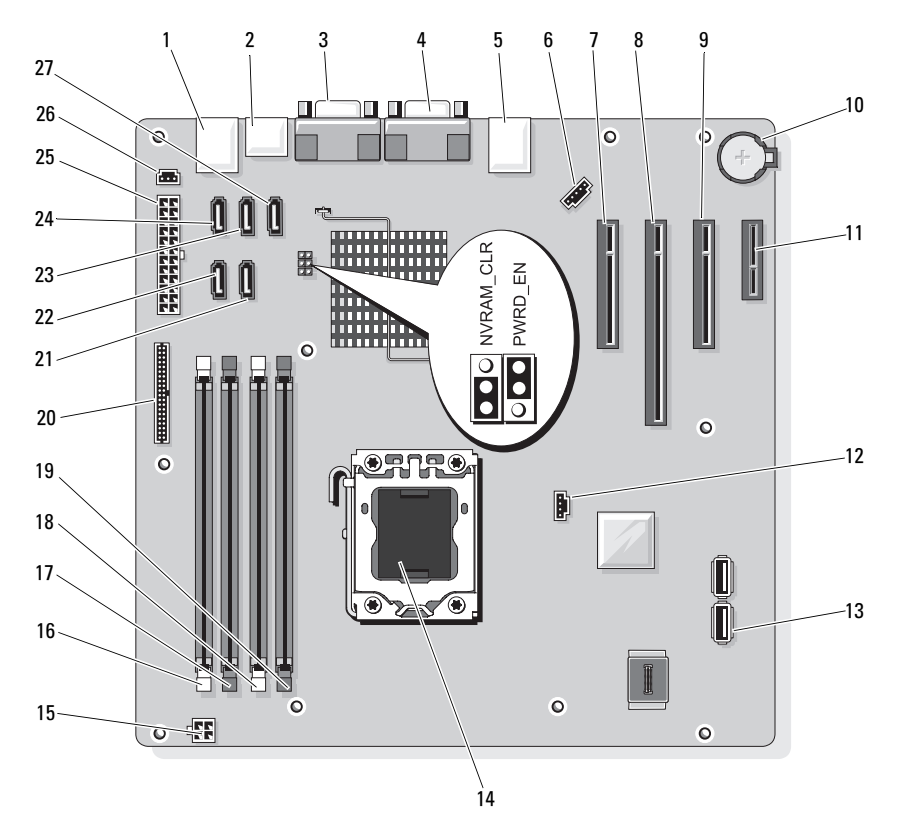

#### 表 6-2 システム基板のジャンパとコネクタ

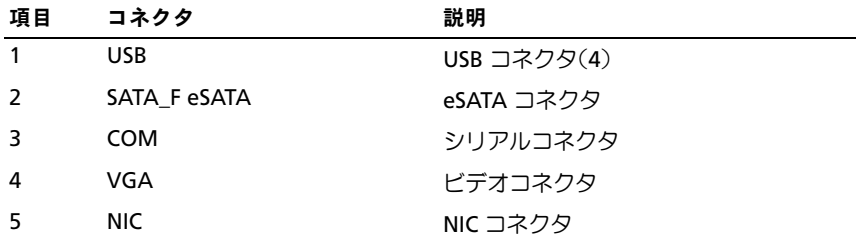

表 6-2 システム基板のジャンパとコネクタ (続き)

| 項目 | コネクタ                  | 説明                     |
|----|-----------------------|------------------------|
| 6  | <b>FAN</b>            | システムファンコネクタ            |
| 7  | SLOT1 PCIE_G2_X8      | PCIe x8 ハーフレングス        |
| 8  | SLOT2 PCIE_G2_X8      | PCIe x8 フルレングス         |
| 9  | SLOT3 PCIE_G2_X4      | PCIe x4 ハーフレングス        |
| 10 | <b>BATTERY</b>        | バッテリーソケット              |
| 11 | SLOT4 PCIE_G2_X1      | PCle x1 ハーフレングス        |
| 12 | HD_ACT_CARD           | 補助ハードドライブ LED          |
| 13 | INT_USB1 および INT_USB2 | 内蔵 USB キー 1 および 2      |
| 14 | <b>CPU</b>            | プロセッサ                  |
| 15 | POWER12V              | 電源コネクタ 12 V            |
| 16 | DIMM B1               | DIMM B1 メモリモジュール       |
| 17 | DIMM_B2               | DIMM_B2 メモリモジュール       |
| 18 | DIMM A1               | DIMM_A1 メモリモジュール       |
| 19 | DIMM_A2               | DIMM A2 メモリモジュール       |
| 20 | <b>CTRL PNL</b>       | コントロールパネルコネクタ          |
| 21 | SATA B                | SATA ドライブ              |
| 22 | SATA A                | SATA ドライブ              |
| 23 | SATA C                | SATA ドライブ              |
| 24 | SATA_D                | SATA ドライブ / オプティカルドライブ |
| 25 | <b>PWR CONN</b>       | 電源コネクタ                 |
| 26 | <b>INTRUSION</b>      | イントルージョンスイッチコネクタ       |
| 27 | SATA_E ODD            | SATA オプティカルドライブ        |

#### <span id="page-137-1"></span><span id="page-137-0"></span>パスワードを忘れたとき

システムのソフトウェアセキュリティ機能として、システムパスワードと セットアップパスワードを設定することができます。これらのパスワード については、35 [ページの「セットアップユーティリティと](#page-34-0) UEFI ブートマ [ネージャの使い](#page-34-0)方」で詳しく説明されています。パスワードジャンパを 使って、これらのパスワード機能を有効または無効に設定できるので、 現在どのようなパスワードが使用されていてもクリアすることができ ます。

- 注意 : システムに付属のマニュアルで、「安全にお使いいただくために」 の「静雷気障害への対処」を参照してください。
	- 1 システムおよび接続されているすべての周辺機器の電源を切り、 電源コンセントから外します。
	- 2 システムカバーを開きます。61 [ページの「システムカバーの開](#page-60-1)閉」 を参照してください。
	- 3 パスワードジャンパからジャンパプラグを取り外します。 システム基板上のパスワードジャンパ(「PWRD\_EN」のラベル表示) の位置は、図 [6-1](#page-135-1) を参照してください。
	- 4 システムカバーを閉じます。62 [ページの「システムカバーの](#page-61-1)取り付 [け」を](#page-61-1)参照してください。
	- 5 システムを安定した平面に縦置きにします。
	- 6 すべての周辺機器を取り付け、システムを雷源コンセントに接続し ます。
	- 7 システムと周辺機器の電源を入れます。 既存のパスワードは、パスワードジャンパプラグを取り外した状態 でシステムを再起動するまで無効(消去)になりません。ただし、 新しいシステムパスワードとセットアップパスワードの両方または どちらか一方を設定する前に、ジャンパプラグを取り付ける必要が あります。
		-

■ メモ:ジャンパプラグを取り外した状態のままシステムパスワード とセットアップパスワードの両方またはどちらか一方を設定すると、 システムは次回の起動時に新しいパスワードを無効にします。

- 8 システムおよび接続されているすべての周辺機器の電源を切り、 電源コンセントから外します。
- 9 システムカバーを開きます。61 [ページの「システムカバーの開](#page-60-1)閉」 を参照してください。
- 10 パスワードジャンパにジャンパプラグを取り付けます。
- 11 システムカバーを閉じます。62 [ページの「システムカバーの](#page-61-1)取り付 [け」を](#page-61-1)参照してください。
- 12 新しいシステムパスワードとセットアップパスワードの両方または そのどちらか一方を設定します。

セットアップユーティリティを使用して新しいパスワードを設定す るには、51 [ページの「システムパスワードの設定」](#page-50-0)を参照してくだ さい。

#### ジャンパおよびコネクタ

# <span id="page-140-0"></span>困ったときは

## デルへのお問い合わせ

米国にお住まいの方は、800-WWW-DELL(800-999-3355)までお電話く ださい。

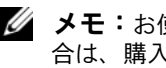

■ メモ:お使いのコンピュータがインターネットに接続されていない場 合は、購入時の納品書、出荷伝票、請求書、またはデルの製品カタログで 連絡先をご確認ください。

デルでは、オンラインまたは電話によるサポートとサービスのオプション を複数提供しています。サポートやサービスの提供状況は国や製品ごとに 異なり、国 / 地域によってはご利用いただけないサービスもございます。 デルのセールス、テクニカルサポート、またはカスタマーサービスへは、 次の手順でお問い合わせいただけます。

- 1 **support.dell.com** にアクセスします。
- 2. ページ下の **国・地域の選択** ドロップダウンメニューで、お住まいの 国または地域を確認します。
- 3. ページの左側の **お問い合わせ** をクリックします。
- 4 必要なサービスまたはサポートのリンクを選択します。
- 5 ご都合の良いお問い合わせの方法を選択します。

142 | 困ったときは

# 用語集

**A** — Ampere(アンペア)。

**AC** — Alternating current (交流電流)。

**ACPI** — Advanced Configuration and Power Interface。OS で設定と電力管理 を実行するための標準インタフェースです。

**ANSI** — American National Standards Institute(米国規格協会)。米国の主要 技術標準開発機関です。

**Asset Tag** — 通常はシステム管理者がセキュリティやトラッキングのためにコ ンピュータごとに割り当てるコード。

**BMC** — Baseboard management controller (ベースボード管理コントローラ)。

**BTU** — British thermal unit(英国熱量単位)。

**C** — (セルシウス、摂氏)。

**cm** — (センチメートル)。

**COM***n* — コンピュータのシリアルポートに対するデバイス名(n は整数値)。

**CPU** — Central processing unit(中央演算処理装置)。「プロセッサ」を参照し てください。

**DC** — Direct current (直流)。

**DDR** — Double-data rate (ダブルデータ速度)。クロックサイクルの上昇パル スと下降パルスの両方でデータを転送することでデータ速度を理論上 2 倍にす るメモリモジュール内のテクノロジです。

**DHCP** — Dynamic Host Configuration Protocol (ダイナミックホスト設定プロ トコル)。クライアントシステムに自動的に IP アドレスを割り当てるための方 法です。

**Diagnostics**(診断) — システム用の総合テストセット。

**DIMM** — Dual in-line Memory Module(デュアルインラインメモリモジュール)。 「メモリモジュール」も参照してください。

**DNS** — Domain Name System(ドメインネームシステム)。たとえば **www.example.com** のようなインターネットのドメインネームを 208.77.188.166 のような IP アドレスに変換する方法です。

**DRAM** — Dynamic random-access memory(ダイナミック RAM)。 通常、システムの RAM は DRAM チップのみで構成されます。

**DVD** — Digital Versatile Disc または Digital Video Disc.

**ECC** — Error checking and correction (エラーチェックおよび訂正)。

**EMI** — Electromagnetic interference(電磁波障害)。

**ERA** — Embedded remote access(組み込み型リモートアクセス)。ERA に より、リモートアクセスコントローラを使用してネットワークサーバーをリ モート管理(帯域外管理)できます。

**ESD** — Electrostatic discharge(静電気放電)。

**ESM** — Embedded server management (組み込み型サーバー管理)。

**F** — Fahrenheit(華氏)。

**FAT** — File allocation table(ファイルアロケーションテーブル)。FAT はファ イル保存の記録と管理のために MS-DOS で使用されるファイルシステム構造 です。Microsoft® Windows® OS では、オプションとして FAT ファイルシステ ムを使用できます。

**FSB** — Front-Side Bus(フロントサイドバス)。プロセッサとメインメモリ (RAM)間のデータ伝送路および物理インタフェースです。

**FTP** — File transfer protocol (ファイル転送プロトコル)。

**g** — Gram  $(\overrightarrow{\n} \overrightarrow{\n} \Delta)$ .

**G** — Gravity(重力加速度)。

**Gb** — Gigabit(ギガビット)。1 Gb = 1024 Mb = 1,073,741,824 ビット。

**GB** — Gigabyte(ギガバイト)。1 GB = 1024 MB = 1,073,741,824 バイト。 ただし、ハードドライブの容量を表すときには、1000 MB(10 億バイト) を意味する場合もあります。

**Hz** — Hertz(ヘルツ)。

**I/O** — Input/output(入出力)。キーボードは入力デバイスで、プリンタは出力 デバイスです。一般に、I/O 処理は計算処理とは区別されます。

**IDE** — Integrated drive electronics。システム基板とストレージデバイスの間 の標準インタフェースです。

**IP** — Internet Protocol(インターネットプロトコル)。

**IPv6** — Internet Protocol version 6。

**IPX** — Internet package exchange (インターネットパケット交換)。

**IRO** — Interrupt request (割り込み要求)。周辺機器がデータを送信または受 信しようとする場合、必要な処理をプロセッサに要求する信号が IRQ 信号線を 介して送られます。コンピュータに接続する各周辺機器には IRQ 番号を割り当 てる必要があります。2 つの機器が同じ IRQ 番号を共有することはできますが、 両方の機器を同時に動作させることはできません。
**iSCSI** — インターネット SCSI (「SCSI」を参照)。ネットワークまたはインター ネット経由の SCSI デバイス通信を可能にするプロトコル。

**K** — Kilo(キロ)。1000 を表します。

**Kb** — Kilobit (キロビット)。1 Kb = 1024 ビット。

**KB** — Kilobyte(キロバイト)。1 KB = 1024 バイト。

**Kbps** — Kilobits per second (キロビット / 秒)。

**KBps** — Kilobytes per second (キロバイト / 秒)。

**kg** — Kilogram(キログラム)。1 kg = 1000 グラム。

**kHz** — Kilohertz(キロヘルツ)。

**KVM** — Keyboard/video/mouse(キーボード / ビデオ / マウス)。KVM は、 キーボード、マウス、ディスプレイを共有する複数のコンピュータを切り替え て使用するための装置です。

**LAN** — Local area network (ローカルエリアネットワーク)。通常、LAN のシ ステム構成は同じ建物内部または隣接した少数の建物に限定され、すべての装 置が LAN 専用のケーブルで接続されます。

**LCD** — Liquid crystal display (液晶ディスプレイ)。

**LED** — Light-emitting diode(発光ダイオード)。電流が流れると点灯する電子 部品です。

**LGA** — Land Grid Array(ランドグリッドアレイ)。

**LOM** — LAN on motherboard。

**LVD** — Low voltage differential (低電圧ディファレンシャル)。

**m** — Meter $(\times - \vdash \Downarrow)$ 

**mA** — Milliampere(ミリアンペア)。

**MAC アドレス — Media Access Control(メディアアクセスコントロール)アド** レス。ネットワーク上のシステムのハードウェアに付けられた固有の番号です。

**mAh** — Milliampere-hour (ミリアンペア時)。

**Mb** — Megabit(メガビット)。1 Mb = 1,048,576 ビット。

**MB** — Megabyte(メガバイト)。1 MB = 1,048,576 バイト。ただし、ハードド ライブの容量を表すときには、1 MB = 1,000,000 バイトを意味する場合もあり ます。

**Mbps** — Megabits per second (メガビット / 秒)。

**MBps** — Megabytes per second (メガバイト / 秒)。

**MBR** — Master boot record (マスターブートレコード)。

#### 用語集 | 145

**MHz** — Megahertz(メガヘルツ)。

**mm** — Millimeter(ミリメートル)。

**ms** — Millisecond (ミリ秒)。

**NAS** — Network Attached Storage(ネットワーク接続ストレージ)。ネット ワーク上に共有ストレージを実現するのに使用される概念です。NAS システム には、ファイルサーバー専用に最適化された OS、内蔵ハードウェア、およびソ フトウェアが搭載されています。

**NIC** — Network Interface Controller(ネットワークインタフェースコント ローラ)。コンピュータに取り付けられたネットワーク接続用のデバイスです。

**NMI** — Nonmaskable interrupt(マスク不能割り込み)。デバイスは NMI を送 信して、ハードウェアエラーをプロセッサに通知します。

**ns** — Nanosecond (ナノ秒)。

**NVRAM** — Nonvolatile random access memory(不揮発性ランダムアクセス メモリ)。コンピュータの電源を切っても情報が失われないメモリです。 NVRAM は、日付、時刻、システム設定情報の保持に使用されます。

**PCI** — Peripheral Component Interconnect。標準のローカルバス規格です。

**PDU** — Power distribution unit (配電コニット)。PDU は、複数のコンセントの 付いた電源で、ラック内のサーバーやストレージシステムに電力を供給します。

**POST** — Power-on self-test(電源投入時の自己診断)。コンピュータの電源を 入れると、OS がロードされる前に、RAM やハードドライブなどのさまざまな システムコンポーネントがテストされます。

**PXE** — Preboot eXecution Environment。ハードドライブを使用せずに、 LAN を介してシステムを起動する方法です。

**RAC** — Remote access controller(リモートアクセスコントローラ)。

**RAID** — Redundant array of independent disks。データの冗長性を提供する 方法です。一般的に実装される RAID には、RAID 0、RAID 1、RAID 5、 RAID 10、および RAID 50 があります。「ミラーリング」および「ストライピ ング」も参照してください。

**RAM** — Random-access memory (ランダムアクセスメモリ)。プログラムの命 令やデータを保存するシステムの主要な一次記憶領域です。コンピュータの電 源を切ると、RAM に保存されている情報はすべて失われます。

**R-DIMM** — レジスタ DDR3 メモリモジュール。

**readme** — ファイル — ソフトウェアやハードウェアの製品に付属しているテ キストファイル。製品に関する補足情報やマニュアルのアップデート情報など が入っています。

146 用語集

**ROM** — Read-only memory(読み取り専用メモリ)。コンピュータのプログラ ムの中には、ROM コードで実行しなければならないものがあります。コン ピュータの電源を切っても、ROM チップの内容は保持されます。ROM コード の例には、コンピュータの起動ルーチンと POST を起動するプログラムなどが あります。

**ROMB** — RAID on motherboard (オンボードの RAID)。

**SAN** — Storage Area Network(ストレージエリアネットワーク)。ネットワー クに接続されたリモートのストレージデバイスをサーバーから見るとローカル 接続されているように認識させるネットワークアーキテクチャ。

**SAS** — Serial-attached SCSI (シリアル接続 SCSI)。

**SATA** — Serial Advanced Technology Attachment。システム基板とストレー ジデバイスの間の標準インタフェースです。

**SCSI** — Small computer system interface。通常のポートよりも速いデータ転 送レートを持つ I/O バスインタフェース。

**SDRAM** — Synchronous dynamic random-access memory (同期ダイナミックランダムアクセスメモリ)。

**sec** — Second  $(\psi)$ 。

**SMART** — Self-Monitoring Analysis and Reporting Technology(システムの 自己監視分析および報告テクノロジ)。システム BIOS にエラーや障害があった 場合に、ハーディスクドドライブが報告し、画面にエラーメッセージを表示す るための技術です。

**SMP** — Symmetric multiprocessing (対称型マルチプロセッシング)。高帯域 幅のリンクを介して複数のプロセッサを接続し、各プロセッサが同等な立場で I/O 処理を行うように OS によって管理する技法です。

**SNMP** — Simple Network Management Protocol。ネットワーク管理者がリ モートでワークステーションの監視および管理を行うための標準インタフェー スです。

**SVGA** — Super video graphics array(スーパービデオグラフィックスアレイ)。 VGA と SVGA は、従来の規格よりも優れた解像度と色表示機能を持つビデオア ダプタに関するビデオ規格です。

**TCP/IP** — Transmission Control Protocol/Internet Protocol (伝送制御プロトコル / インターネットプロトコル)。

**TOE** — TCP/IP オフロードエンジン。

**U-DIMM** — Unregistered (バッファなし) DDR3 メモリモジュール。

**UPS** — Uninterruptible power supply(無停電電源装置)。電気的な障害が発 生した場合に、システムの電源が切れないようにするためのバッテリー電源ユ ニットです。

#### 用語集 | 147

**USB** — Universal Serial Bus(ユニバーサルシリアルバス)。USB コネクタは、 マウス、キーボードなど、USB 準拠の複数のデバイスに対応しています。 USB デバイスはシステムの実行中でも取り付け、取り外しが可能です。

**USB** メモリキー — 「メモリキー」を参照してください。

**V** — Volt(ボルト)。

**VAC** — Volts alternating current(交流電圧)。

**VDC** — Volt direct current(直流電圧)。

**VGA** — Video graphics array(ビデオグラフィックスアレイ)。VGA と SVGA は、従来の規格よりも優れた解像度と色表示機能を持つビデオアダプタに関す るビデオ規格です。

 $W - W$ att $(\nabla y \nabla)$ 。

**WH** — Watt-hour (ワット時)。

**XML** — Extensible Markup Language(拡張可能なマーク付け言語)。イン ターネット、イントラネット、その他のネットワークで形式とデータの両方を 共有し、共通の情報形式を作成するための仕様です。

**ZIF** — Zero insertion force。力をかけずにプロセッサの着脱ができるソケット です。

アップリンクポート – 別のハブまたはスイッチに接続する際に使用するネット ワークハブまたはスイッチ上のポート。クロスオーバーケーブルを必要としま せん。

仮想化 — ソフトウェアを介して 1 台のコンピュータのリソースを複数の環境で 共有する機能。1 台の物理システムが、ユーザーからは複数の OS をホストでき る複数の仮想システムに見えます。

拡張カード — NIC や SCSI アダプタなどの、システム基板上の拡張カードコネ クタに差し込むアドインカード。拡張カードは、拡張バスと周辺機器間のイン タフェースとして、システムに特別な機能を追加します。

拡張カードコネクタ — 拡張カードを差し込むシステム基板またはライザーボー ド上のコネクタ。

拡張バス — お使いのシステムには、プロセッサがネットワークカードなどの周 辺機器のコントローラと通信できるようにするための拡張バスがあります。

環境温度 — システムが置かれている場所や部屋の温度。

起動可能なメディア — ハードドライブから起動できない場合に OS の起動に使 用する CD または USB メモリキー。

キャッシュ — データを高速検索できるように、データまたは命令のコピーを保 持するための高速記憶領域。

148 用語集

グラフィックモード — x 水平画素数、y 垂直画素数、および <sup>z</sup>色数で表される ビデオモードです。

コプロセッサ — コンピュータのプロセッサを特定の処理タスクから解放するた めのチップ。たとえば、数値演算コプロセッサは数値演算処理を行います。

コントローラ — プロセッサとメモリ間、またはプロセッサと周辺機器間のデー タ転送を制御するチップまたは拡張カード。

コントロールパネル – 電源ボタン、電源インジケータなどの、ボタンやインジ ケータを収めたシステムの部品。

サービスタグ — 弊社カスタマーサポートまたはテクニカルサポートにお問い合 わせになる際に、コンピュータを識別するためのバーコードラベル。

システム基板 — コンピュータの主要な回路ボードであるシステム基板には、 プロセッサ、RAM、周辺機器用コントローラ、各種 ROM チップなど、 大部分の重要なコンポーネントが搭載されています。

**システム設定情報 —** メモリに保存されたデータで、取り付けられているハード ウェアの種類およびシステムの動作設定が記録されています。

システムメモリ — 「RAM」を参照してください。

ジャンパ — 回路基板上の小さなブロック。2 本以上のピンが出ています。ピン にはワイヤを格納したプラスチック製のプラグが被せてあります。ワイヤはピ ン同士を接続して、回路を形成します。ジャンパを使用すれば、基板の回路構 成を簡単に変更できます。

周辺機器 — コンピュータに接続される内蔵デバイスまたは外付けデバイス (キーボードなど)。

シリアルポート — 一度に 1 ビットずつデータを転送する 9 ピンコネクタのレ ガシー I/O ポート。モデムとシステムの間の接続に最もよく使用されます。

ストライピング — 3 台以上のハードドライブを並べて 1 台のディスクドライブ (= アレイ)のように使用して書き込みを行いますが、各ディスクの一部のス ペースしか使用しません。ストライピングに使用される各ディスク内のスペー ス(ストライプ)は、各ディスクとも同じ容量です。仮想ディスクでは、ディ スクアレイ内の一組のディスクのセットに対して複数のストライプを設定する こともできます。「ガーディング」、「ミラーリング」、「RAID」も参照してくだ さい。

セットアップユーティリティ — コンピュータのハードウェア構成やパスワード 保護などの機能を設定して、システムの動作をカスタマイズするための BIOS プログラム。セットアップユーティリティは NVRAM に保存されるため、 設定は再度変更しない限り有効に維持されます。

ターミネータ — 一部のデバイス(SCSI ケーブルの終端に接続されるデバイス など)では、ケーブル内信号反射や不正信号を防止するための終端処理が必要 です。このようなデバイスを連結する場合は、ジャンパまたはスイッチを変更 するか、デバイスの設定ソフトウェアで設定を変更して、ターミネータを有効 または無効にする必要があります。

デバイスドライバ — OS やプログラムが周辺機器と正しくインタフェースでき るようにするためのプログラム。

ドライバ — 「デバイスドライバ」を参照してください。

バス — コンピュータ内部の各コンポーネント間のデータ伝送経路。たとえば、 拡張バスは、プロセッサがコンピュータに接続された周辺機器用のコントロー ラと通信するための経路です。また、アドレスバスとデータバスは、プロセッ サと RAM 間の通信に使用されます。

**バックアップ —** プログラムやデータファイルのコピー。安全対策として、 コンピュータのハードドライブは定期的にバックアップしてください。

パーティション — **fdisk** コマンドを使用すると、ハードドライブをパーティ ションと呼ばれる複数の物理セクションに分割できます。各パーティションに は、複数の論理ドライブを設定することができます。各論理ドライブは **format** コマンドを使用してフォーマットする必要があります。

パリティ — データブロックに関連付けられた冗長情報。

パリティストライプ — RAID アレイにおいて、パリティデータが入っているス トライプされたハードドライブ。

ピクセル — ビデオ画面上の単一の点。画像は、ピクセルを縦横に配置すること で作成されます。ビデオの解像度(640 x 480 など)は、上下左右に並ぶピクセ ルの数で表します。

ビデオアダプタ — モニターと組み合わせることで、コンピュータにビデオ機能 を提供する論理回路。ビデオアダプタは、システム基板に組み込まれている場 合や拡張スロットに装着する拡張カードの場合があります。

 $E = \frac{1}{2} \pi \frac{1}{2} \mathbb{E} \mathbb{E} \left[ \mathbb{E} \left[ \mathbb{E$ セル数の形で示したものです。特定の解像度でプログラムの画面を表示する には、ディスプレイがその解像度をサポートしていて、適切なビデオドライバ がインストールされていなければなりません。

ビデオメモリ — ほとんどの VGA ビデオアダプタと SVGA ビデオアダプタには、 システムの RAM とは別に、メモリチップが内蔵されています。プログラムで同 時に表示できる色数は、主に取り付けられたビデオメモリの容量によって決ま ります(他の要因としては、ビデオドライバとモニターの性能があります)。

ファイバーチャネル — 主にネットワークストレージデバイスに使用される高速 ネットワークインタフェース。

150 用語集

フラッシュメモリ — ソフトウェアユーティリティを使用してプログラミングと 再プログラミングができる電子チップの一種。

ブレード — プロセッサ、メモリ、ハードドライブを組み込んだモジュール。 このモジュールは、電源ユニットとファンを搭載したシャーシに取り付けます。

プロセッサ — 演算機能と論理機能の解釈と実行を制御する、コンピュータ内部 の主要な演算チップ。通常、特定のプロセッサ用に書かれたソフトウェアを別 のプロセッサ上で実行するには、ソフトウェアの改訂が必要です。「CPU」はプ ロセッサの同義語です。

ホストアダプタ — システムのバスと周辺機器(通常はストレージデバイス) の間の通信を実現するコントローラ。

ホットスワップ — システムに電源が入って稼動している間にデバイス(通常は ハードドライブまたは内蔵冷却ファン)をホストシステムに挿入する、または 取り付けることができる機能。

ミラーリング - データ冗長性の一種。一組の複数の物理ドライブを使用して データを格納し、さらに一組または複数組の追加のドライブに同じデータのコ ピーを格納します。ミラーリング機能はソフトウェアによって実現されます。 「ストライピング」および「RAID」も参照してください。

メモリアドレス — コンピュータの RAM 内部にある特定の位置。通常、 メモリアドレスは 16 進数で表します。

メモリモジュール — システム基板に接続されている、DRAM チップを搭載し た小型回路基板。

ユーティリティ — メモリ、ディスクドライブ、プリンタなどのシステム資源を 管理するためのプログラム。

読み取り専用ファイル — 編集や削除が禁止されているファイルのことをいい ます。

ローカルバス — ローカルバス拡張機能を持つコンピュータでは、特定の周辺デ バイス(ビデオアダプタ回路など)を従来の拡張バスを使用する場合よりもか なり高速に動作するように設定できます。「バス」も参照してください。

メモリ — 基本的なシステムデータを記憶するハードドライブ以外の装置。コン ピュータには、複数の異なるタイプのメモリを搭載できます。たとえば、内蔵 メモリ(ROM と RAM)、増設メモリモジュール(DIMM)などです。

メモリキー — USB コネクタと一体化したポータブルフラッシュメモリストレー ジデバイス。

# 152 | 用語集

# 索引

# 数字

5.25 インチドライブ 取り付け , [71](#page-70-0)

## B

**BMC** 設定 , [56](#page-55-0)

# C

CD ドライブ トラブルシューティング , [123](#page-122-0) CD/DVD ドライブ 取り付け , [71](#page-70-0) 取り外し , [68](#page-67-0)

# D

Dell PowerEdge Diagnostics 使い方 , [129](#page-128-0) Diagnostics(診断) Advanced Testing オプション , [132](#page-131-0) Dell PowerEdge Diagnostics の使い方 , [129](#page-128-0) 使用する状況 , [130](#page-129-0) テストオプション , [131](#page-130-0)

DIMM ソケット , [85](#page-84-0) DVD ドライブ 「CD/DVD ド [ライブ」を参照](#page-70-1)

## I

I/O パネル 取り付け , [106](#page-105-0) 取り外し , [104](#page-103-0)

# N

NIC インジケータ , [16](#page-15-0) トラブルシューティング , [114](#page-113-0)

# P

POST システムの機能へのア クセス , [11](#page-10-0)

# S

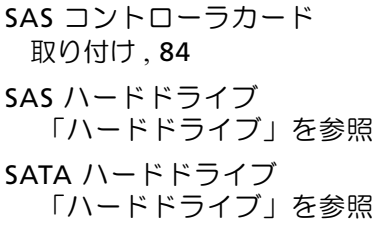

## T

TPM セキュリティ , [46](#page-45-0)

## U

UEFI ブートマネージャ UEFI 起動設定画面 , [49](#page-48-0) システムユーティリ ティ画面 , [50](#page-49-0) メイン画面 , [49](#page-48-0) 起動 , [48](#page-47-0)

#### USB

メモリキー用の内部 コネクタ , [101](#page-100-0) 前面パネルコネクタ , [12](#page-11-0)  $USR = -$ トラブルシューティング , [122](#page-121-0)

# あ

安全について , [111](#page-110-0)

## い

```
インジケータ
 NIC, 16
 前面パネル , 12
 電源 , 12, 17
```
# え

エラーメッセージ , [36](#page-35-0)

#### お

オプション セットアップユーティリ ティ , [37](#page-36-0)

## か

- 拡張カード , [80](#page-79-0) トラブルシューティング , [126](#page-125-0) 取り付け , [83](#page-82-0) 取り外し, [81](#page-80-0) ガイドライン 外付けデバイスの接続 , [15](#page-14-0)
	- メモリの取り付け , [85](#page-84-1)

## きんじょう かいきょう きょうかい きょうかん きょうかん きょうかい きょうかい きょうかい きょうかい きょうかい きょうかい きょうかい きょうかい きょうかい きょうかい きょうしゃ

```
起動時
 システムの機能への
   アクセス , 11
キーボード
 トラブルシューティング , 112
```
154 | 索引

# け

警告メッセージ , [33](#page-32-0) ケーブルクリップ , [100](#page-99-0)

### こ

交換 システムバッテリー , [97](#page-96-0) コネクタ USB, [12](#page-11-0), [14](#page-13-0) ビデオ , [12](#page-11-0), [14](#page-13-0)

# さ

サポート デルへのお問い合わせ , [141](#page-140-0)

# し

システム カバーの取り付け , [62](#page-61-0) カバーの取り外し [61](#page-60-0) システムカバーの取り付け , [62](#page-61-0) システムカバーの取り外し , [61](#page-60-0) システムが損傷した場合 トラブルシューティング , [116](#page-115-0) システムが濡れた場合 トラブルシューティング , [115](#page-114-0) システム起動エラー , [111](#page-110-1) システム機能 アクセス , [11](#page-10-0)

システム基板 取り付け , [109](#page-108-0) 取り外し , [107](#page-106-0) システムの保護 , [46](#page-45-0), [53](#page-52-0) システムパスワード , [51](#page-50-0) システムメッセージ , [20](#page-19-0) システム冷却 トラブルシューティング , [118](#page-117-0) シャーシイントルージョンス イッチ 取り付け , [103](#page-102-0) 取り外し , [102](#page-101-0) 奨励するツール , [59](#page-58-0)

# せ

セットアップパスワード , [54](#page-53-0) セットアップユーティリティ PCI IRQ 割り当て , [43](#page-42-0) SATA の設定 , [41](#page-40-0) オプション , [37](#page-36-0) キーストローク , [36](#page-35-1) **起動 [36](#page-35-1)** 起動設定 , [42](#page-41-0) システムセキュリティのオプ ション , [46](#page-45-0) シリアル通信のオプション , [44](#page-43-0) 電源管理のオプション , [45](#page-44-0) 内蔵デバイスのオプション , [43](#page-42-1) プロセッサの設定 , [40](#page-39-0) メモリの設定 , [39](#page-38-0) 前面パネル 機能 , [12](#page-11-0)

前面パネルの機能 , [12](#page-11-0) 前面ベゼル カバー , [64](#page-63-0) 取り付け , [64](#page-63-1) 取り外し, [63](#page-62-0) 前面ベゼルカバー 取り付け , [65](#page-64-0) 取り外し , [64](#page-63-0)

# て

テープドライブ 取り付け , [71](#page-70-0) 取り外し, [68](#page-67-0) デルへのお問い合わせ , [141](#page-140-1) 電源インジケータ , [12](#page-11-0), [17](#page-16-0) 電源ユニット インジケータ , [17](#page-16-0) トラブルシューティング , [118](#page-117-1) 取り付け , [100](#page-99-1) 取り外し, [99](#page-98-0) 電話番号 , [141](#page-140-1)

# と

トラブルシューティング CD ドライブ , [123](#page-122-0) NIC, [114](#page-113-0) 拡張カード , [126](#page-125-0) 外部接続 , [112](#page-111-1) キーボード , [112](#page-111-0) システムが損傷した場合 , [116](#page-115-0) システムが濡れた場合 , [115](#page-114-0)

トラブルシューティング (続き) シスム起動エラー , [111](#page-110-1) システム冷却 , [118](#page-117-0) 電源ユニット , [118](#page-117-1) 内蔵 USB キー , [122](#page-121-0) ハードドライブ , [125](#page-124-0) バッテリー , [117](#page-116-0) ビデオ , [112](#page-111-2) プロセッサ , [127](#page-126-0) メモリ , [120](#page-119-0) 冷却ファン , [119](#page-118-0) 取り付け 5.25 インチドライブ , [71](#page-70-0) CD/DVD ドライブ , [71](#page-70-0) I/O パネル , [106](#page-105-0) 拡張カード , [83](#page-82-0) システム基板 , [109](#page-108-0) システムバッテリー , [97](#page-96-1) シャーシイントルージョンス イッチ , [103](#page-102-0) 前面ベゼル , [64](#page-63-1) テープドライブ , [71](#page-70-0) 電源ユニット , [100](#page-99-1) ハードドライブ , [75](#page-74-0) プロセッサ , [94](#page-93-0) メモリモジュール , [88](#page-87-0) 冷却ファン , [96](#page-95-0) 取り外し CD/DVD ドライブ , [68](#page-67-0) I/O パネル , [104](#page-103-0) 拡張カード , [81](#page-80-0) システム基板 , [107](#page-106-0) シャーシイントルージョンス イッチ , [102](#page-101-0) 前面ベゼル , [63](#page-62-0)

取り外し (続き ) テープドライブ , [68](#page-67-0) 電源ユニット , [99](#page-98-0) ハードドライブ , [73](#page-72-1) プロセッサ , [90](#page-89-0) メモリモジュール , [87](#page-86-0) 冷却ファン , [95](#page-94-0)

# は

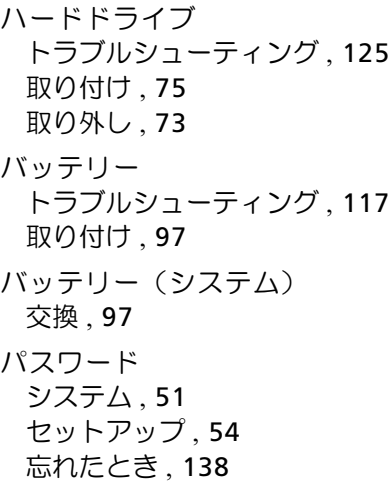

## $\gamma$

ビデオ 前面パネルコネクタ , [12](#page-11-0) トラブルシューティング , [112](#page-111-2)

# ふ

プロセッサ トラブルシューティング , [127](#page-126-0) 取り付け , [94](#page-93-0) 取り外し , [90](#page-89-0)

## ほ

保証 , [34](#page-33-0)

## め

メッセージ エラーメッセージ , [36](#page-35-0) 警告 , [33](#page-32-0) システム, [20](#page-19-0) メモリ チャネル , [85](#page-84-0) トラブルシューティング , [120](#page-119-0) ブランチ , [85](#page-84-0) メモリキーコネクタ (USB), [101](#page-100-0) メモリモジュール(DIMM) 構成 , [85](#page-84-1) 取り付け, [88](#page-87-0) 取り外し,[87](#page-86-0)

# れ

冷却ファン トラブルシューティング , [119](#page-118-0) 取り付け , [96](#page-95-0) 取り外し , [95](#page-94-0)

158 | 索引